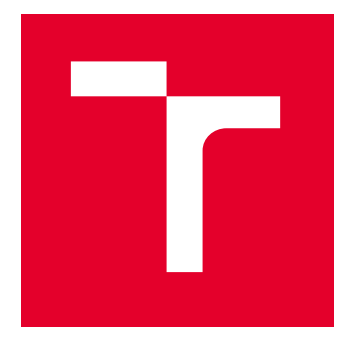

# VYSOKÉ UČENÍ TECHNICKÉ V BRNĚ

BRNO UNIVERSITY OF TECHNOLOGY

# FAKULTA STAVEBNÍ

FACULTY OF CIVIL ENGINEERING

# ÚSTAV STAVEBNÍ MECHANIKY

INSTITUTE OF STRUCTURAL MECHANICS

# STATICKÁ A DYNAMICKÁ ANALÝZA LÁVKY

STATIC AND DYNAMIC FOOTBRIDGE ANALYSIS

DIPLOMOVÁ PRÁCE MASTER'S THESIS

AUTOR PRÁCE **AUTHOR** 

Bc. Soňa Jankovičová

VEDOUCÍ PRÁCE **SUPERVISOR** 

Ing. Josef Martinásek, Ph.D.

BRNO 2023

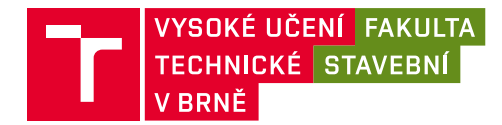

# **Zadání diplomové práce**

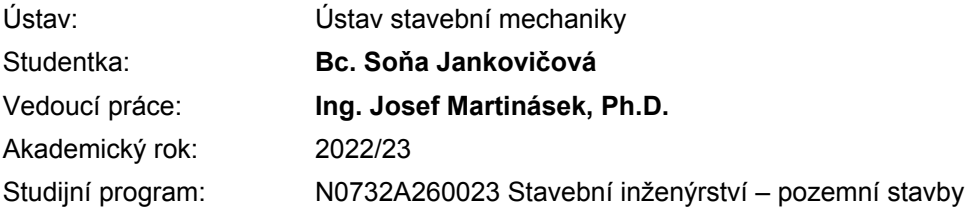

Děkan Fakulty Vám v souladu se zákonem č.111/1998 o vysokých školách a se Studijním a zkušebním řádem VUT v Brně určuje následující téma diplomové práce:

#### **Statická a dynamická analýza lávky**

#### **Stručná charakteristika problematiky úkolu:**

Student vytvoří výpočtový model konstrukce ve vybraném programu. Spočítá a na model umístí zatížení dle platných norem. Vybrané výsledky pak srovná s výsledky získané ručním výpočtem.

#### **Cíle a výstupy diplomové práce:**

Student vytvoří výpočtový model konstrukce ve vybraném programu. Spočítá a na model umístí zatížení dle platných norem. Vybrané výsledky pak srovná s výsledky získané ručním výpočtem.

#### **Seznam doporučené literatury a podklady:**

Podjklady pro vytvoření konstrukce, normy pro výpočet zatížení, Studijní podklady předmětů Statika I a II, Pružnost a plasticity, Dynamika stavebních konstrukcí.

Termín odevzdání diplomové práce je stanoven časovým plánem akademického roku.

V Brně, dne 29. 3. 2022

L. S.

prof. Ing. Drahomír Novák, DrSc. vedoucí ústavu

Ing. Josef Martinásek, Ph.D. vedoucí práce

prof. Ing. Rostislav Drochytka, CSc., MBA, dr. h. c. děkan

### ABSTRAKT

Predmetom tejto diplomovej práce je statická a dynamická analýza nosnej oceľovej konštrukcie lávky so železobetónovou mostovkou premosťujúcej rieku Morava. Lávka bola navrhnutá ako Langerov trám, teda je tvorená dvojicou priehradových rámov, zosilnených o oceľové oblúky so závesmi. Boli vytvorené dva rôzne modely, jeden vo výpočtovom programe SCIA Engineer, kde boli jednotlivé prvky zadané ako prúty. V druhom modeli boli vytvorené tieto prvky ako plošné elementy. Pre takýto model, bolo vhodnejšie využitie programu ANSYS Mechanical APDL. Zaťaženie a vybrané kombinácie sú spočítané ručne podľa platných národných noriem. Ďalej práca obsahuje ručné výpočty napätia. Výsledky sú porovnávané s výpočtovými programami, pre určenie správnosti fungovania modelov. V ďalšej časti sa práca venuje statickej a dynamickej analýze, kde porovnáva výsledky na uvedených dvoch modelových situáciách.

# KLÍČOVÁ SLOVA

lávka pre peších a cyklistov, napätie, statická analýza, dynamická analýza, SCIA Engineer, ANSYS Mechanical APDL

### ABSTRACT

The subject of this diploma thesis is static and dynamic analysis of the loadbearing steel structure of footbridge with reinforced concrete bridge deck, standing over the Morava river. Bridge was designed as a solid ribbed arch, so it consists of a pair truss beams, strengthen by two steel arches with suspenders. There were created two different models, one in program SCIA Engineer, where the individual elements were designed as spatial bars. In the second model, they were created as surface elements. For such model, it was more appropriate to use ANSYS Mechanical APDL program. The load and selected combinations are calculated manually according to valid national standardization documents. Furthermore, this thesis contains manual calculations of stress. The results are compared with computing programs to determine the correct functioning of the models. In the next part, the work is devoted to static and dynamic analysis, where it compares the results of the mentioned two model situations.

### **KEYWORDS**

footbridge for pedestrians and cyclists, stress, static analysis, dynamic analysis, SCIA Engineer, ANSYS Mechanical APDL

# BIBLIOGRAFICKÁ CITACE

JANKOVIČOVÁ, Soňa. *Statická a dynamická analýza lávky*. Brno, 2023. Diplomová práce. Vysoké učení technické v Brně, Fakulta stavební, Ústav stavební mechaniky. Vedoucí Ing. Josef Martinásek, Ph.D.

# PROHLÁŠENÍ O PŮVODNOSTI ZÁVĚREČNÉ PRÁCE

Prohlašuji, že jsem diplomovou práci s názvem *Statická a dynamická analýza lávky* zpracovala samostatně a že jsem uvedla všechny použité informační zdroje.

V Brně dne 13. 1. 2023

Bc. Soňa Jankovičová autor

# PODĚKOVÁNÍ

Predovšetkým sa chcem poďakovať pánovi Ing. Josefovi Martináskovi, Ph.D., vedúcemu mojej diplomovej práce za jeho trpezlivosť, ochotu, rady, pripomienky pri konzultáciách a jeho odborné vedenie. Zároveň sa chcem poďakovať svojej rodine a priateľom za ich neustálu podporu.

# **OBSAH**

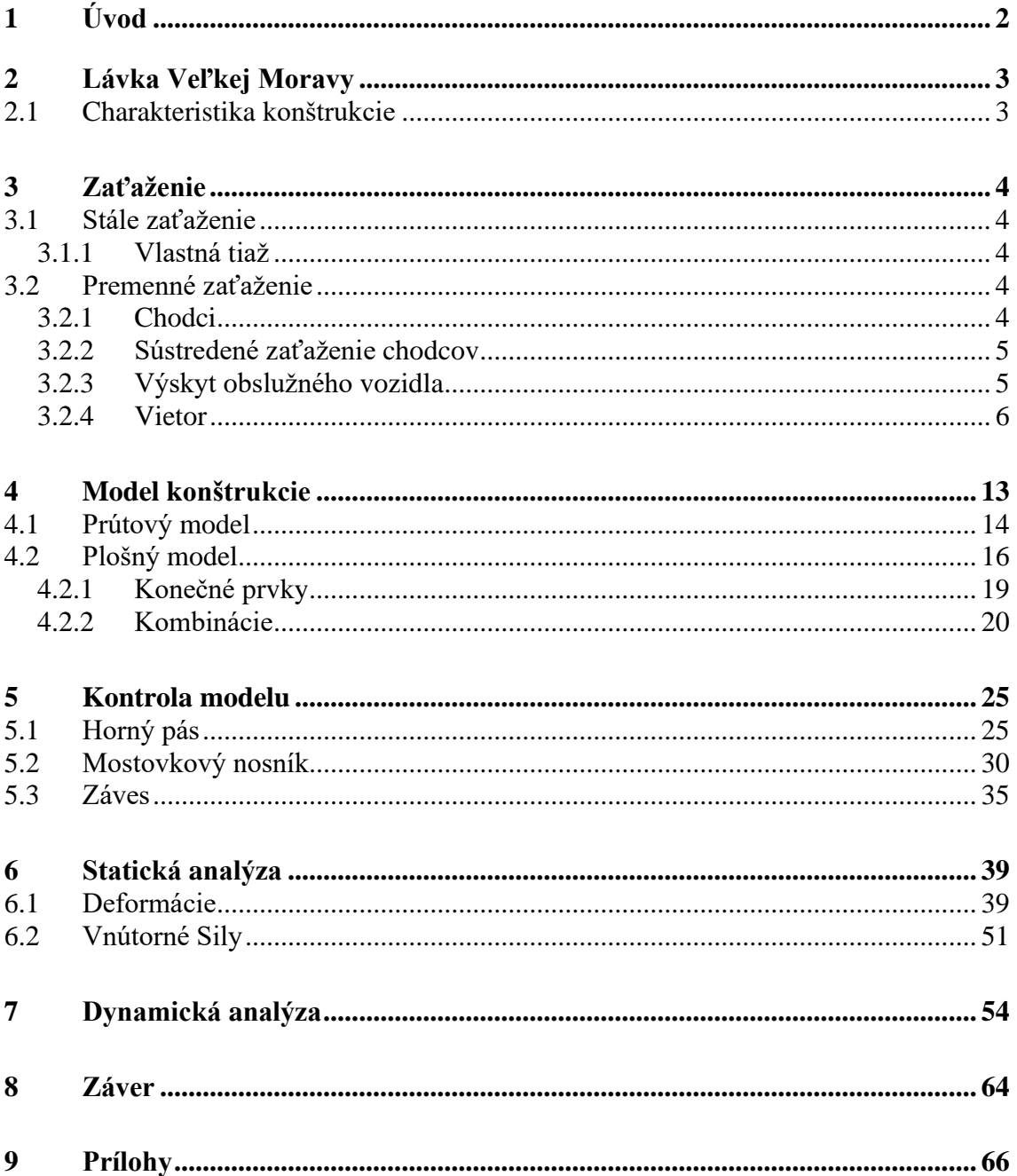

# <span id="page-8-0"></span>**1 ÚVOD**

Táto diplomová práca sa zaoberá spracovaním statickej a dynamickej analýzy lávky pre peších a cyklistov. Modely sú vytvorené podľa Lávky Veľká Morava, ktorá stojí nad riekou Morava a spája tak územie Českej a Slovenskej republiky. Lávka je navrhnutá pre pohyb chodcov a cyklistov, čo je zohľadnené aj pri výpočte zaťaženia.

Nosnú konštrukciu tvorí dvojica priehradových parapetných trámov spojených železobetónovou mostovkou. Ku každému trámu je pripojený oceľový oblúk so závesmi. Takýto model je spracovaný vo výpočtovom programe SCIA Engineer a ANSYS Mechanical APDL. Prvý model ako prútový s priradenými prierezmi. V druhom prípade sú jednotlivé prierezy modelované ako doskosteny.

Zaťaženie pre modely je spočítané ručne. Uvažujeme stále zaťaženie od vlastnej tiaže. Premenné zaťaženie tvorí pôsobenie vetra, chodci a mimoriadny výskyt vozidla. Hľadáme najnepriaznivejšie kombinácie týchto zaťažení. Vybrané kombinácie boli zostavené ručne.

Pre ručný výpočet boli vybrané štyri rôzne profily, na ktorých boli vypočítané materiálové charakteristiky pre nasledujúci výpočet normálového a šmykového napätia.

V nasledujúcej časti sa práca venuje statickej a dynamickej analýze, kde možno vidieť správanie lávky v rôznych stavoch zaťaženia a možno zhodnotiť kritickú kombináciu týchto stavov. Analýza ďalej ukáže priebeh vnútorných síl v konštrukcii či dynamické účinky zaťaženia.

Záver práce obsahuje porovnanie získaných výsledkov priestorového prútového modelu s doskostenovým a s výsledkami z ručných výpočtov.

# <span id="page-9-0"></span>**2 LÁVKA VEĽKEJ MORAVY**

Pre túto diplomovú prácu bola vybraná už skutočne stojaca lávka, zhotovená v roku 2018-2019, ktorá premosťuje rieku Morava na hranici medzi Slovenskou a Českou republikou. Nachádza sa mimo intravilán na území archeoparku Mikulčice – Kopčany. Cieľom stavby bolo zjednodušiť prístup pre peších a cyklistov do unikátnej pamiatkovej oblasti, Slovanské hradiště. Tvar konštrukcie bol zhotovený podľa projektovej dokumentácie poskytnutej Juhomoravským krajom.

### <span id="page-9-1"></span>**2.1 CHARAKTERISTIKA KONŠTRUKCIE**

Lávka pôsobí ako Langerov trám, tvorený dvojicou priehradových parapetných trámov, zosilnených oceľovými oblúkmi. S trámami sú spojené oceľovými závesmi. Jedná sa o subtílnu konštrukciu, s dĺžkou 137,50 m v priemete. Most pôsobí ako spojitý nosník, ktorý môže byť rozdelený na tri časti. Krajné časti majú každá dĺžku 24,50 m. Pole pod oblúkom je dlhé 88,50 m. Celkovo sa lávka týči do výšky 9,00 m. Osová šírka nosníkov mostovky je od 6,2 m na okrajoch a smerom k stredu sa zužuje na 3,50 m.

Lávka stojí celkovo na ôsmych podporách. Jedna pevná a zvyšné sú posuvné. Zvolené sú tak, aby bola konštrukcii dovolená rozťažnosť vplyvom pôsobenia teploty.

Všetky nosné prvky lávky sú z oceli S355. Nosníky mostovky sú zaliate železobetónom triedy C30/37 - XF2 + XD1. Betónová doska má konštantnú výšku 0,25 m. Zábradlie je z vodorovných oceľových lán umiestnených na vnútornej strane priehradových nosníkov vo výške 1,3 m.

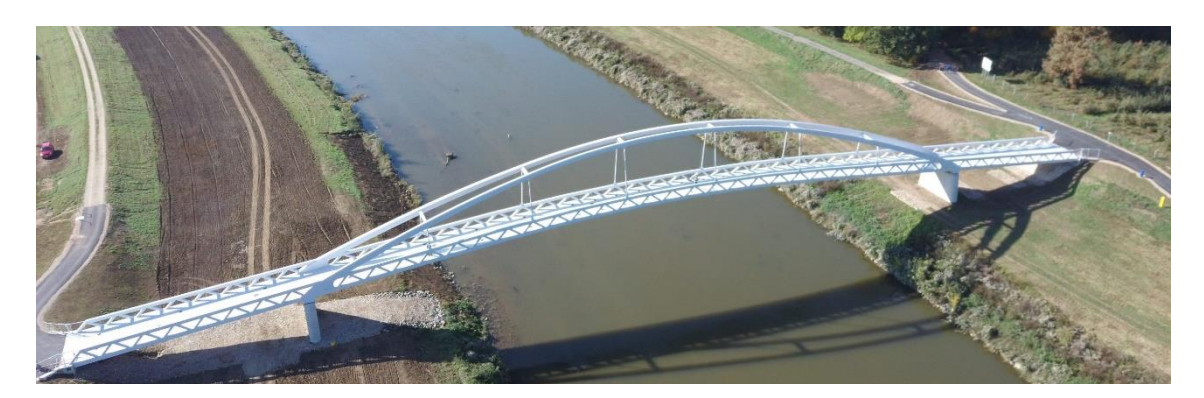

**Obrázok 1:** Lávka Veľkej Moravy

# <span id="page-10-0"></span>**3 ZAŤAŽENIE**

Táto kapitola je venovaná určeniu zaťaženia pôsobiaceho na konštrukciu. Zaťaženie delíme na stále a premenné z hľadiska pôsobenia v čase, ktoré sa môžu na lávke počas jej životnosti vyskytnúť.

### <span id="page-10-1"></span>**3.1 STÁLE ZAŤAŽENIE**

V kategórii stáleho zaťaženia uvažujeme len vlastnú hmotnosť konštrukcie lávky.

#### <span id="page-10-2"></span>**3.1.1 Vlastná tiaž**

Celková vlastná tiaž konštrukcie je počítaná automaticky jednotlivými výpočtovými programami. Je uvažovaná ako zaťažovací stav ZS1.

#### <span id="page-10-3"></span>**3.2 PREMENNÉ ZAŤAŽENIE**

Do premenného zaťaženia radíme osoby prechádzajúce po moste, teda chodci a cyklisti. Ďalej na most môžu pôsobiť poveternostné vplyvy. Medzi bežné klimatické zaťaženia patrí napríklad vietor, sneh či teplota. Teplotu neuvažujeme, pretože konštrukcii je dovolená rozťažnosť a teda zaťaženie od nej nie je významné. Pri zaťažení snehom sa predpokladá, že pokiaľ bude na lávke sneh, nebudú na ňom v tom istom čase chodci. Chodci sú v tomto prípade kritickejším zaťažením, preto môžeme sneh zanedbať a počítať len s kombináciou ľudí a vetru.

#### <span id="page-10-4"></span>**3.2.1 Chodci**

Uvažovaná premenná zaťažovacia sila q<sub>r1</sub> od chodcov a cyklistov je vypočítaná podľa normy ČSN EN 1991-2 Zatížení mostů dopravou (kap.5). Do výpočtu vstupuje ako hlavný parameter celková zaťažovacia dĺžka L =137,5 m.

$$
q_{fk} = 2.0 + \frac{120}{L + 30}
$$

$$
q_{fk} = 2.0 + \frac{120}{137.5 + 30} = 2.72 \, kN/m^2
$$

Hodnota musí vyhovovať podmienke:

$$
2.5 \, kN/m^2 \le q_{fk} \le 5.0 \, kN/m^2
$$
  

$$
2.5 \, kN/m^2 \le 2.75 \, kN/m^2 \le 5.0 \, kN/m^2
$$

Výsledok vyhovuje. Určuje zaťaženie od chodcov. Cyklisti pôsobia menším zaťažením, preto stačí počítať s touto hodnotou.

V praxi je pohyb ľudí po moste väčšinou nepravidelný. Teda zaťaženie je rozdelené na ploche mostovky nerovnomerne. Z tohto dôvodu je potrebné vytvoriť niekoľko zaťažovacích stavov pre určenie kritického rozmiestnenia účinkov síl na konštrukciu lávky. Celková plocha je pre tieto účely rozdelená na šesť oblastí (viď obrázok 2) a teda vzniká 6 zaťažovacích stavov od chodcov ZS2 – ZS7.

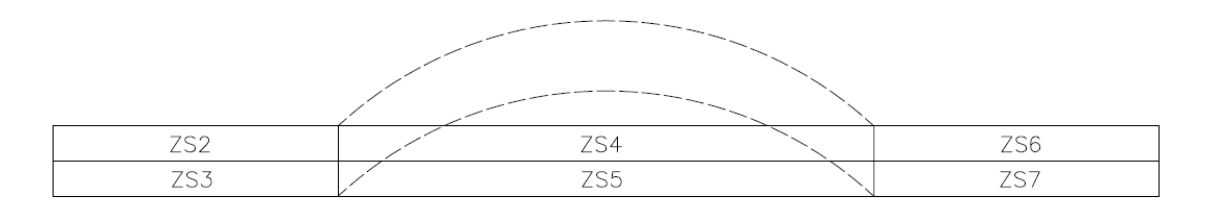

**Obrázok 2:** Schéma rozdelenia zaťaženia chodcami

#### <span id="page-11-0"></span>**3.2.2 Sústredené zaťaženie chodcov**

Túto hodnotu nám udáva národná norma ČSN EN 1991-2 Zatížení mostů dopravou (kap.5)  $Q_{fwk} = 10 kN$ , ktorá pôsobí na ploche  $0.1 \times 0.1 m$ .

V modeli lávky ju uvažujeme ako osamelú silu v zaťažovacom stave ZS8. Pre zjednodušenie bola umiestnená do stredu nosníka mostovky, ktorý sa nachádza presne v strede lávky. Jeho umiestnenie nebolo počítané, pretože to nie je cieľom tejto práce.

#### <span id="page-11-1"></span>**3.2.3 Výskyt obslužného vozidla**

Lávka je určená pre chodcov a cyklistov, ale je dostatočne široká aj pre vozidlo. Keďže pred vstupom na lávku nie je žiadna pevná prekážka, môže sa stať, že v mimoriadnych situáciách vojde vozidlo na konštrukciu, a preto je potrebné zobrať toto zaťaženie do úvahy.

Podľa ČSN EN 1991-2 (kap.5) uvažujeme sústavu síl od dvoch náprav vzdialených osovo 3 m. Rozchod kôl od seba vo vzdialenosti 1,3 m (viď obrázok 3). Tieto sily patria ďalšiemu zaťažovaciemu stavu ZS9.

 $Q_{sv1} = 80 kN$  $Q_{\rm sv2} = 40 \; kN$ 

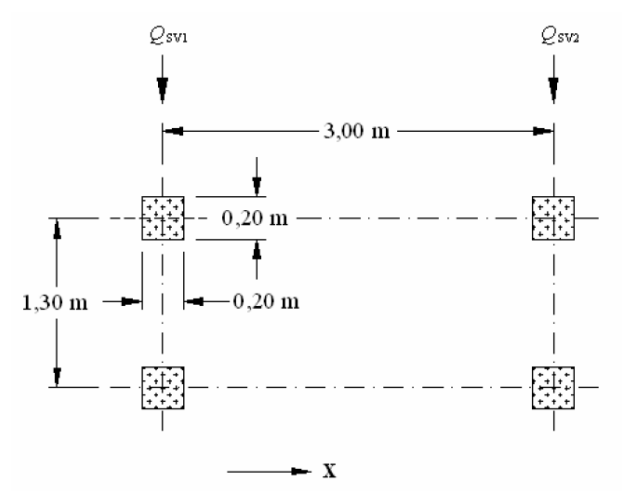

**Obrázok 3**: Pozícia kolies obslužného vozidla, [2]

### <span id="page-12-0"></span>**3.2.4 Vietor**

Významným premenným zaťažením je vietor. Hodnoty tohto zaťaženia boli určené podľa národnej normy ČSN EN 1991-1-4:2007 (kap.4 a kap.8), ktorá špecifikuje postup výpočtu rýchlosti vetra, dynamického tlaku a jeho smer pôsobenia.

### *3.2.4.1 Rýchlosť vetru a dynamický tlak*

Výpočet je stanovený podľa ČSN EN 1991-1-4:2007 (kap.4).

#### **Základná rýchlosť vetra v<sup>b</sup>**

podľa [2] - kap. 4.2 (4.1)

 $v_b = c_{dir} c_{season} v_{b,0} = 1.0 \times 1.0 \times 25 = 25 m/s$ 

 $c_{dir}$  súčiniteľ smeru vetra;  $c_{dir} = 1.0$ 

 $c_{season}$  súčiniteľ ročného obdobia;  $c_{season} = 1,0$ 

 $v_{b,0}$  *základná rýchlosť vetra, pre veternú oblasť II.*  $v_{b,0} = 25 \, \text{m/s}$ 

*určená z mapy veterných oblastí Českej republiky (viď obrázok 4)*

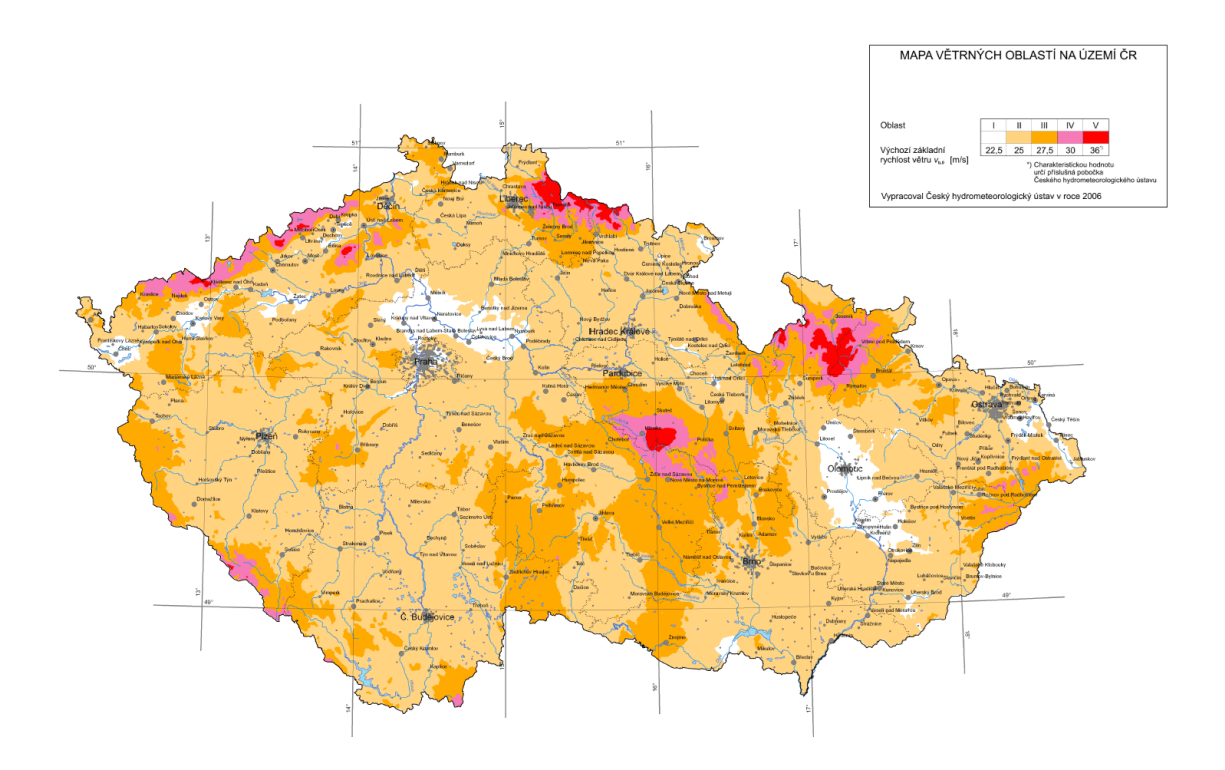

**Obrázok 4:** Mapa veterných oblastí Českej republiky

#### **Stredná rýchlosť vetra v<sup>m</sup> (z)**

Stredná rýchlosť vetra závisí na polohe konštrukcie nad terénom, drsnosti terénu, orografii a základnej rýchlosti vetra.

podľa [2] - kap. 4.3.1 (4.3)

 $v_m(z) = c_r(z) c_0(z) v_b = 0.331 \times 1.0 \times 25 = 8.285 m/s$ 

() *súčiniteľ drsnosti terénu* [−]

 $c_0(z)$  *súčiniteľ orografie;*  $c_0(z) = 1,0$ 

*v*<sub>h</sub> základná rýchlosť vetra  $[m/s]$ 

#### **Drsnosť terénu cr(z)**

Súčiniteľ drsnosti terénu popisuje zmenu strednej rýchlosti vetra na náveternej strane konštrukcie, vzhľadom na výškovú polohu nad úrovňou terénu a drsnosť povrchu.

podľa [2] - kap. 4.3.2 (4.4 a 4.5)

Pre  $z_{min} \leq z \leq z_{max}$  platí:

$$
c_r(z) = k_r \ln\left(\frac{z}{z_0}\right) = 0.215 \times \ln\left(\frac{10.44}{0.3}\right) = 0.331
$$

$$
k_r = 0.19 \left(\frac{z_0}{z_{0,II}}\right)^{0.07} = 0.19 \times \left(\frac{0.3}{0.05}\right)^{0.07} = 0.215
$$

z výška lávky  $[m]$ 

 $z_0$  *parameter drsnosti terénu, z tab.1,* [*m*]

 $z_{0,II}$  parameter drsnosti terénu, pre kategóriu terénu II, z tab.1, [m]

 $z_{min}$  minimálna výška definovaná v tabuľke 1, [m]

*maximálna výška, uvažuje sa 200* 

#### $k_r$ *súčiniteľ drsnosti terénu* [−]

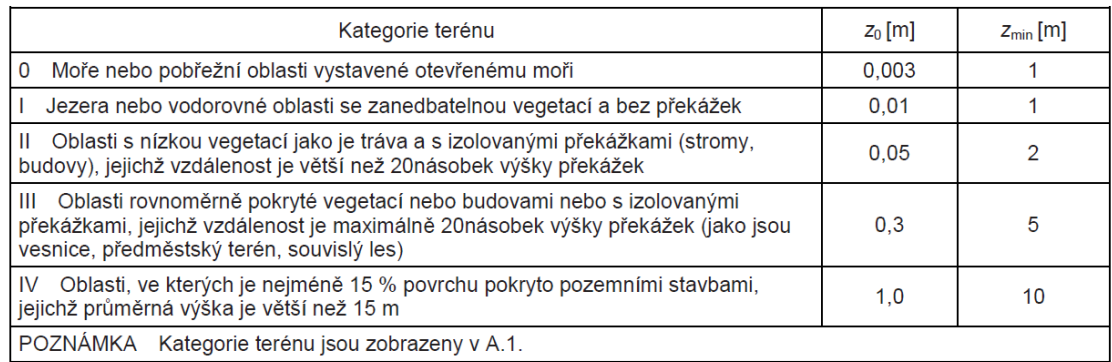

**Tabuľka 1:** Kategórie terénu a ich parametre, [2]

#### **Intenzita turbulencie Iv**

podľa [2] - kap. 4.4 (4.7)

$$
I_{\nu}(z) = \frac{k_{I}}{c_{0}(z) \ln\left(\frac{z}{z_{0}}\right)} = \frac{1}{1 \times \ln\left(\frac{10,44}{0,3}\right)} = 0.282
$$

$$
k_I \qquad s\acute{u}\acute{c}\acute{u}nite\acute{u}t\acute{u}rbulencie; k_I = 1,0
$$

$$
c_0(z) \qquad \textit{súčiniteľ orografie; } c_0(z) = 1,0
$$

*výška lávky* []

 $z_0$  *parameter drsnosti terénu, z tab.1,* [m]

#### **Maximálny dynamický tlak qp (z)**

podľa [2] - kap. 4.5 (4.8)

$$
q_p(z) = [1 + 7 l_v(z)] \frac{1}{2} \rho v_m^2(z)
$$
  

$$
q_p(z) = [1 + 7 \times 0.282] \times \frac{1}{2} \times 1.25 \times 8.285^2 = 0.127 kPa
$$

$$
\rho \qquad \qquad hustota \;vzduchu; \rho = 1.25 \; kN/m^2
$$

 $I_{\nu}(z)$ () *intenzita turbulencie* [−]

 $v_m^2$ stredná rýchlosť vetra  $[m/s]$ 

#### *3.2.4.2 Sily od vetra*

Sily od zaťaženia vetrom rozdelíme do troch smerov podľa obrázku 5, kde

- Smer x rovnobežný so šírkou mostu, teda kolmý na jeho rozpätie L
- Smer y v smere rozpätia mostu L
- Smer z vertikálny

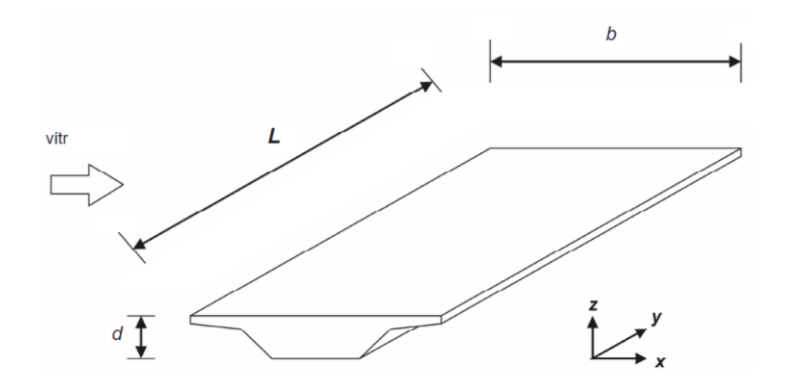

**Obrázok 5:** Smery zaťaženia vetrom na mostoch, [2]

#### *3.2.4.3 Priečny vietor – vietor v smere x:*

Pre náš prípad uvažujeme len vietor v smere x.

#### **• Základný dynamický tlak q<sup>b</sup>**

podľa [2] - kap. 4.5 (4.10)

$$
q_b = \frac{1}{2} \rho v_b^2(z) = \frac{1}{2} \times 1.25 \times 25^2 = 390,625 Pa
$$

 $\rho$  hustota vzduchu;  $\rho = 1.25 \, kN/m^2$ 

 $v_b$  základná rýchlosť vetra [m/s]

#### **• Súčiniteľ zaťaženia vetrom C**

podľa [2] - kap. 4.5 (4.9)

$$
c_e = \frac{q_p(z)}{q_b} = \frac{127,587}{390,625} = 0,327
$$

podľa [2] - kap. 8.3.2

$$
c_{f,x} = c_{fx,0} = 1.3
$$
  

$$
C = c_e c_{f,x} = 0.327 \times 1.3 = 0.425
$$

 $c_e$ *súčiniteľ expozície* [−]

, *súčiniteľ síl pre zaťaženie nosnej konštrukcie mosta vetrom v smere x* [−]

 $c_{f_{x,0}}$  *súčiniteľ sily bez vplyvu prúdenia okolo voľných koncov,*  $c_{f_{x,0}} = 1,3$ 

$$
q_p(z)
$$
 *maximálny dynamický tlak* [Pa]

 $q_b$  základný dynamický tlak [Pa]

#### **Sila vetra v smere x**

$$
A_{ref,x} = L d_{tot} = 1.0 * 1.8 = 1.8 m2
$$

podľa [2] - kap. 8.3.2 (8.2)

$$
F_{w,x} = \frac{1}{2} \rho v_b^2 c A_{ref,x} = \frac{1}{2} \times 1,25 \times 25^2 \times 0,425 \times 1,8 = 0,3 kN/bm
$$
  

$$
d_{tot} = 0,225 + 0,6 = 0,285 m
$$

$$
\rho \qquad \qquad hustota \; vzduchu; \; \rho = 1.25 \; kN/m^2
$$

- $v_b$  základná rýchlosť vetra [m/s]
- *súčiniteľ zaťaženia vetrom* [−]
- $A_{ref,x}$  referenčná plocha v smere x [m<sup>2</sup>]
- *dĺžka, počítaná na 1bm*
- *d*<sub>tot</sub> výška mostovky vrátane zábradlia, z tabuľky 2, [m]

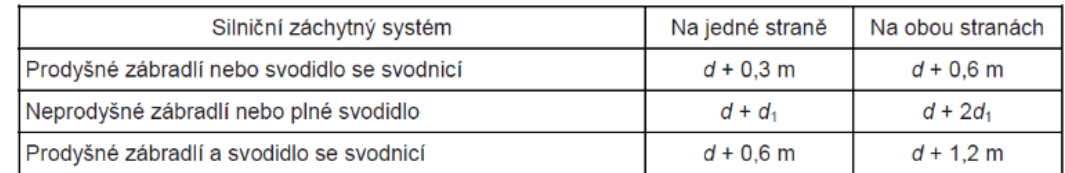

**Tabuľka 2:** Výšky Aref,x, [2]

Vietor budeme uvažovať v dvoch stavoch:

ZS10 – vietor zľava

ZS11 – vietor sprava

# <span id="page-19-0"></span>**4 MODEL KONŠTRUKCIE**

Vytvorené boli dva typy modelov, ktoré sa líšia v princípe a spôsobe modelovania. Prvý je zadaný jednotlivými profilmi, ktoré však pôsobia ako prúty. Boli aplikované niektoré zjednodušenia, teda mostovka má konštantné rozpätie 6,2 m a oblúkové nosníky sú vytvorené pomocou nábehu s premennou výškou prierezu od 400 – 800 mm. Model bol takto vytvorený podľa dostupných informácií z online zdrojov. Čerpané bolo z článku "Lávka přes řeku Moravu včetně přístupové komunikace v archeologickém parku Mikulčice – Kopčany"<sup>1</sup> od autorov: [Ing. Vladimír Engler](https://silnice-zeleznice.cz/clanky?author=103) , [Ing. František](https://silnice-zeleznice.cz/clanky?author=104)  [Hanuš](https://silnice-zeleznice.cz/clanky?author=104) , Ing. [Petr Harazim.](https://silnice-zeleznice.cz/clanky?author=105)

Po získaní projektovej dokumentácie od Juhomoravského kraja bol vytvorený druhý model, kde sú jednotlivé dielce modelované plošnými prvkami. Snaha bola vystihnúť geometriu čo najpresnejšie, preto sa v tomto prípade mostovka smerom do stredu zužuje až na 3,5 m. Oblúkové časti majú rovnako premenný prierez, ale naviac sú na koncoch, v spojis priehradovými nosníkmi, votknuté zosilneným zvarencom. Mostovkové nosníky sú len v polovičnom počte, ale sú doplnené o stužidlá. Oblúky majú v miestach napojenia závesov stužujúce plechy a posledný rozdiel je v samotnom napojení závesov. Tie sú na nosníky pripojené pripojovacími plechmi (viď obrázok 20).

Spoločne bolo v prvom kroku spočítané zaťaženie aplikované na oba modely, viď kapitola 3.

<sup>1</sup> [https://silnice-zeleznice.cz/silnicni-infrastruktura/lavka-pres-reku-moravu-vcetne-pristupove](https://silnice-zeleznice.cz/silnicni-infrastruktura/lavka-pres-reku-moravu-vcetne-pristupove-komunikace-v-archeologickem-parku-mikulcice-kopcany-23)[komunikace-v-archeologickem-parku-mikulcice-kopcany-23](https://silnice-zeleznice.cz/silnicni-infrastruktura/lavka-pres-reku-moravu-vcetne-pristupove-komunikace-v-archeologickem-parku-mikulcice-kopcany-23)

## <span id="page-20-0"></span>**4.1 PRÚTOVÝ MODEL**

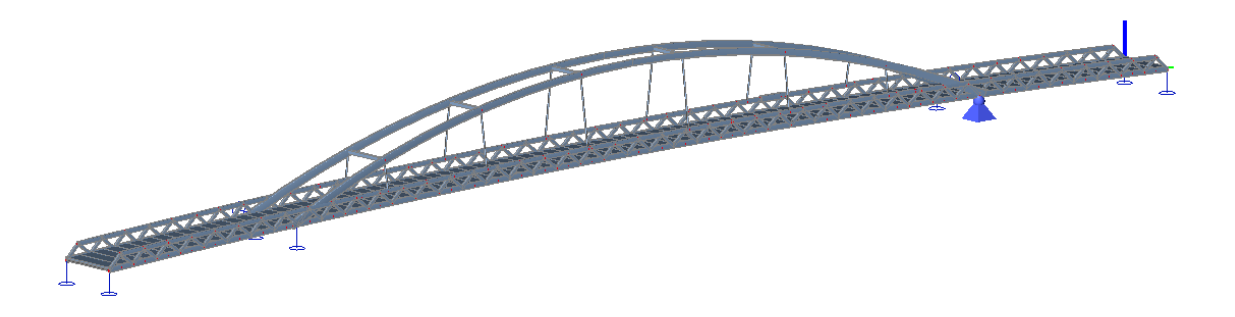

**Obrázok 6:** Prútový model lávky pre peších a cyklistov v SCIA Engineer

Priestorový prútový model konštrukcie (viď obrázok 6 - 12) bol vytvorený vo výpočtovom programe SCIA Engineer, ktorý pracuje na báze metódy konečných prvkov.

Hrubá geometria bola vytvorená podľa článku<sup>1</sup> a neskôr boli upravené použité prierezy podľa získanej projektovej dokumentácie, ktoré sa so skutočným stavom líšili. Jednotlivé prvky boli zadané pomocou 1D dielcov, ktorým boli následne priradené zodpovedajúce prierezy a materiál. Použité sú oceľové profily obdĺžnikového, kruhového a I-tvaru. Jedinú výnimku tvorí betónová mostovka, modelovaná ako plošná škrupina. Celý model je tak stužený v priečnom smere.

Okrajové podmienky boli zvolené tak, aby bola konštrukcii povolená rozťažnosť v každom smere. Pre modelovanie ďalej bolo potrebné aplikovať pôsobiace zaťaženie, ktoré bolo rozdelené do 11 zaťažovacích stavov. Jednotlivé kombinácie od týchto stavov už boli počítané programom. Funkcionalita zvoleného programu umožňuje automaticky počítať s vhodnými koeficientami používanými pre výpočet mostov a lávok. Pre zaťaženie od vetra bola do programu zadaná kategória terénu a veterná oblasť tak, aby sa zhodovali s počítaným zaťažením v kapitole 3.2.4. Použitá bola kombinácia pre medzný stav únosnosti (ďalej len MSÚ).

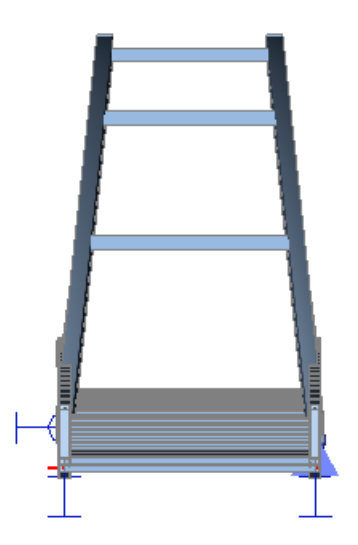

**Obrázok 7:** Pohľad priečny na prútový model

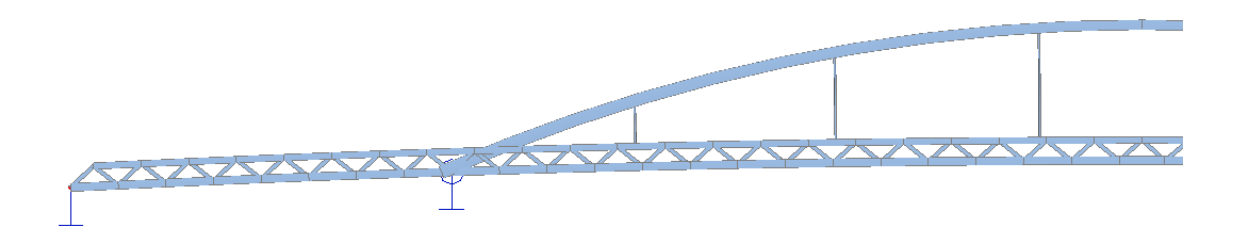

**Obrázok 8:** Pohľad pozdĺžny na prútový model

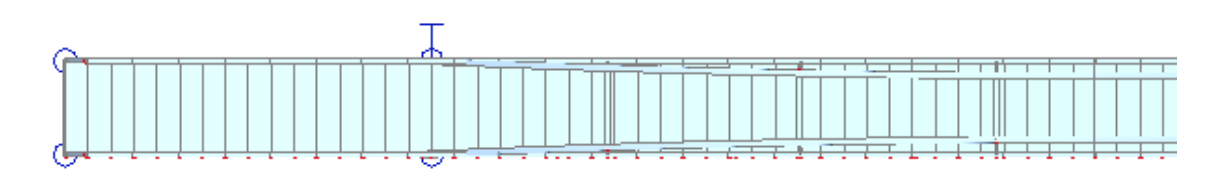

**Obrázok 9:** Pohľad zhora na prútový model

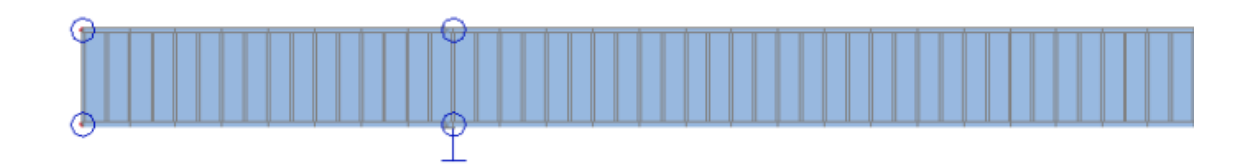

**Obrázok 10:** Pohľad zdola na prútový model

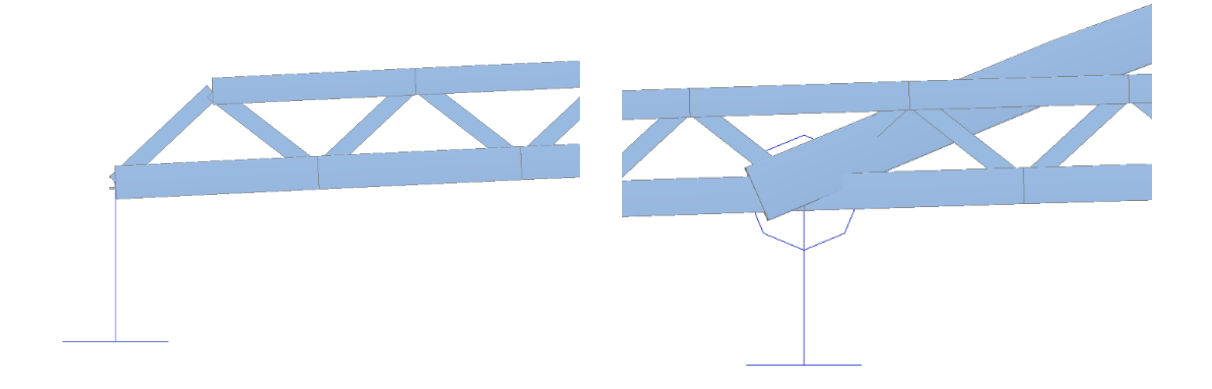

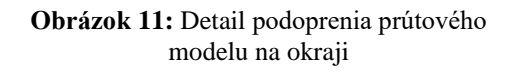

**Obrázok 12:** Detail podoprenia prútového modelu v styku s oblúkom

# <span id="page-22-0"></span>**4.2 PLOŠNÝ MODEL**

Pre tento typ modelu bol zvolený program ANSYS Mechanical APDL. Celá geometria konštrukcie (viď obrázok 13 - 22) a jej jednotlivé prierezy boli modelované ako plochy s rôznymi hrúbkami stien. Jedná sa o rovinnú napätosť. Program plochy rozdelí na jednotlivé elementy konečných prvkov. Veľkosť použitej siete je zvolená 0,1 m.

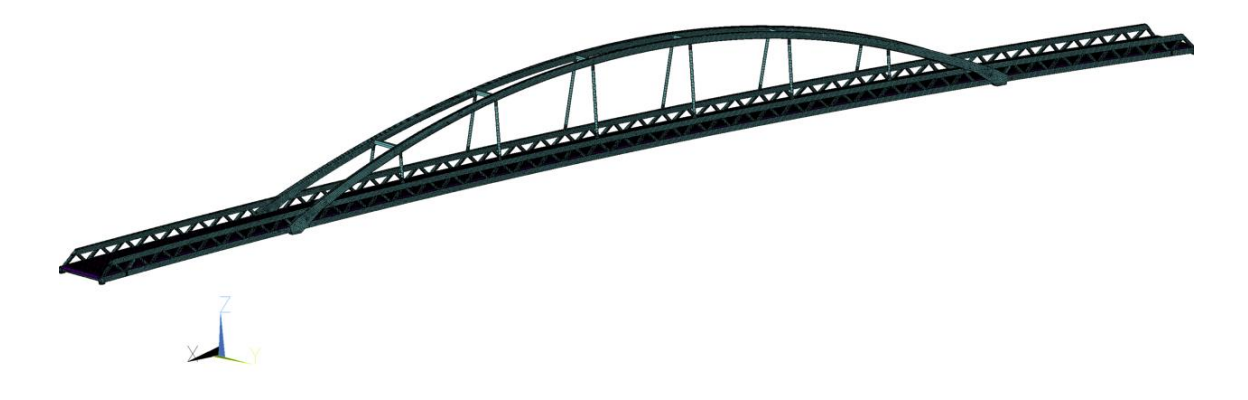

**Obrázok 13:** Plošný model lávky pre peších a cyklistov v Ansys Mechanical APDL

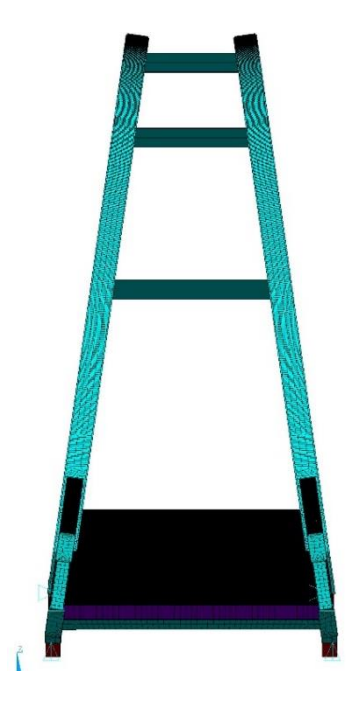

**Obrázok 14:** Pohľad priečny na plošný model

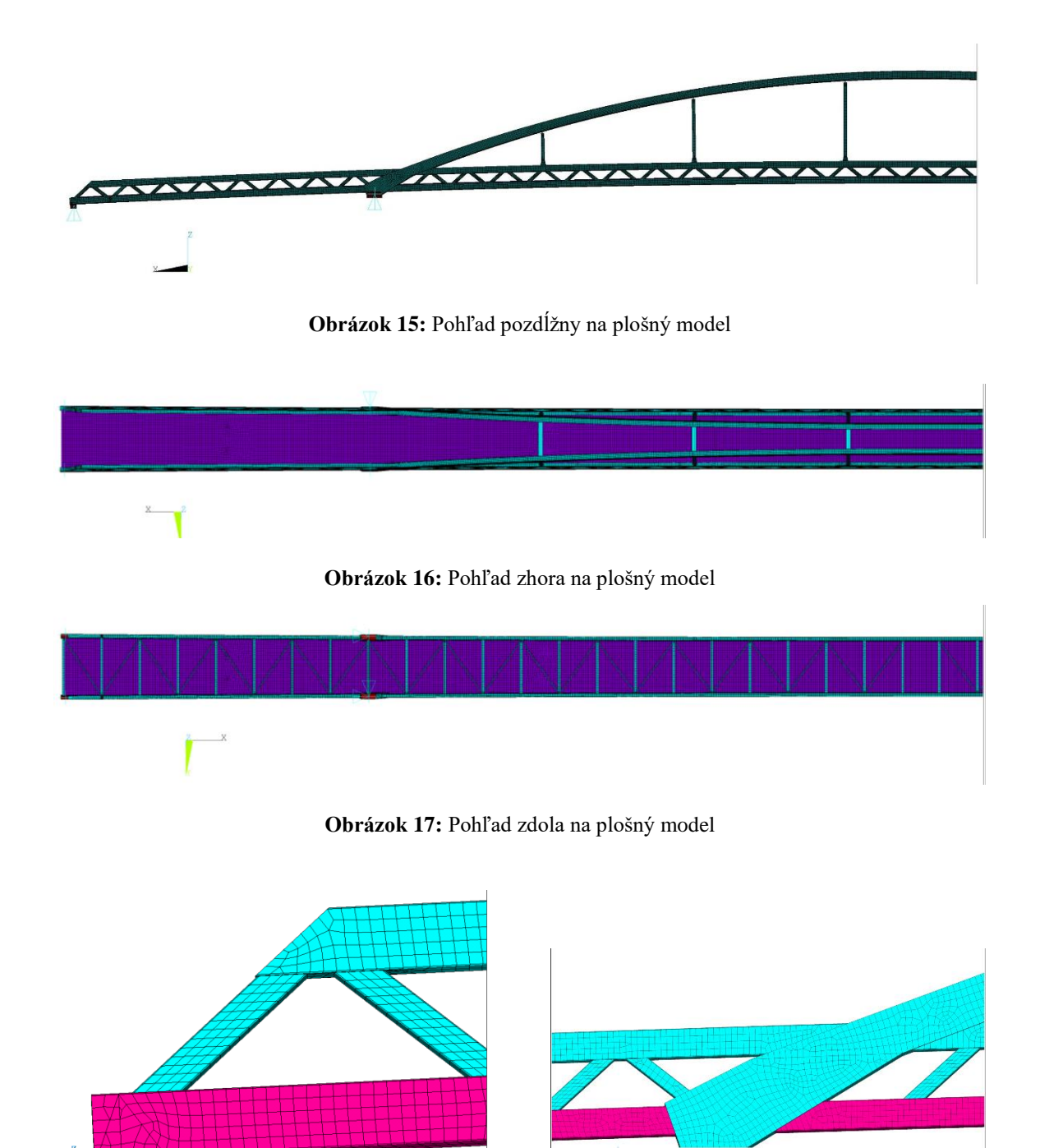

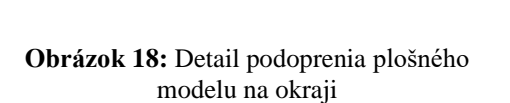

**Obrázok 19:** Detail podoprenia plošného modelu v styku s oblúkom

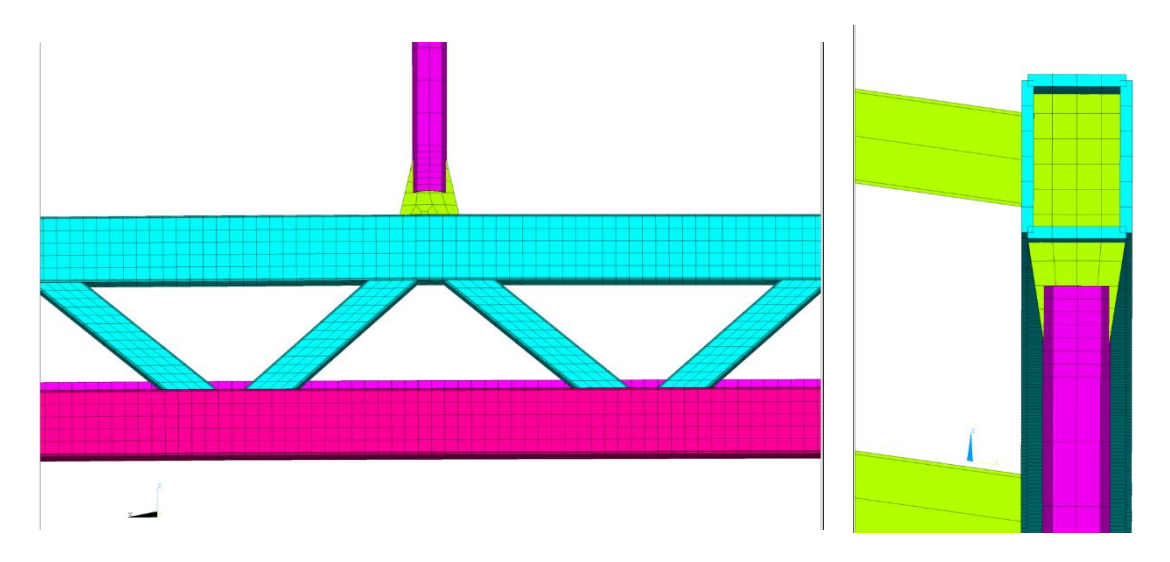

**Obrázok 20:** Detail napojenia závesu v plošnom modeli

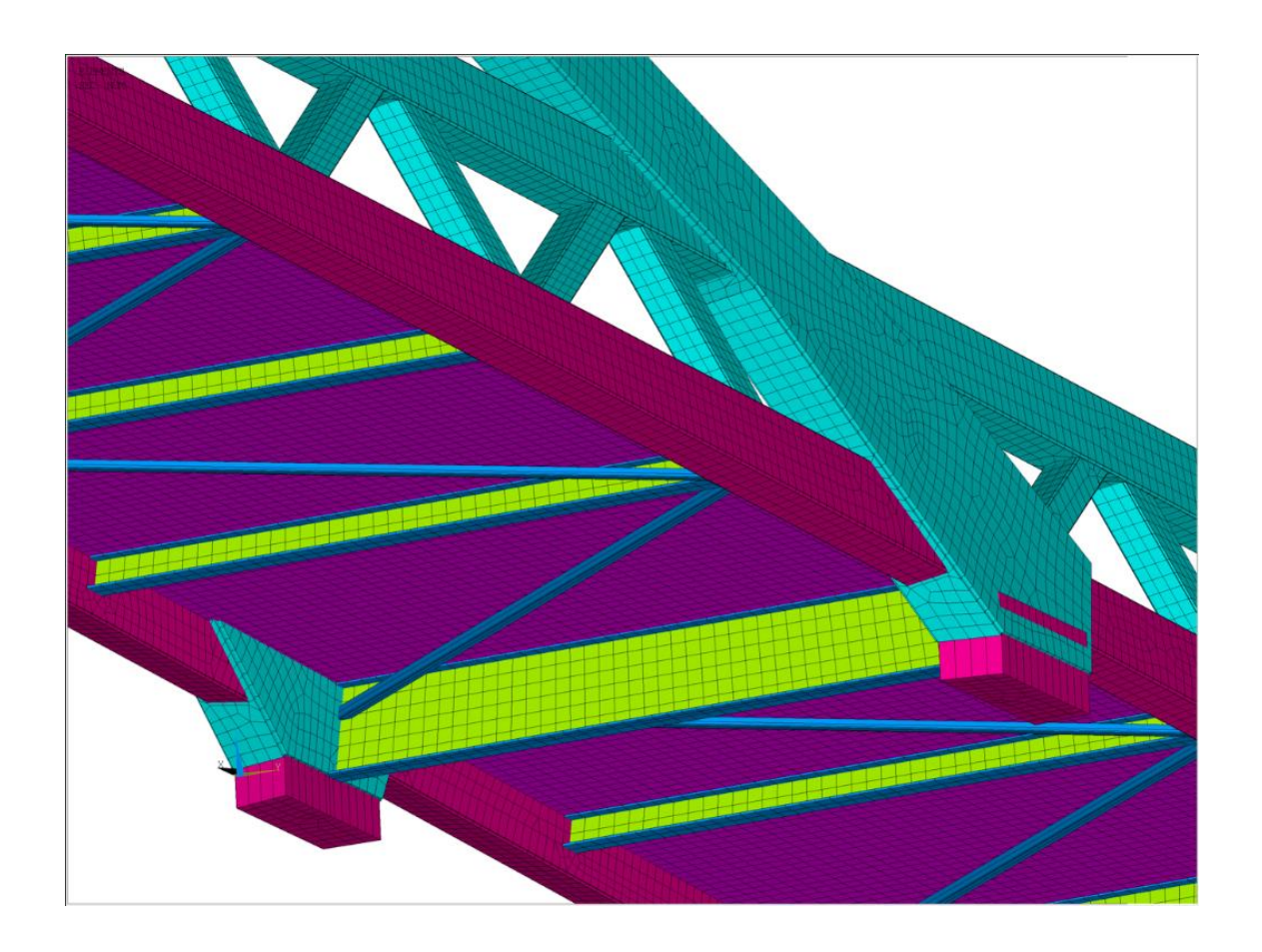

**Obrázok 21:** Detail spodnej časti mostovky v plošnom modeli

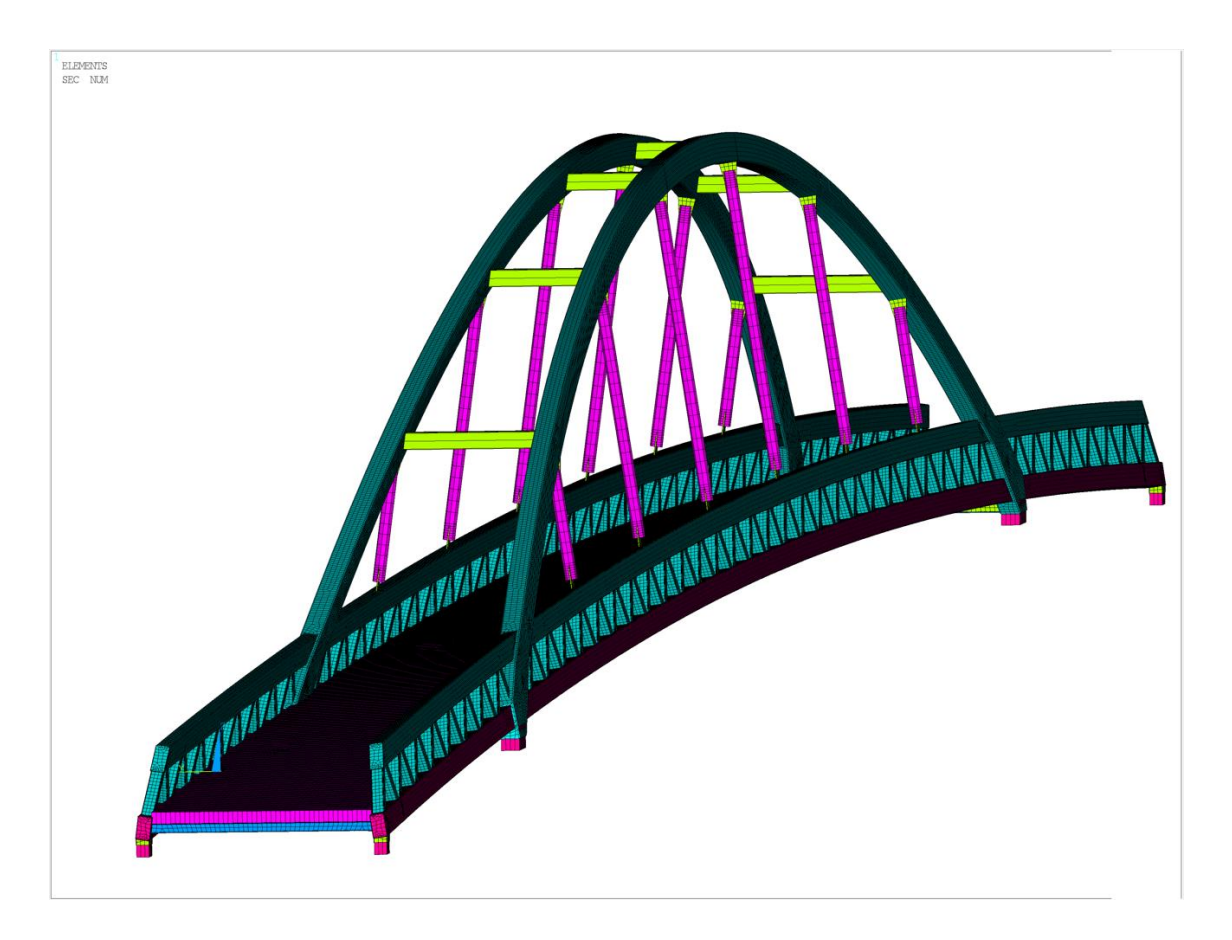

**Obrázok 22:** Pohľad na plošný model v axonometrii

### <span id="page-25-0"></span>**4.2.1 KONEČNÉ PRVKY**

#### *SHELL181*

V tejto práci bol prevažne použitý prvok SHELL181, ktorý je vhodný pre analýzu tenkých a stredne hrubých škrupinových štruktúr. Tento element má štyri uzly a dovoľuje až šesť stupňov voľnosti v každom z uzlov. Umožňuje posun a rotáciu v každom smere (x,y,z). Element je definovaný informáciou o hrúbke a uzlami (I,J,K,L). Z obrázku číslo 23 je možné vidieť orientáciu lokálnej osi.

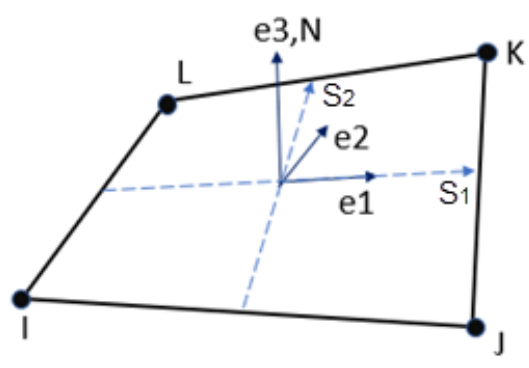

**Obrázok 23:** Element SHELL181

Výsledky určujú uzlové pretvorenia, z ktorých je možné získať hodnoty napätia či vnútorných síl.

### *BEAM188*

Ďalší prvok použitý na tomto modeli je BEAM188, ktorý je takisto vhodný pre tenkostenné štruktúry. Prvok pracuje s Timošenkovou nosníkovou teóriou, ktorá zahŕňa šmykové deformácie. Tá na rozdiel od klasickej nosníkovej teórie, ktorá uvažuje priehyby vyvolané ohybovým momentom, zahŕňa do výpočtu aj pôsobenie posúvajúcich síl, ktorých hodnota je pri priečnom zaťažení nenulová.

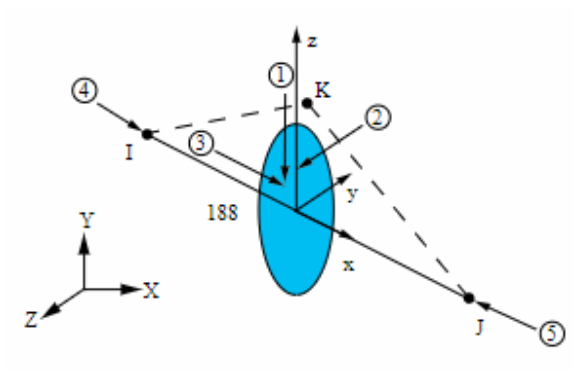

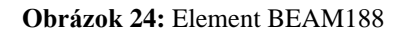

Element môže byť lineárny, kvadratický alebo kubický dvojuzlový nosníkový prvok. Dovoľuje šesť až sedem stupňov voľnosti v každom uzle. Jedná sa o tri posuny a tri rotácie okolo osi v každom smere (x,y,z). Siedmy stupeň voľnosti je voliteľný a určuje mieru deplanácie, teda porušenie rovinnosti prierezu od vplyvu normálového napätia v smere osi prútu. Orientáciu osí je možné vidieť na obrázku číslo 24.

Tvar prvku je ďalej určený výberom prierezu. V tejto práci bol použitý na stužidlá a závesy, ktoré prenášajú hlavne normálové sily. Bol použitý prierez v tvare L, trubka a uzavretý štvorcový profil.

Výsledky určujú pretvorenia uzlov, čo umožňuje získanie hodnôt vnútorných síl.

### <span id="page-26-0"></span>**4.2.2 KOMBINÁCIE**

V nasledujúcom kroku bolo potrebné definovať okrajové podmienky. Podpory boli zvolené tak, aby sa zhodovali s prútovým modelom, teda jedna pevná podpora a zvyšné posuvné v jednom alebo dvoch smeroch.

Zaťaženie bolo aplikované priamo na príslušné elementy vo forme tlaku. Zaťaženie teda pôsobí plošne, s výnimkou osamelých síl, ktoré pôsobia na jednotlivé uzly. Následne boli vytvorené zaťažovacie stavy podľa kapitoly 3, ktoré boli aplikované pre jednotlivé kombinácie.

Kombinácie bolo potrebné vytvoriť ručne podľa ČSN EN 1990 ed.2 (73 0002) (kap.6) a boli zostavené rovnice pre MSÚ s príslušnými súčiniteľmi ψ pre lávky pre chodcov (viď tabulku 3).

| Zatížení                                                                                                    | Značka                       | w    | Ψi   | V2  |
|----------------------------------------------------------------------------------------------------|------------------------------|------|------|-----|
| Zatížení dopravou                                                                                                    | gr1                          | 0.40 | 0.40 |     |
|                                                                                                    | $Q_{\text{fw},k}$            | 0    | 0    |     |
|                                                                                                    | gr2                          | 0    |      |     |
| Zatížení větrem                                                                                                    | $F_{w,k}$                    | 0.3  | 0.2  |     |
| Zatížení teplotou                                                                                                    | Tk                           | 0.61 | 0.6  | 0,5 |
| Zatížení sněhem                                                                                                    | $Q_{Sn,k}$ (během provádění) | 0.8  |      |     |
| Staveništní zatížení                                                                                                    | $Q_c$                        | 1,0  |      | 1,0 |
| 1)<br>Doporučenou hodnotu vo pro zatížení teplotou lze ve většině případů snížit až na nulu pro mezní stavy únosnosti EQU,<br>STR a GEO. Viz také Eurokódy pro navrhování. |                              |      |      |     |

**Tabuľka 3:** Hodnoty súčiniteľov ψ pre lávky pre chodcov [3]

Zároveň sú podľa normy [3] – príloha A2.2.3 definované pravidlá návrhu:

- Osamelú silu  $Q_{fwk}$  nie je nutné kombinovať s ostatnými nepohyblivými zaťaženiami, teda nie sú spôsobené dopravou
- Zaťaženie od vetra a teploty sa nemusí uvažovať súčasne
- Zaťaženie od snehu sa nemusí uvažovať v kombinácii s chodcami a obslužným vozidlom

podľa [3] - kap. 6.4.3.2 (6.10a a 6.10b), vyberáme najmenej priaznivý výsledok z daných dvoch rovníc:

$$
\sum_{j\geq 1} \gamma_{G,j} G_{k,j} + \gamma_P P + \gamma_{Q,1} \psi_{0,1} Q_{k,1}
$$
  

$$
\sum_{j\geq 1} \xi_j \gamma_{G,j} G_{k,j} + \gamma_P P + \gamma_{Q,1} \psi_{0,1} Q_{k,1}
$$

$$
\gamma_{G,j}
$$
 súčinitel' stáleho zatáženia [-],

, = 1,35 *(nepriaznivá situácia)*

*súčiniteľ premenného zaťaženia* [−]*,*

= 1,35 *(nepriaznivá situácia pre zaťaženie pre chodcov a dopravu),*

,1 *súčiniteľ vedľajšieho premenného zaťaženia,*

,1 = 1,5 *(nepriaznivá situácia)*

- $G_{k,i}$ stále zaťaženie [kN]
- *P premenné zaťaženie* [kN]
- Q<sub>k,1</sub> vedľajšie premenné zaťaženie [kN]

$$
\psi_{0,1} \qquad \textit{s'u'c'inter}'[-]
$$

 $\xi_i$ *redukčný súčiniteľ pre nepriaznivé stále zaťaženie,*  $\xi_i = 0.85$ 

Hodnoty súčiniteľov γ boli určené podľa [3] – príloha A2 tab.A2.4(B)

Podľa nich boli zostavené kombinácie. Vďaka programu SCIA Engineer bola prvá kombinácia K1 a K2 odhadnutá ako kritická kombinácia pre medzný stav únosnosti pre najväčší kladný a záporný ohybový moment  $M_y$ . Ďalej boli určené kombinácie s rôznym rozmiestnením chodcov.

#### **Kombinácia K1:**

K1:  $\sum_{j\geq 1} \xi_j \gamma_{G,j} G_{k,j} + \gamma_P P + \gamma_{Q,1} \psi_{0,1} Q_{k,1}$ K1:  $0,85 \times 1,35 \times ZS1 + 1,35 (ZS4 + ZS5) + 1,5 \times 0,3 \times ZS11$ 

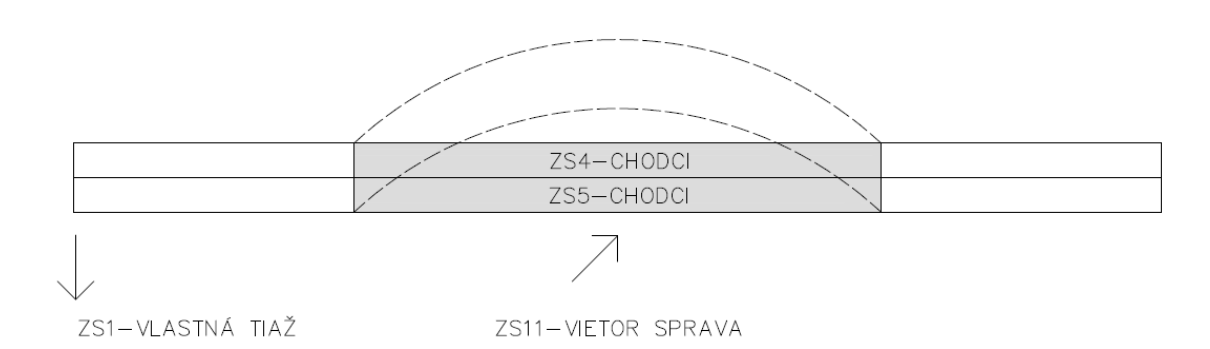

**Obrázok 25:** Schéma zaťažení pre kombináciu K1

#### **Kombinácia K2:**

K2:  $\sum_{i \geq 1} \xi_i \gamma_{G,i} G_{k,i} + \gamma_P P + \gamma_{O,1} \psi_{0,1} Q_{k,1}$ 

 $K2:1,35 \times 0,85 \times ZS1 + 1,35 (ZS2 + ZS3 + ZS4 + ZS5 + ZS6 + ZS7) +$ 

 $+1,5 \times 0,3 \times Z511$ 

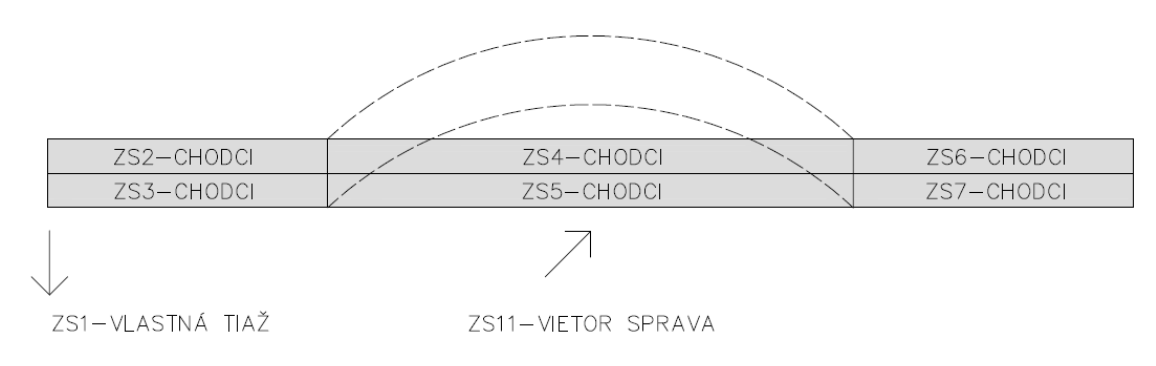

**Obrázok 26:** Schéma zaťažení pre kombináciu K2

#### **Kombinácia K3:**

K3:  $\sum_{j\geq 1} \xi_j \gamma_{G,j} G_{k,j} + \gamma_P P + \gamma_{Q,1} \psi_{0,1} Q_{k,1}$ 

K3:  $1,35 \times 0,85 \times ZS1 + 1,35 (ZS2 + ZS3 + ZS6 + ZS7) + 1,5 \times 0,3 \times ZS11$ 

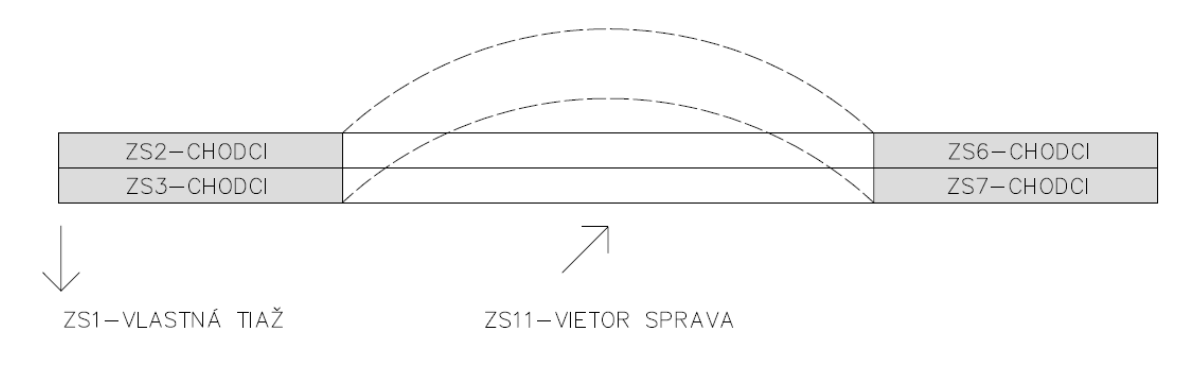

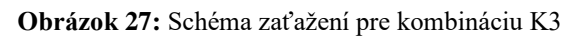

#### **Kombinácia K4:**

K4:  $\sum_{j\geq 1} \xi_j \gamma_{G,j} G_{k,j} + \gamma_P P + \gamma_{Q,1} \psi_{0,1} Q_{k,1}$ 

K4:  $1,35 \times 0,85 \times ZS1 + 1,35 (ZS3 + ZS4 + ZS7) + 1,5 \times 0,3 \times ZS11$ 

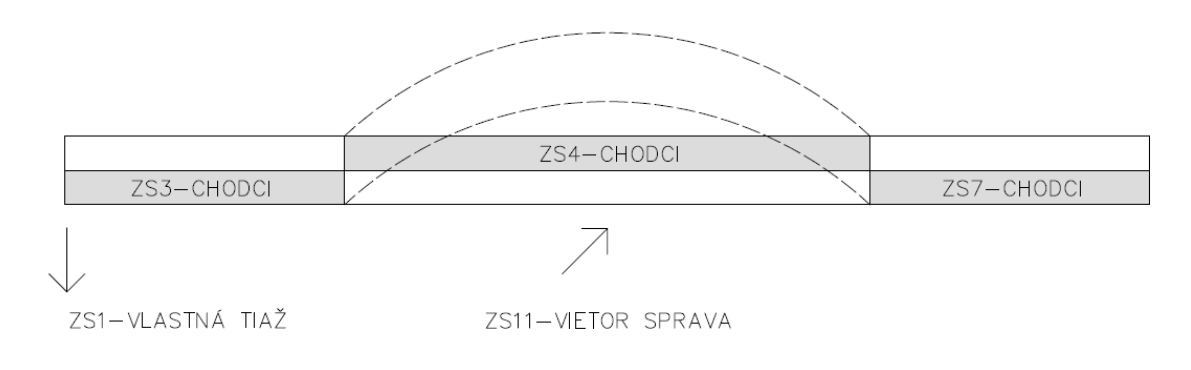

**Obrázok 28:** Schéma zaťažení pre kombináciu K4

### <span id="page-31-0"></span>**5 KONTROLA MODELU**

Aby bolo možné konštatovať, že modely fungujú správne, bolo vhodné overiť výsledky s jednoduchými ručnými výpočtami. Boli vybrané rôzne profily, na ktorých bolo spočítané normálové a šmykové napätie, ktoré bolo možné porovnať s prútovým modelom. Plošný model bude porovnávaný v statickej a dynamickej analýze s takto overeným prútovým modelom.

Pre každý prierez sa určil konkrétny dielec a pozícia na ňom pre každý druh napätia, aby bolo možné odčítať hodnoty pôsobiacich síl a momentov z výpočtového programu, ktoré vstupujú do výpočtu.

### <span id="page-31-1"></span>**5.1 HORNÝ PÁS**

Prvý vybraný prierez je definovaný ako horný pás priehradoviny. Je to uzavretý profil obdĺžnikového tvaru, dvojose symetrický. Priebeh vnútorných síl je prevzatý z výpočtového programu z dielca s označením B643. Momenty a normálová sila sú určené na okraji nosníka, kde má moment svoje maximum. Naopak posúvajúca sila dosahuje najvyššie hodnoty na opačnom konci (viď obrázok 30).

#### **VSTUPNÉ PARAMETRE**

 $B = 300$  mm

 $H = 400$  mm

 $t = 13$  mm

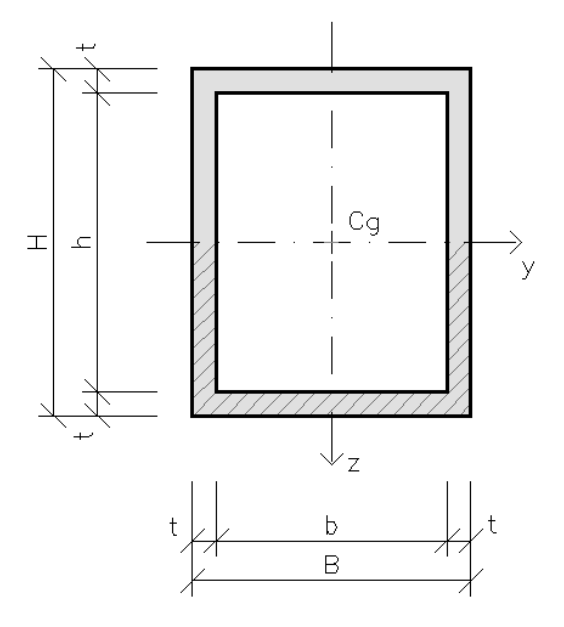

**Obrázok 29:** Schéma prierezu dielca B643

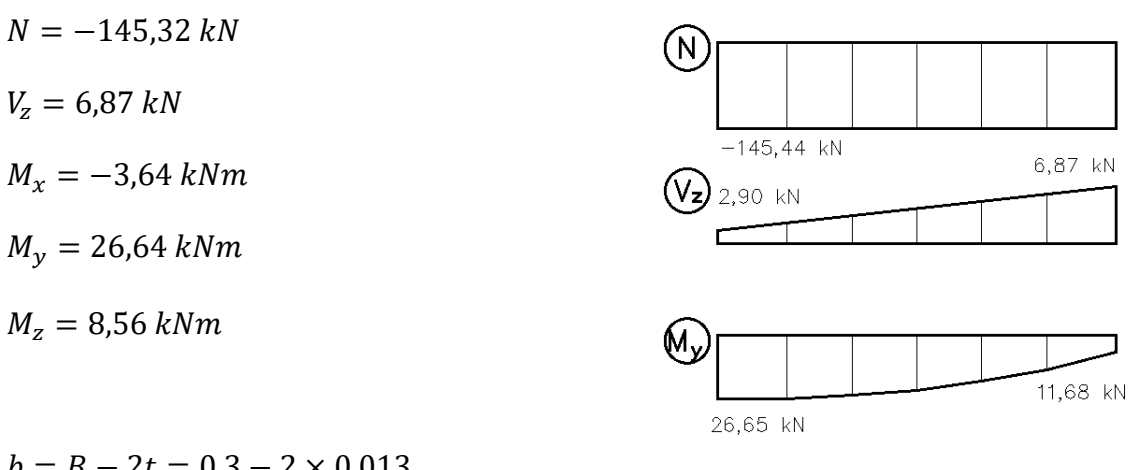

**Obrázok 30:** Schéma priebehu vnútorných síl na dielci B634

 $b = B - 2t = 0.3 - 2 \times 0.013$ 

- $b = 0.274 m$
- $h = H 2t = 0.4 2 \times 0.013$
- $h = 0,374 \ m$

#### **MATERIÁLOVÉ CHARAKTERISTIKY**

#### **Plocha**

 $A = BH - bh = 0.3 \times 0.4 - 0.274 \times 0.374 = 17{,}524 \times 10^{-3} m^2$ 

#### **Moment zotrvačnosti**

Využijeme sumáciu dvoch telies podľa Steinerovej vety, kedy je možné sčítanie a odčítanie jednoduchších častí prierezu so známym momentom zotrvačnosti. Steinerova veta nám zohľadňuje polohu jednotlivých častí voči celku. Vzhľadom na to, že ležia v rovnakom súradnicovom systéme a ťažiská oboch telies sú totožné s ťažiskom celkového útvaru, stačí použiť jeho skrátenú formu a teda pre obdĺžnikový tvar platí:

$$
I = \sum_{j=1}^{n} (I_j + A_j z_j^2)
$$
  
\n
$$
I_y = \frac{1}{12} B H^3 - \frac{1}{12} b h^3 = \frac{B H^3 - b h^3}{12} = \frac{0.3 \times 0.4^3 - 0.274 \times 0.374^3}{12}
$$
  
\n
$$
I_y = 4.055 \times 10^{-4} m^4
$$

$$
I_z = \frac{1}{12}HB^3 - \frac{1}{12}hb^3 = \frac{HB^3 - hb^3}{12} = \frac{0.4 \times 0.3^3 - 0.374 \times 0.274^3}{12}
$$
  

$$
I_z = 2.589 \times 10^{-4} m^4
$$

#### **Statický moment časti prierezu**

Veľkosť statického momentu počítame na polovici prierezu vyznačenom na obrázku 29. Tento prierez rozdelíme na jednoduché obrazce (v tomto prípade obdĺžniky), ktorých statické momenty sčítame. Statický moment získavame ako súčin plochy a jej vzdialenosti od osi.

$$
\bar{S}_y = \sum_{j=1}^n (A_j z_j)
$$
  
\n
$$
\bar{S}_y = 2A_1 \bar{z}_1 + A_2 \bar{z}_2
$$
  
\n
$$
\bar{S}_y = 2t \frac{h}{2} \times \frac{h}{4} + Bt \left(\frac{H}{2} - \frac{t}{2}\right)
$$
  
\n
$$
\bar{S}_y = 2 \times 0.013 \times \frac{0.374}{2} \times \frac{0.374}{4} + 0.3 \times 0.013 \times \left(\frac{0.4}{2} - \frac{0.013}{2}\right)
$$
  
\n
$$
\bar{S}_y = 1.209 \times 10^{-3} m^3
$$

### **NAPÄTIE**

**Vzdialenosť krajných vlákien**

$$
y = \frac{B}{2} = \frac{0.3}{2} = \pm 0.15 \, m
$$
\n
$$
z = \frac{H}{2} = \frac{0.4}{2} = \pm 0.20 \, m
$$

#### **Normálové napätie**

Pre priestorový ohyb v pružnom pôsobení prútu podľa [6] – kap.7.1 (7.1) platí:

$$
\sigma_x = \frac{M_y}{I_y}z + \frac{M_z}{I_z}y + \frac{N}{A}
$$

Dolné vlákna:

$$
\sigma_{x,d} = \frac{26,64 \times 10^3}{4,055 \times 10^{-4}} (-0,20) + \frac{8,56 \times 10^3}{2,589 \times 10^{-4}} (0,15) + \frac{-145,32 \times 10^3}{17,524 \times 10^{-3}} \times 10^{-6}
$$
  

$$
\sigma_x = 9,81 \, MPa
$$

Horné vlákna:

$$
\sigma_{x,h} = \frac{26,64 \times 10^3}{4,055 \times 10^{-4}} (0,20) + \frac{8,56 \times 10^3}{2,589 \times 10^{-4}} (-0,15) + \frac{-145,32 \times 10^3}{17,524 \times 10^{-3}} \times 10^{-6}
$$
  

$$
\sigma_x = -26,39 \text{ MPa}
$$

#### **Šmykové napätie**

V prierezoch namáhaných na ohyb (s výnimkou prostého ohybu), pri pôsobení posúvajúcich síl, vzniká šmykové napätie. Na určenie jeho hodnoty využijeme Grashofove predpoklady. Podľa [4] kap. 3.4 pre tenkostenné prierezy platí:

- šmykové napätie je v reze kolmom na strednicu konštantné
- vektory šmykových napätí sú rovnobežné so strednicou

podľa [4] kap. 3.3 (3.8) platí:

$$
\tau_{xz} = \tau_{zx} = \frac{V_z \bar{S}_y}{I_y t}
$$
  

$$
\tau_{xz} = \frac{6.87 \times 10^3 \times 1,209 \times 10^{-3}}{4,055 \times 10^{-4} \times 2 \times 0,013} \times 10^{-6} = 0.79 MPa
$$

#### **VÝSLEDKY Z PROGRAMU**

#### **Hodnoty napätia v programe Scia Engineer**

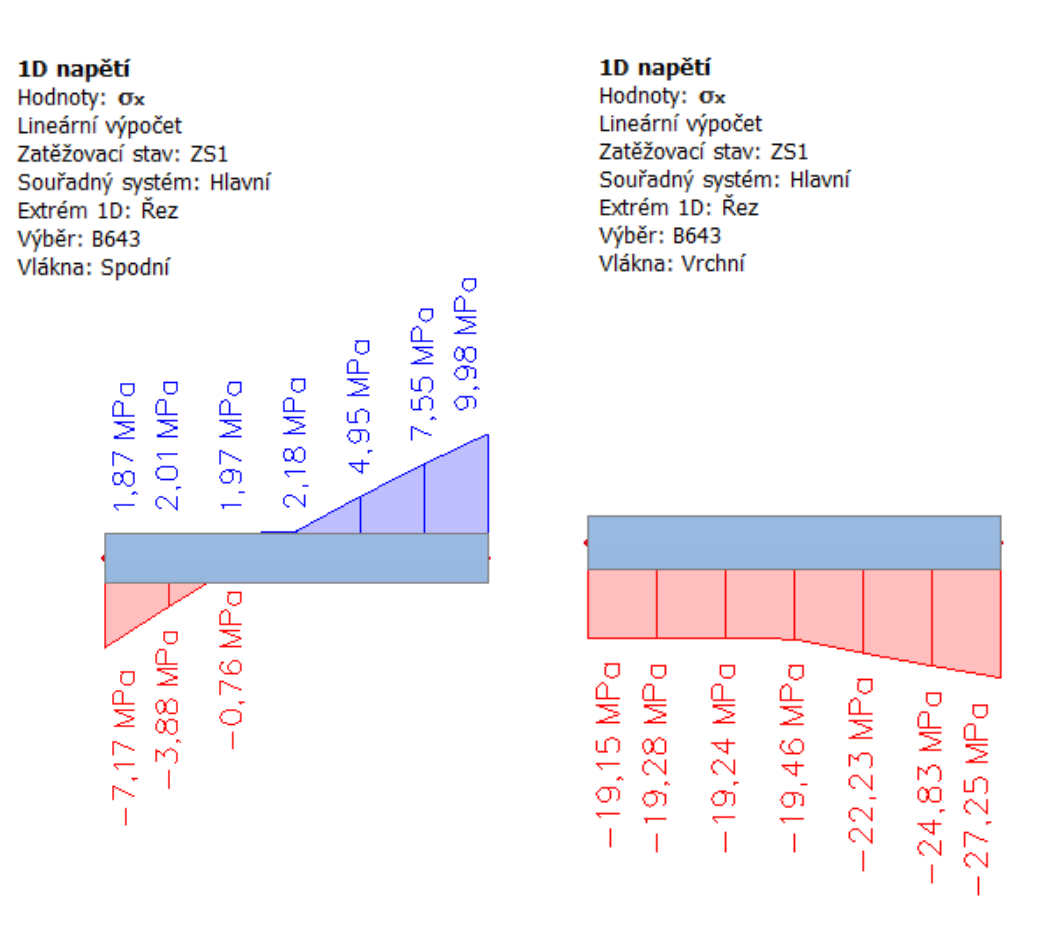

**Obrázok 31:** Normálové napätie na dielci B643 v Scia Engineer

#### **Hodnoty šmykového napätia v programe Scia Engineer**

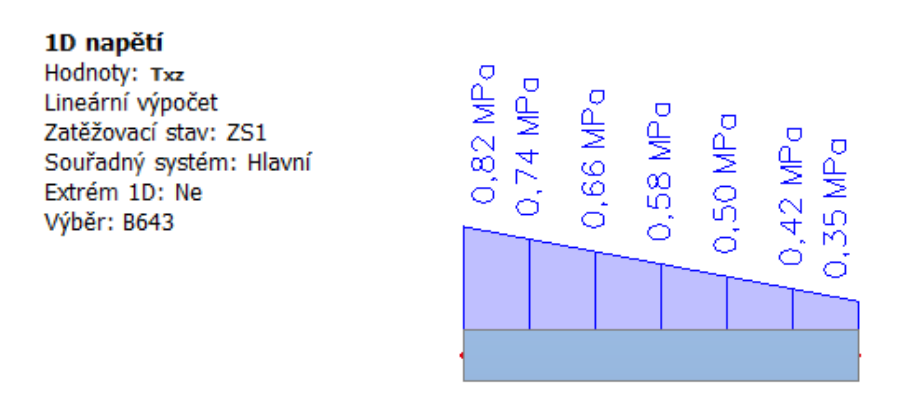

**Obrázok 32:** Šmykové napätie na dielci B643 v Scia Engineer
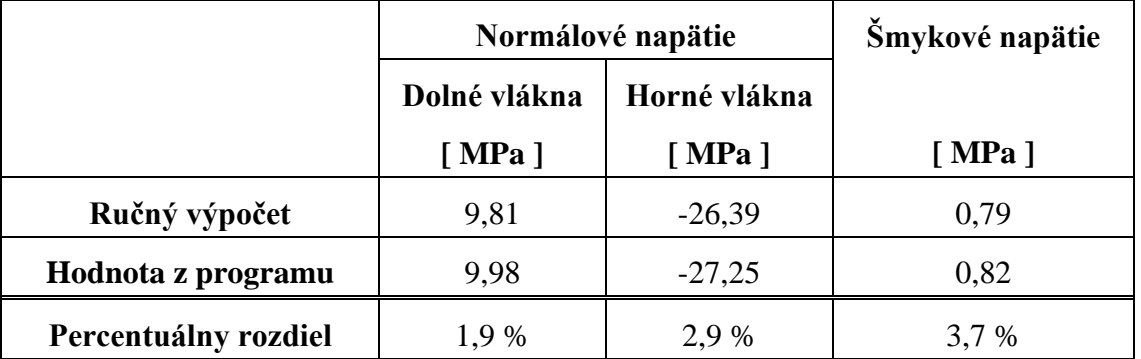

#### **POROVNANIE VÝSLEDKOV**

**Tabuľka 4:** Výsledky napätia na dielci B643

Z výsledkov je možné určiť, že pri výpočtoch vzniká chyba, tá však môže byť spôsobená zaokrúhľovaním a samozrejme hodnoty ovplyvnia aj zjednodušenia geometrie, ktoré boli do ručných výpočtov vnesené. Ďalší problém môže byť priamo v prútovom modeli, kde sú jednotlivé prvky zakončené uzlami a napätie v tomto mieste nevystihuje dokonale reálne správanie napätia v trojrozmernom prvku. V skutočnosti záleží na spoji, či podpore, okolo ktorej sa napätie koncentruje, s čím takýto model nepočíta a sústreďuje napätie okolo uzlu.

Rozdiel je iba v jednotkách percent, preto môžeme konštatovať, že vytvorený model sa správa tak ako je očakávané a teda funguje správne.

### **5.2 MOSTOVKOVÝ NOSNÍK**

Ako ďalší zvolený prierez bol zvolený tenkostenný valcovaný profil HEB 200, ktorý v celkovej konštrukcii slúži ako mostovkový nosník. Zvolený bol dielec B1434 uprostred rozpätia lávky, kde vzniká najväčší priehyb, a teda pôsobí aj najväčší moment.

Pre ručný výpočet zanedbáme zaoblenia a počítame ako zložený I-profil.

Normálové napätie je počítané v strede rozpätia dielca. Pôsobí tam najväčšia normálová sila a moment. Posúvajúca sila je v tomto mieste nulová, preto šmykové napätie bude spočítané na okraji, kde má sila najväčšie hodnoty.

 $\equiv$ 

V,

 $0,45$  kN

#### **VSTUPNÉ PARAMETRE**

- $B = 200$  mm
- $H = 200$  mm
- $t_1 = 15$  mm
- $t_2 = 9$  mm
- $N = 69,11 kN$
- $V_z = 0.45 kN$
- $M_x = 0$  kNm
- $M_y = 6,50$  kNm
- $M_z = 0$  kNm

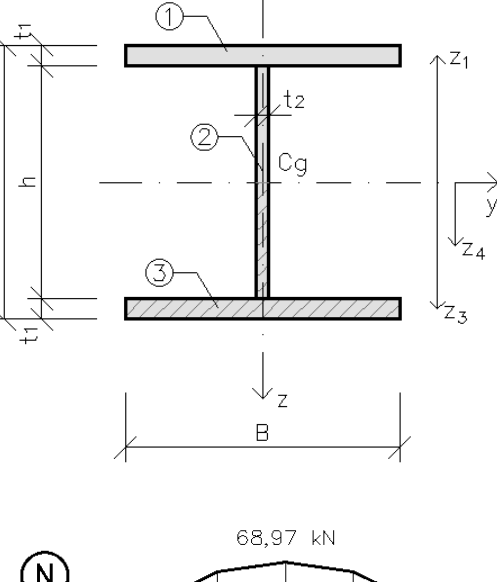

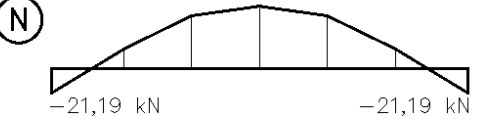

 $h = H - 2t_1 = 0.2 - 2 \times 0.015 = 0.17$  m

#### $-0,45$  kN  $\mathbb{Q}$ 0,68 kN 0,68 kN  $6,47$  kN

### **MATERIÁLOVÉ CHARAKTERISTIKY**

#### **Plocha**

 $A_1 = A_3 = Bt_1 = 0.2 \times 0.015$ 

$$
A_1 = 3.0 \times 10^{-3} \ m^2
$$

 $A_2 = ht_2 = 0,17 \times 0,009$ 

$$
A_2 = 1.53 \times 10^{-3} \, m^2
$$

 $A = 2A_1 + A_2 = 2 \times 0.03 + 1.53 \times 10^{-3} = 7.53 \times 10^{-3} m^2$ 

**Obrázok 33:** Schéma prierezu a priebehu vnútorných síl na dielci B1434

#### **Vzdialenosti ťažísk častí prierezu k ťažisku celkovému**

Zvolená bola os prechádzajúca ťažiskom profilu, pre jednotlivé časti konkrétneho dvojose symetrického prierezu potom platí:

$$
y_1 = y_2 = y_3 = 0 \, m
$$
  
\n
$$
z_1 = z_3 = H - \frac{1}{2}t_1 = 0.1 - \frac{1}{2} \, 0.015 = 0.0925 \, m
$$
  
\n
$$
z_2 = 0 \, m
$$
  
\n
$$
\bar{z}_2 = \frac{h}{2} = \frac{0.17}{2} = 0.085 \, m
$$

#### **Moment zotrvačnosti**

Podľa Steinerovej vety, pre výsledný moment zotrvačnosti rozdelíme prierez na jednoduché známe telesá (v tomto prípade obdĺžniky) a ich jednotlivé momenty sčítame, vzhľadom k polohe ťažísk.

$$
I = \sum_{j=1}^{n} (I_j + A_j z_j^2)
$$
  
\n
$$
I_y = \frac{1}{12} B t_1^3 + A_1 z_1^2 + \frac{1}{12} t_2 h^3 + A_2 z_2^2 + \frac{1}{12} B t_1^3 + A_3 z_3^2
$$
  
\n
$$
I_y = 2 \left( \frac{1}{12} 0.2 \times 0.015^3 + 3 \times 10^{-3} \times 0.0925^2 \right) + \frac{1}{12} 0.009 \times 0.17^3
$$
  
\n
$$
I_y = 5.513 \times 10^{-5} m^4
$$

**Statický moment časti prierezu**

$$
\bar{S}_y = \sum_{j=1}^n (A_j z_j)
$$
  
\n
$$
\bar{S}_y = \frac{1}{2} A_2 \bar{z}_2 + A_3 z_3 = \frac{1}{2} \times 1.53 \times 10^{-3} \times 0.085 + 3.0 \times 10^{-3} \times 0.0925
$$
  
\n
$$
\bar{S}_y = 3.425 \times 10^{-4} \text{ m}^3
$$

### **NAPÄTIE**

#### **Vzdialenosť krajných vlákien**

$$
z = \frac{H}{2} = \frac{0.2}{2} = \pm 0.1 \ m
$$

#### **Normálové napätie**

$$
\sigma_x = \frac{M_y}{I_y} z + \frac{N}{A}
$$

Dolné vlákna:

$$
\sigma_{x,d} = \frac{6,5 \times 10^3}{5,513 \times 10^{-5}}(0,1) + \frac{69,11 \times 10^3}{7,53 \times 10^{-3}} \times 10^{-6} = 20,97 MPa
$$

Horné vlákna:

$$
\sigma_{x,h} = \frac{6.5 \times 10^3}{5.513 \times 10^{-5}} (0,1) + \frac{69,11 \times 10^3}{7,53 \times 10^{-3}} \times 10^{-6} = -2,61 MPa
$$

# **Šmykové napätie**

$$
\tau_{xz} = \frac{V_z \bar{S}_y}{I_y t}
$$
  

$$
\tau_{max} = \frac{0.45 \times 10^3 \times 3.425 \times 10^{-4}}{5.513 \times 10^{-5} \times 0.009} \times 10^{-6} = 0.30 MPa
$$

### **VÝSLEDKY Z PROGRAMU**

#### **Hodnoty normálového napätia v programe Scia Engineer**

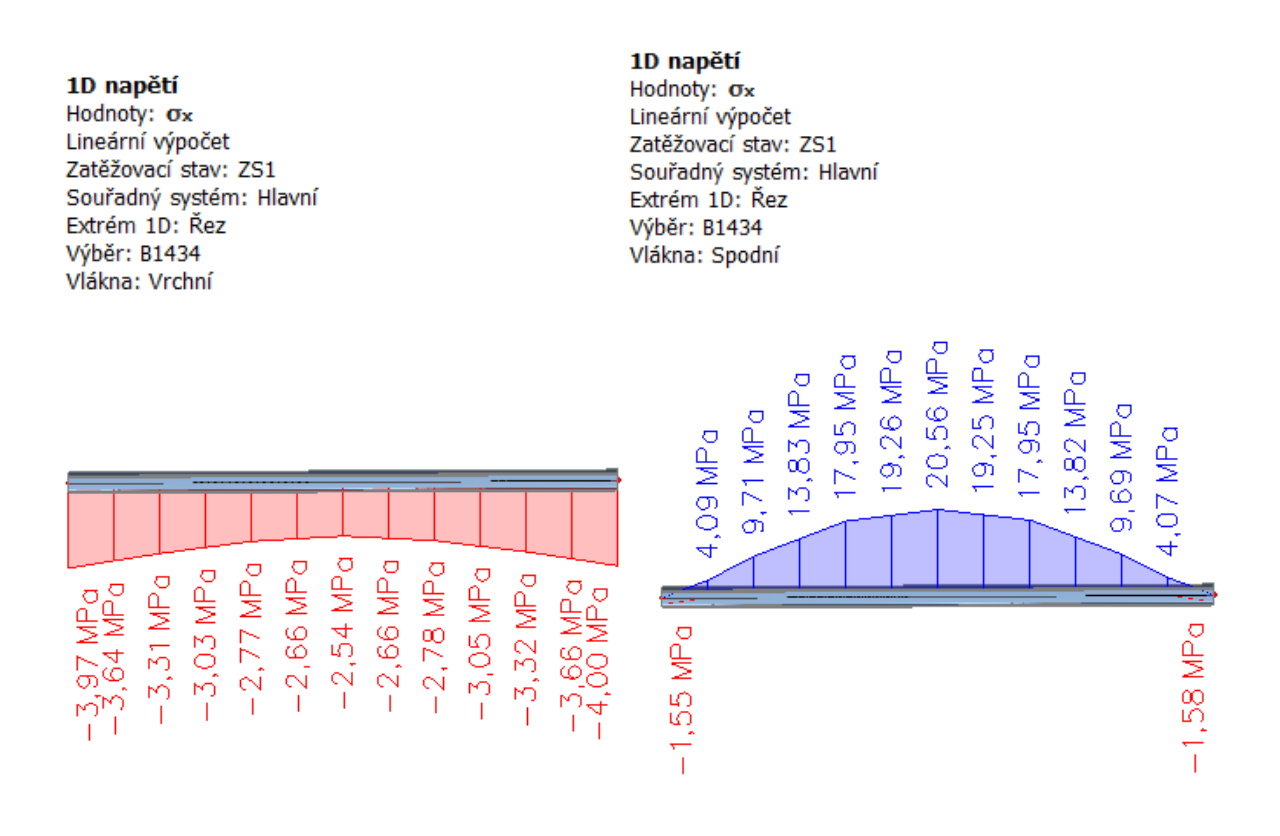

**Obrázok 34:** Normálové napätie na dielci B1434 v Scia Engineer

#### **Hodnoty šmykového napätia v programe Scia Engineer**

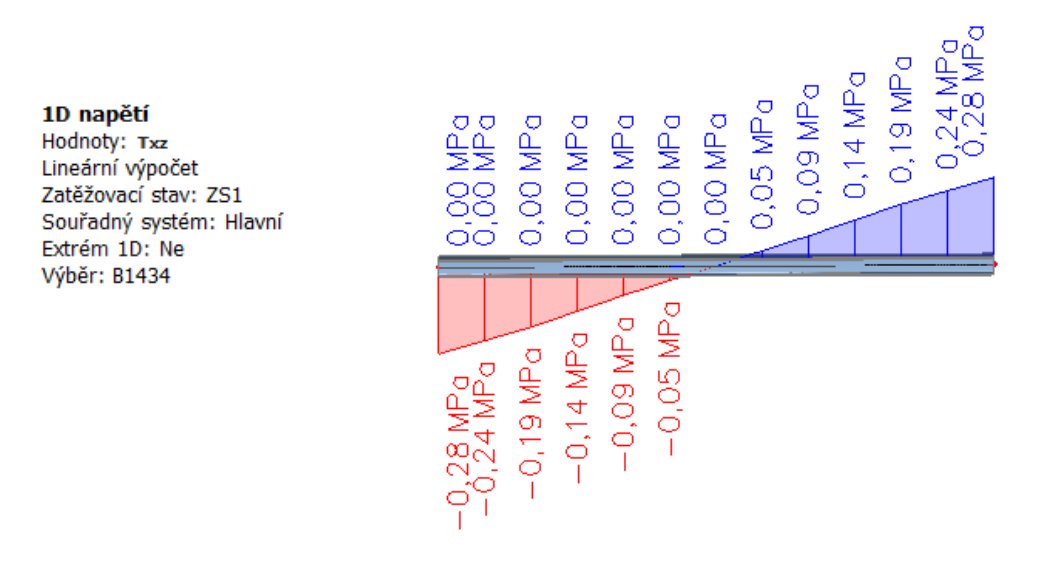

**Obrázok 35:** Šmykové napätie na dielci B1434 v Scia Engineer

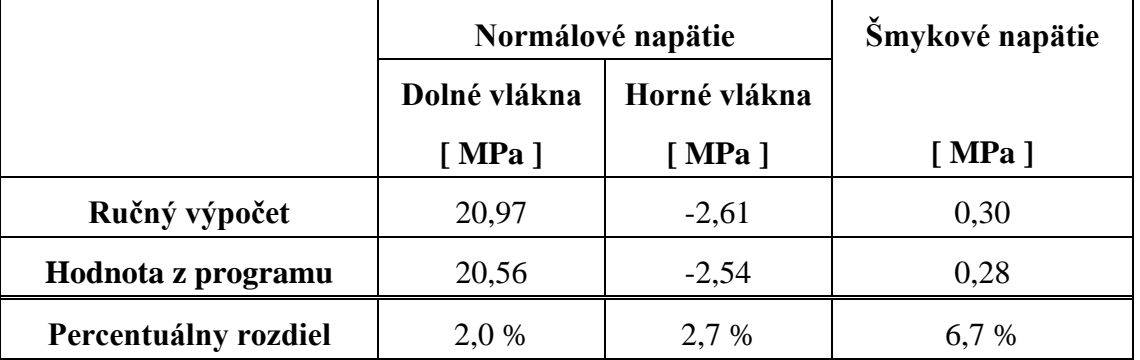

#### **POROVNANIE VÝSLEDKOV**

**Tabuľka 5:** Výsledky napätia na dielci B643

Z výsledkov môžeme vidieť, že pri výpočtoch vzniká chyba, ktorá môže byť spôsobená zaokrúhľovaním, či zjednodušenia geometrie, ktoré boli do ručných výpočtov vnesené. V prípade I – profilu sa tieto nepresnosti môžu premietnuť o to viac. Problému môže tak isto prispieť zakončenie nosníku uzlami, ako bolo spomínané v predchádzajúcom prípade.

Rozdiel je iba v jednotkách percent, preto môžeme konštatovať, že vytvorený model sa správa ako je očakávané, a teda funguje správne.

### **5.3 ZÁVES**

Posledný vybraný prierez je kruhová trubka, ktorá na konštrukcii slúži ako záves medzi oblúkom a priehradovým trámom. Bol vybraný konkrétny dielec B1166 v mieste napojenia na horný pás priehradoviny, teda hodnoty na spodnom konci (viď obr. 36)

### **VSTUPNÉ PARAMETRE**

 $D = 127$  mm

 $t = 8$  mm

$$
N=306,71\;kN
$$

$$
M_x=0\;kNm
$$

$$
M_{y} = 1.40 \text{ kNm}
$$

$$
M_z = -0.87 \; kNm
$$

$$
d = D - 2t = 0,127 - 2 \times 0,008
$$
  

$$
d = 0,111 \, m
$$
  

$$
r = \frac{d}{2} = \frac{0,111}{2} = 0,056 \, m
$$
  

$$
R = \frac{D}{2} = \frac{0,127}{2} = 0,064 \, m
$$

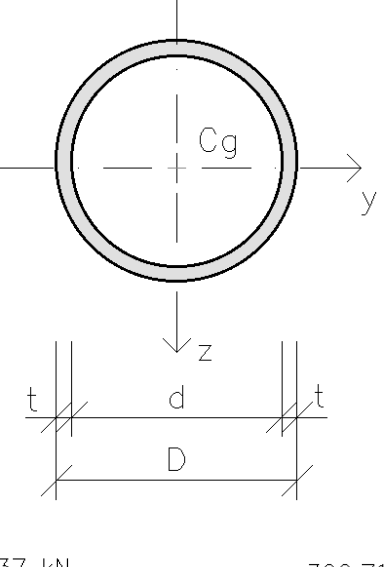

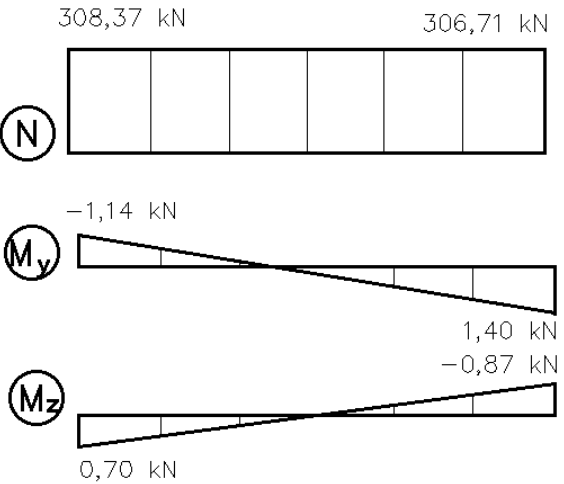

#### **Plocha**

$$
A = \pi \frac{D^2}{4} - \pi \frac{d^2}{4} = \frac{\pi}{4} (D^2 - d^2)
$$
  

$$
A = \frac{\pi}{4} (0.127^2 - 0.111^2)
$$
  

$$
A = 2.991 \times 10^{-3} m^2
$$

**Obrázok 36:** Schéma prierezu priebehu vnútorných síl na dielci B1166

#### **Prierezový modul**

podľa [5] – kap.3.2 (tabuľka 3.1) platí:

$$
W_y = W_z = \frac{\pi}{32D} \left[ D^4 - (D - 2t)^4 \right]
$$
  

$$
W_y = \frac{\pi}{32 \times 0.127} \left[ 0.127^4 - (0.127 - 2 \times 0.008)^4 \right] = 8.375 \times 10^{-5} m^3
$$

**Celkový moment**

$$
M = \sqrt{M_y^2 + M_z^2} = \sqrt{1,40^2 + (-0,87)^2} = 1,65 \text{ kNm}
$$

#### **Normálové napätie**

$$
\sigma_x = \frac{M}{W} + \frac{N}{A} = \frac{1,65 \times 10^3}{8,375 \times 10^{-5}} + \frac{306,71 \times 10^3}{2,991 \times 10^{-3}} \times 10^{-6} = 122,25 \, MPa
$$

#### **Šmykové napätie**

Geometriou tento prierez nespĺňa podmienky Grasshofových predpokladov, a teda nejde spočítať ručne podľa [4] kap. 3.3 (3.8). Dotyčnice kruhového prierezu sa v určitom bode pretnú, čo značí vznik chyby pri výpočte.

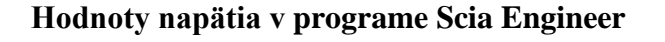

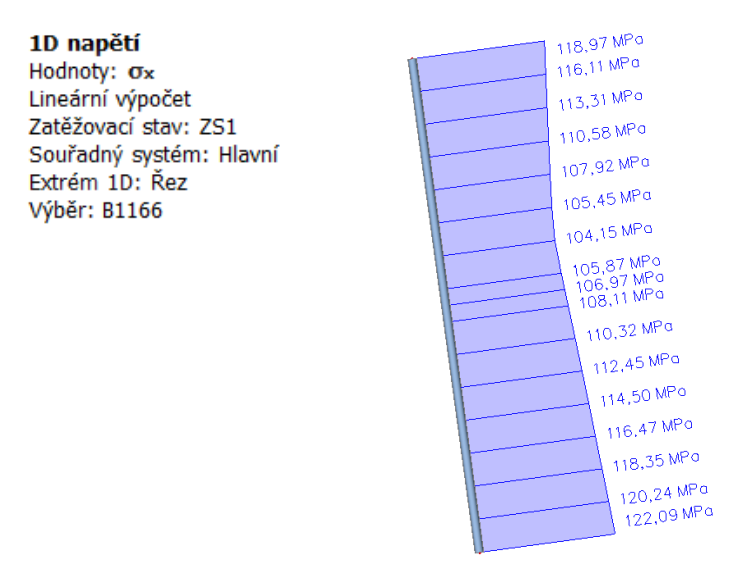

**Obrázok 37:** Normálové napätie na dielci B1166 v Scia Engineer

#### **POROVNANIE VÝSLEDKOV**

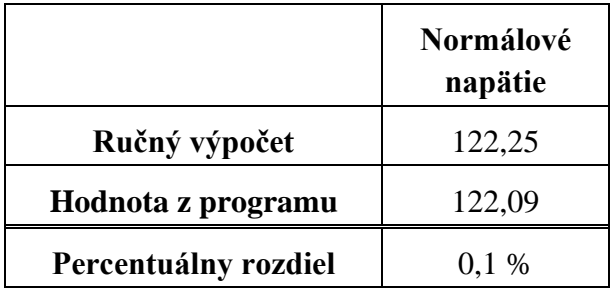

**Tabuľka 6:** Výsledky napätia na dielci B1166

V prípade závesu vzniká iba minimálna chyba. Predpokladaný dôvod je zaokrúhľovanie.

Opäť teda môžeme konštatovať, že vytvorený model sa správa ako je očakávané, a teda funguje správne.

# **6 STATICKÁ ANALÝZA**

Táto kapitola sa venuje statickej analýze, konkrétne priehybu od zaťažovacích stavov a ich vybraných kombinácií. Na kritickej kombinácii sú vyhodnotené priebehy vnútorných síl. Na záver je vyhodnotený priebeh napätia v celej konštrukcii.

Vzhľadom na to, že je konštrukcia dvojose symetrická, postačí na niektorých stavoch len zhodnotiť, že sú deformácie zhodné.

Cieľom je porovnať rozdiely výsledkov prútového a doskostenového modelu.

# **6.1 DEFORMÁCIE**

Na konštrukcii lávky vznikajú rôzne deformácie, v tejto analýze budeme sledovať maximálny priehyb od všetkých zaťažovacích stavov a ich vybraných kombinácií, ktoré boli určené v kapitole 4.2.2. Kombináciu, v ktorej bude najväčšia výchylka, označíme za kritickú.

#### **Priehyb od ZS1 - vlastná tiaž**

Na lávke vzniká priehyb len od vlastnej hmotnosti konštrukcie.

#### Prútový model:

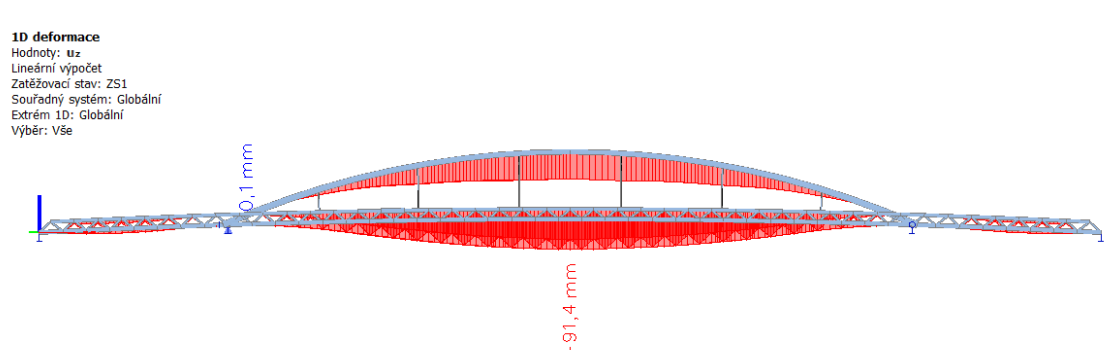

**Obrázok 38:** Priehyb od ZS1 na prútovom modeli

#### Plošný model:

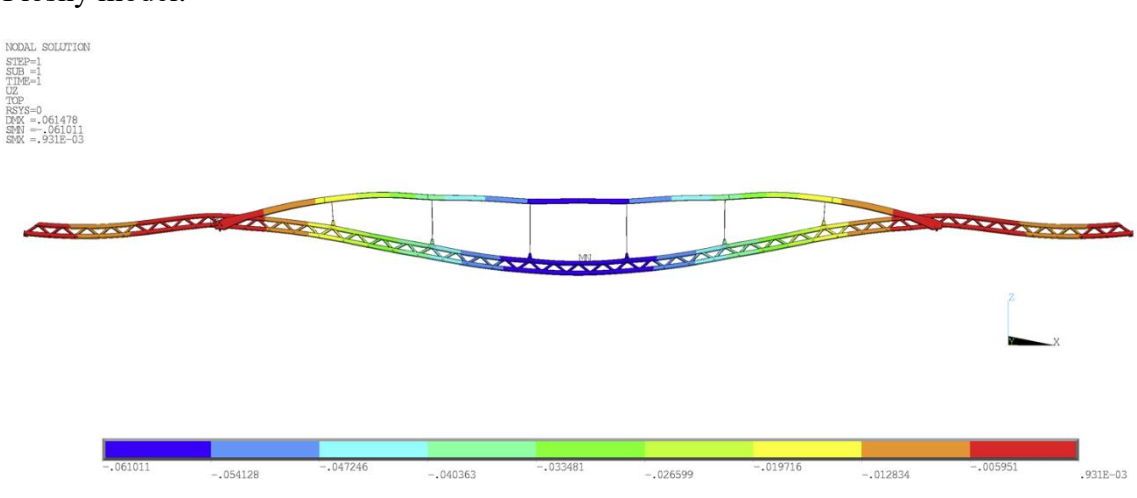

**Obrázok 39:** Priehyb od ZS1 na plošnom modeli

| Typ modelu | Maximálny priehyb pre ZS1<br>$[$ mm $]$ |
|------------|-----------------------------------------|
| Prútový    | 91,4                                    |
| Plošný     | 61,0                                    |

**Tabuľka 7:** Hodnoty maximálneho priehybu od ZS1

#### **Priehyb od ZS2 - chodci**

V tomto stave sú chodci aplikovaní na polovicu jedného krajného poľa lávky. Zaťažovací stav má zhodné výsledky priehybu so ZS3, ZS6 a ZS7. To je spôsobené symetriou konštrukcie a zaťaženia.

Prútový model:

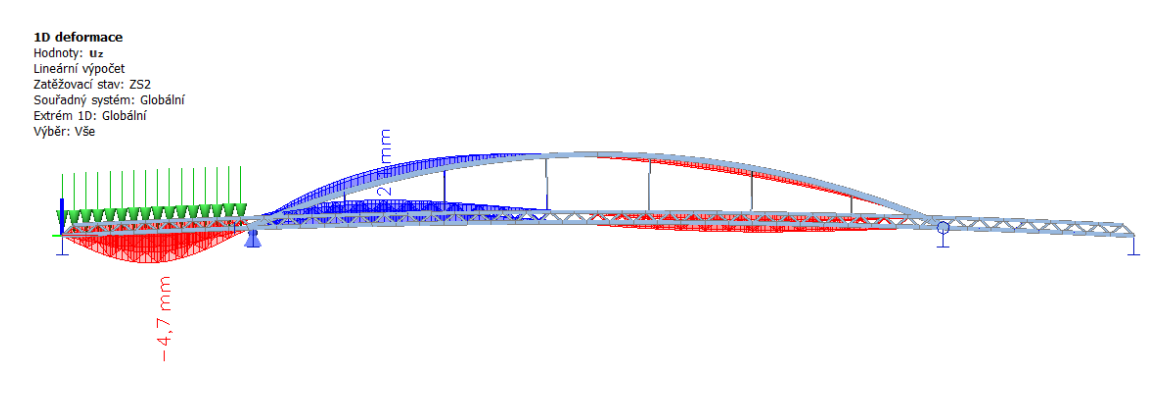

**Obrázok 40:** Priehyb od ZS2 na prútovom modeli

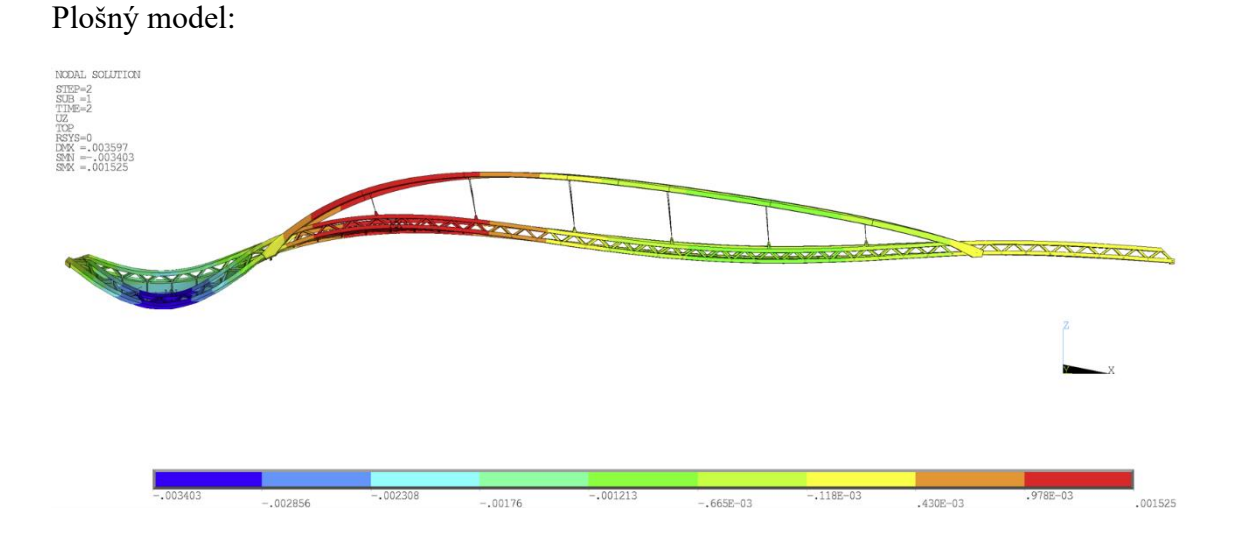

#### **Obrázok 41:** Priehyb od ZS2 na plošnom modeli

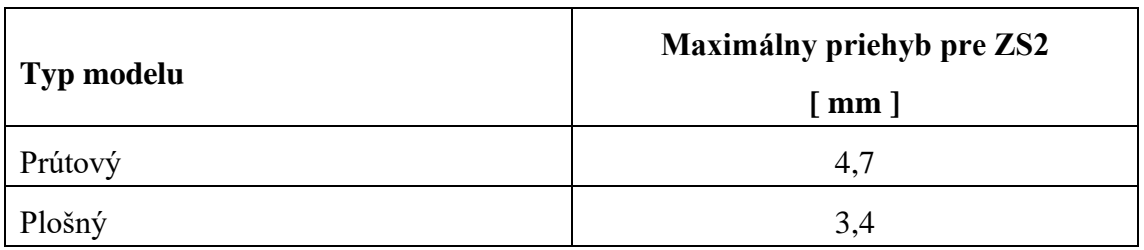

**Tabuľka 8:** Hodnoty maximálneho priehybu od ZS2

#### **Priehyb od ZS4 – chodci**

V tomto stave sú chodci aplikovaní na polovicu stredného poľa lávky. Zaťažovací stav má zhodné výsledky priehybu so ZS5, kde je rovnaké zaťaženie na druhej polovici stredného poľa.

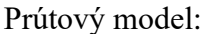

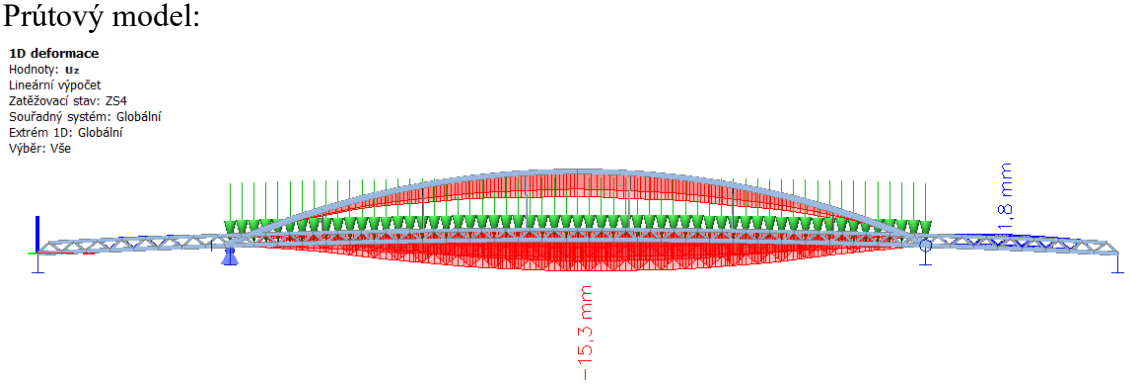

**Obrázok 42:** Priehyb od ZS4 na prútovom modeli

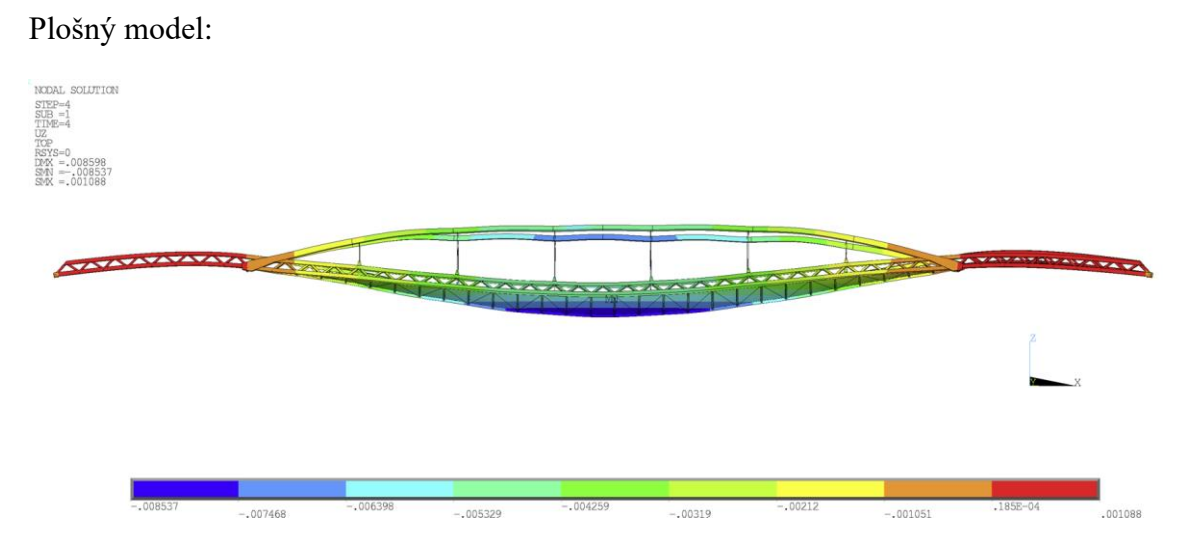

#### **Obrázok 43:** Priehyb od ZS4 na plošnom modeli

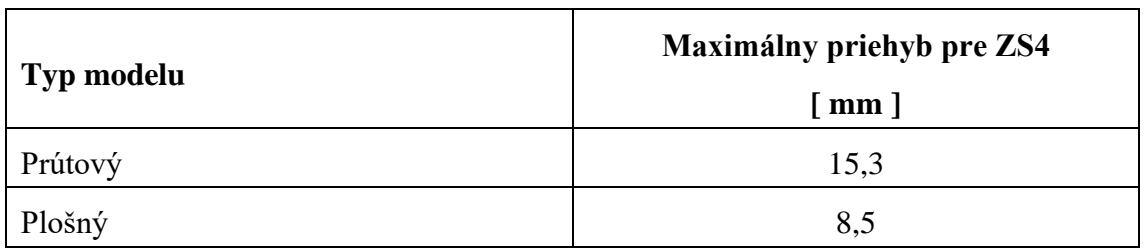

**Tabuľka 9:** Hodnoty maximálneho priehybu od ZS4

#### **Priehyb od ZS8 – sústredené zaťaženie od chodcov**

V tomto zaťažovacom stave pôsobia chodci ako bodová sila do stredu mostovky s príslušnou hodnotou.

#### Prútový model:

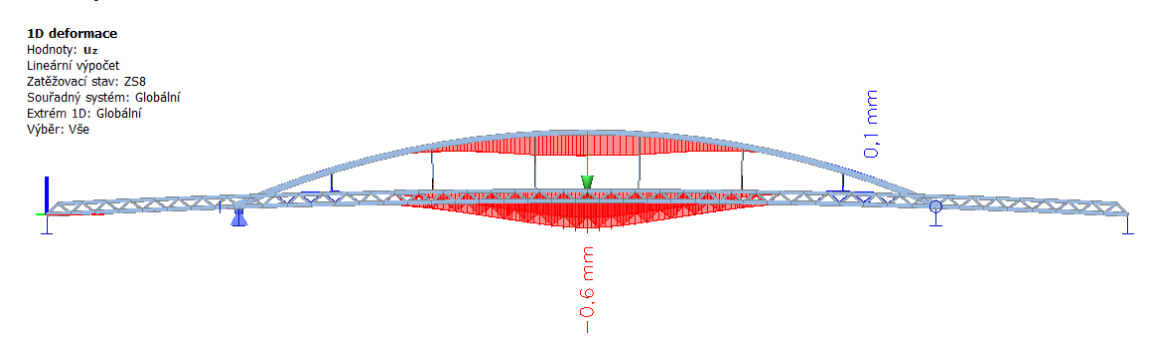

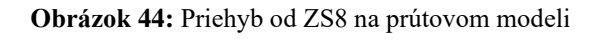

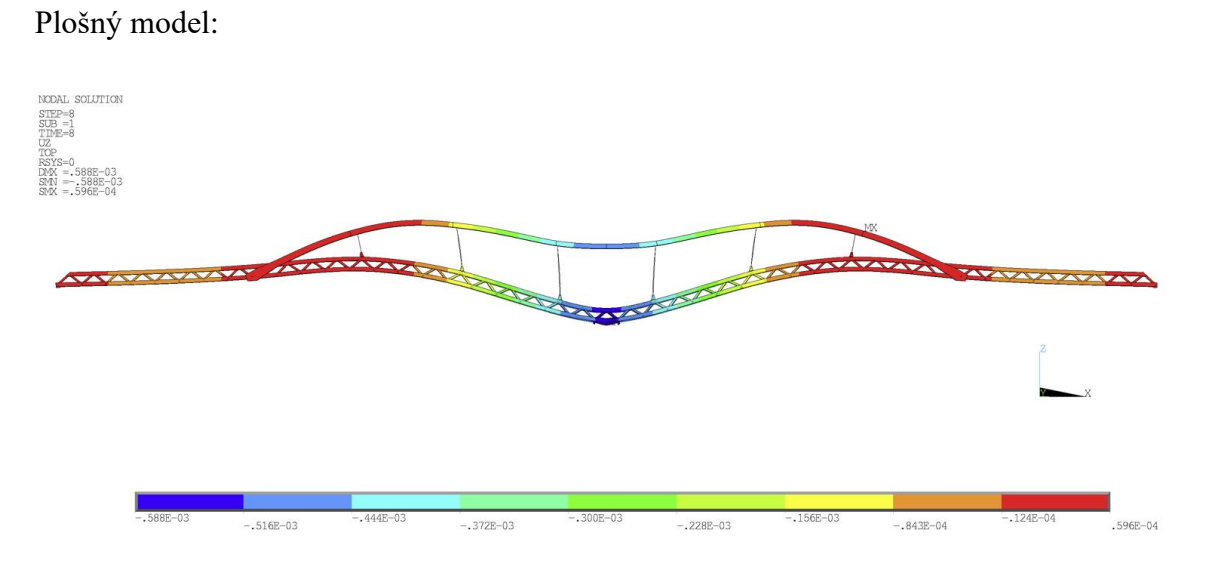

**Obrázok 45:** Priehyb od ZS8 na plošnom modeli

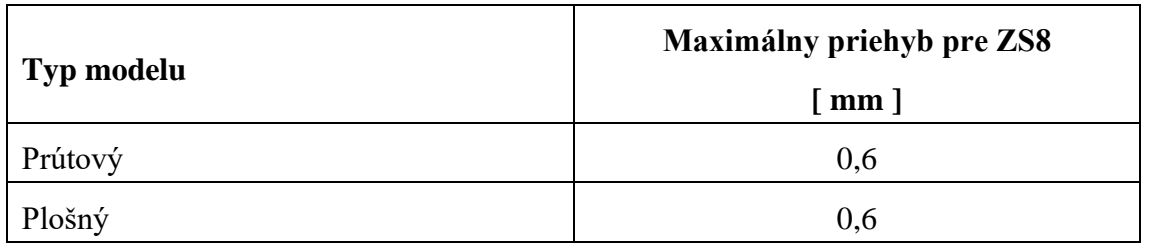

**Tabuľka 10:** Hodnoty maximálneho priehybu od ZS8

#### **Priehyb od ZS9 – výskyt obslužného vozidla**

V tomto zaťažovacom stave pôsobí vozidlo ako skupina štyroch osamelých síl s príslušnou hodnotou. Sily simulujú nápravy vozidla, ktoré sa nachádza uprostred rozpätia mostovky.

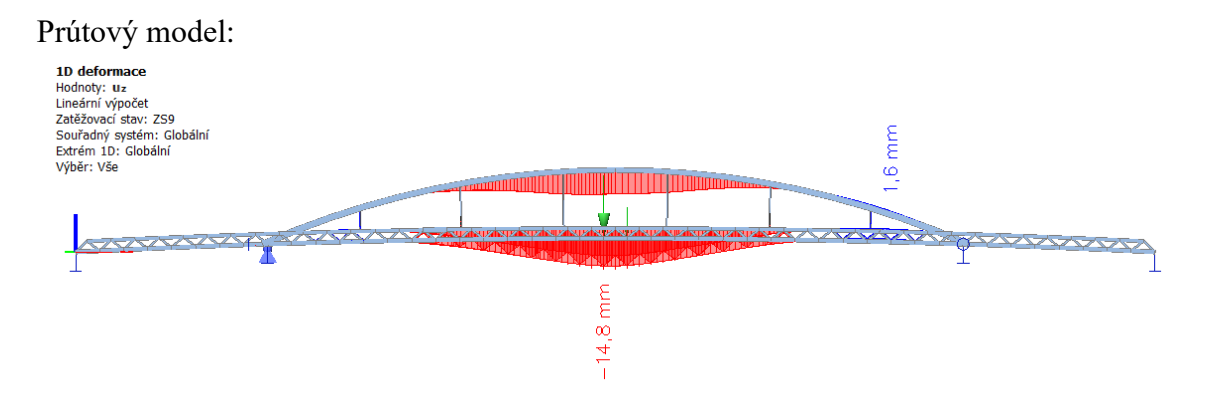

**Obrázok 46:** Priehyb od ZS9 na prútovom modeli

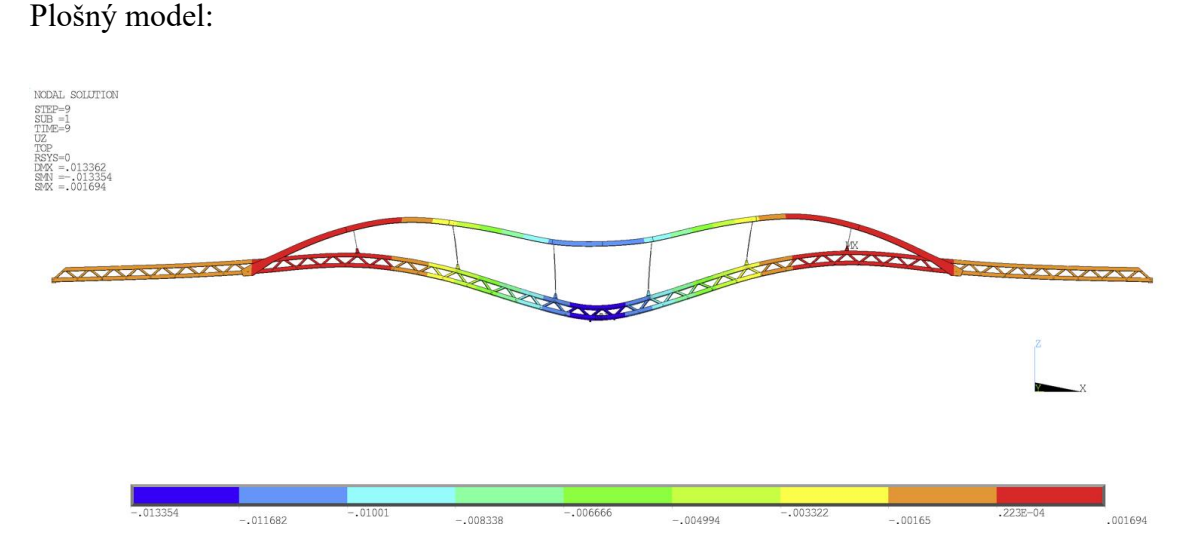

#### **Obrázok 47:** Priehyb od ZS9 na plošnom modeli

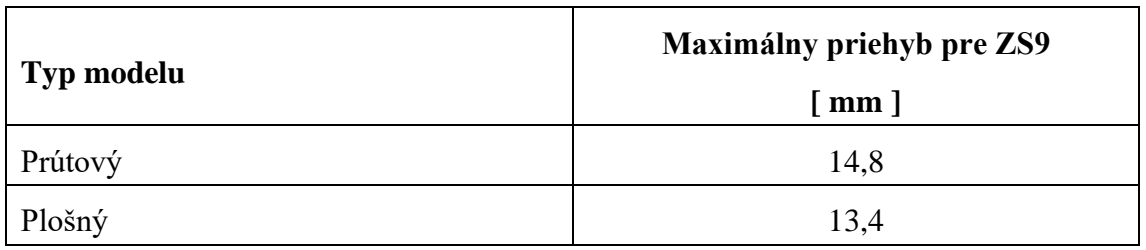

**Tabuľka 11:** Hodnoty maximálneho priehybu od ZS9

#### **Priehyb od ZS10 – vietor zľava**

V tomto zaťažovacom stave pôsobí vietor na zvislé steny nosníkov v určenom smere zľava. To sa vďaka symetrii zhoduje s výslednými hodnotami vetru pôsobiaceho sprava v stave ZS11.

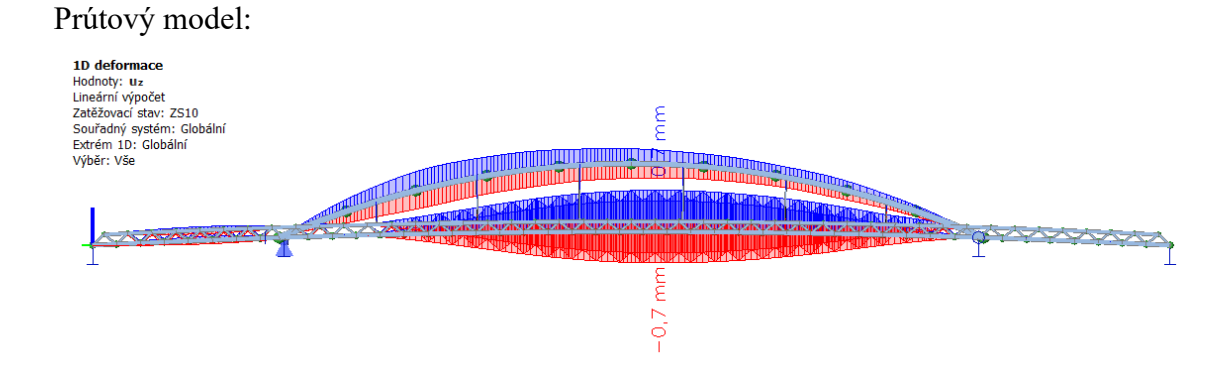

**Obrázok 48:** Priehyb od ZS10 na prútovom modeli

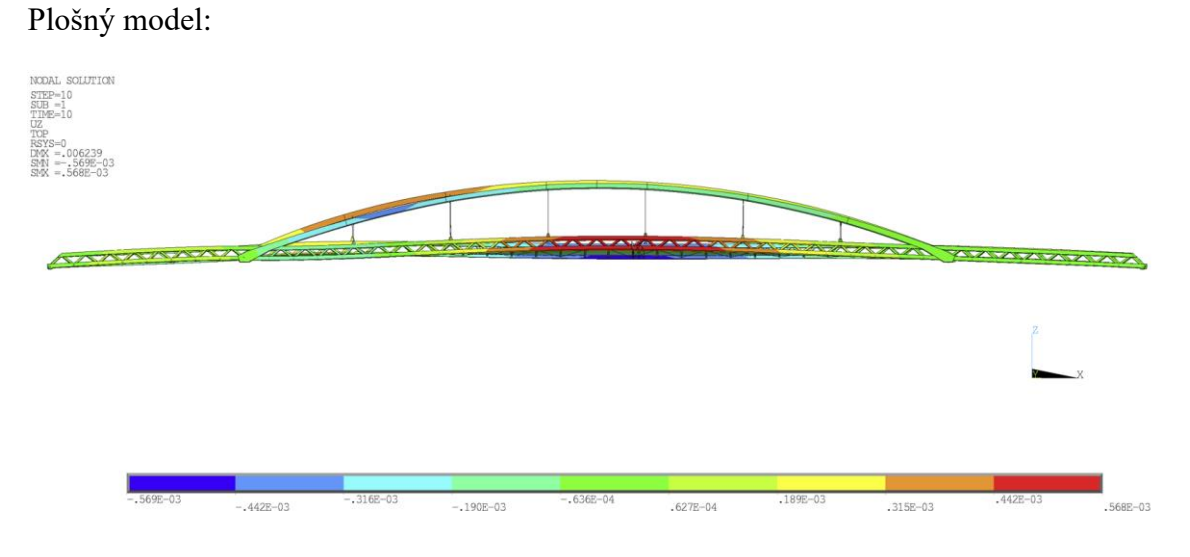

#### **Obrázok 49:** Priehyb od ZS10 na plošnom modeli

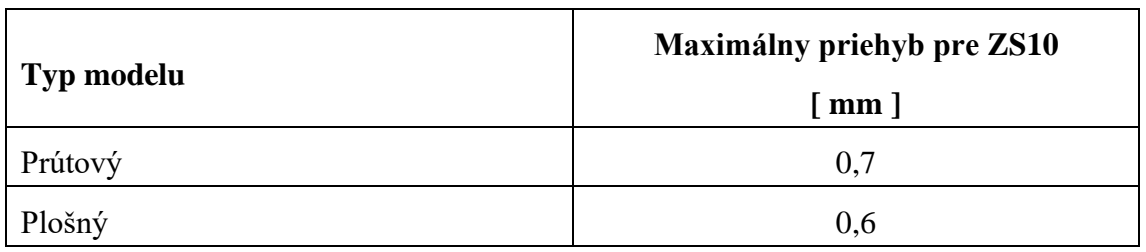

**Tabuľka 12:** Hodnoty maximálneho priehybu od ZS10

45

#### **Priehyb od kombinácie K1 – chodci uprostred**

Kombinácia K1 zahŕňa vlastnú tiaž, vietor v jednom smere a dva zaťažovacie stavy chodcov, ktorí zapĺňajú stredné poli lávky. Tiaž sa sústreďuje teda do stredného poľa, kde vzniká aj významný priehyb.

Prútový model:

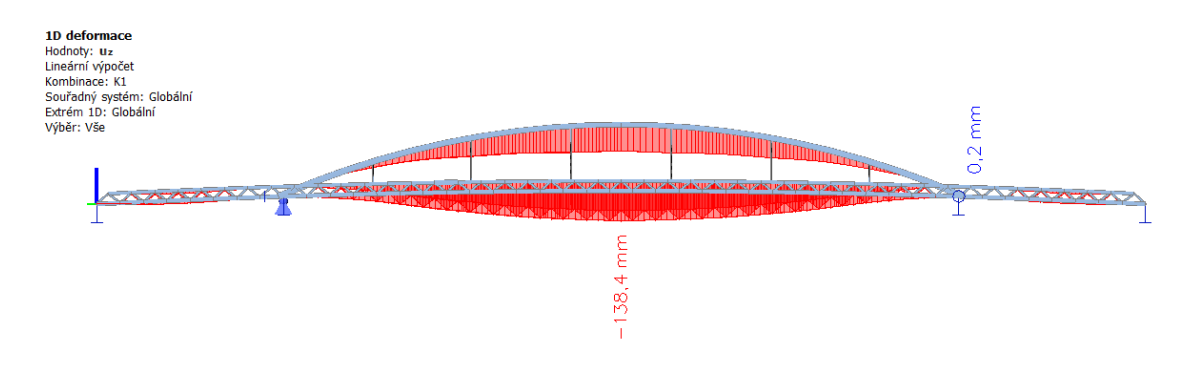

**Obrázok 50:** Priehyb od K1 na prútovom modeli

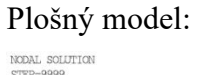

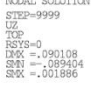

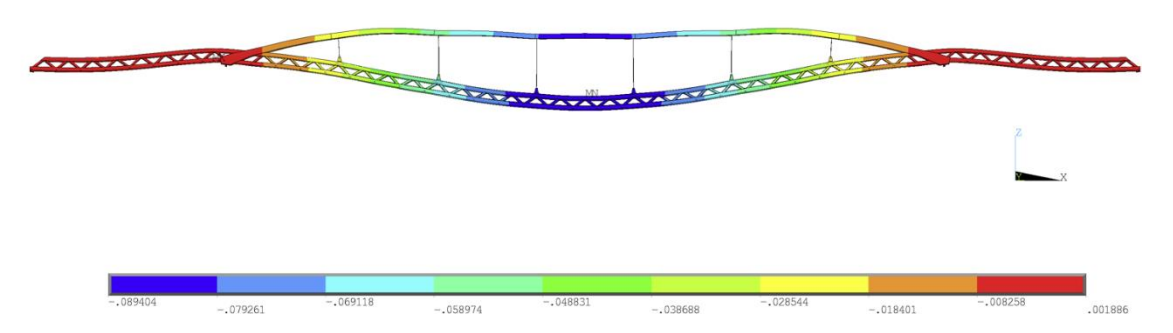

**Obrázok 51:** Priehyb od K1 na plošnom modeli

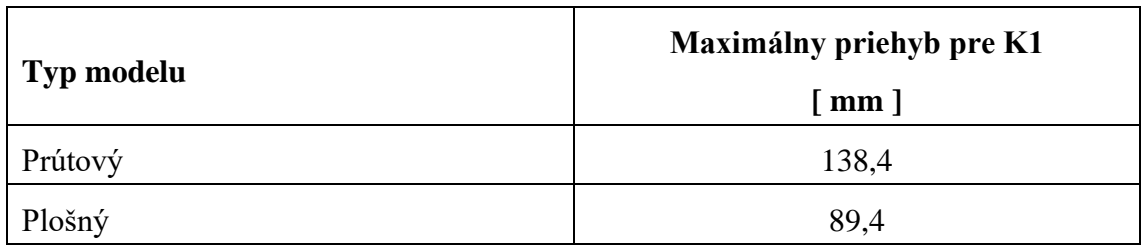

**Tabuľka 13:** Hodnoty maximálneho priehybu od K1

#### **Priehyb od kombinácie K2 – chodci plné**

V tejto kombinácii sa počíta s maximálnym zaťažením od chodcov, ktorí pôsobia po celej ploche mostovky. K nim prispieva zaťaženie od vetra a vlastná hmotnosť konštrukcie. Zaťaženie je teda na rozdiel od predchádzajúcej kombinácie rozložené na väčšej ploche, ale tiež s väčšou hodnotou. Vzniká väčší priehyb hlavne v krajných poliach. Posun, ktorý vzniká uprostred rozpätia je najväčší zo všetkých zvolených kombinácií, je teda označený za kritický.

Prútový model:

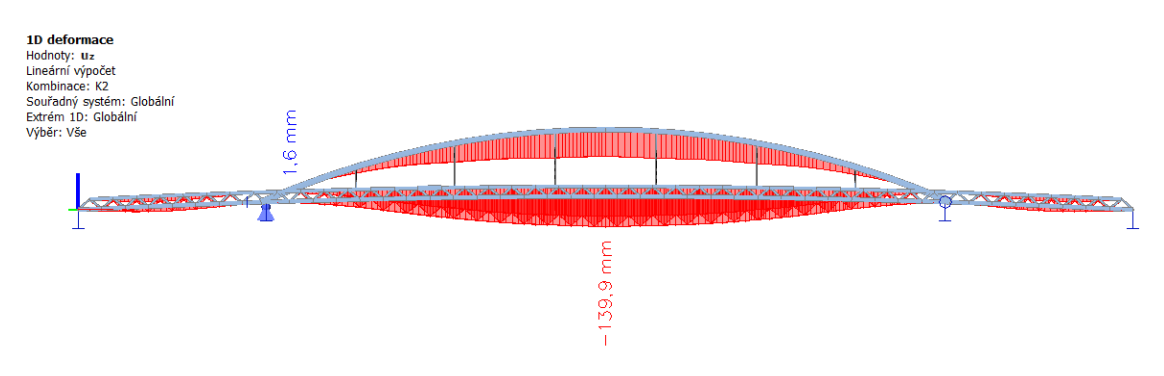

**Obrázok 52:** Priehyb od K2 na prútovom modeli

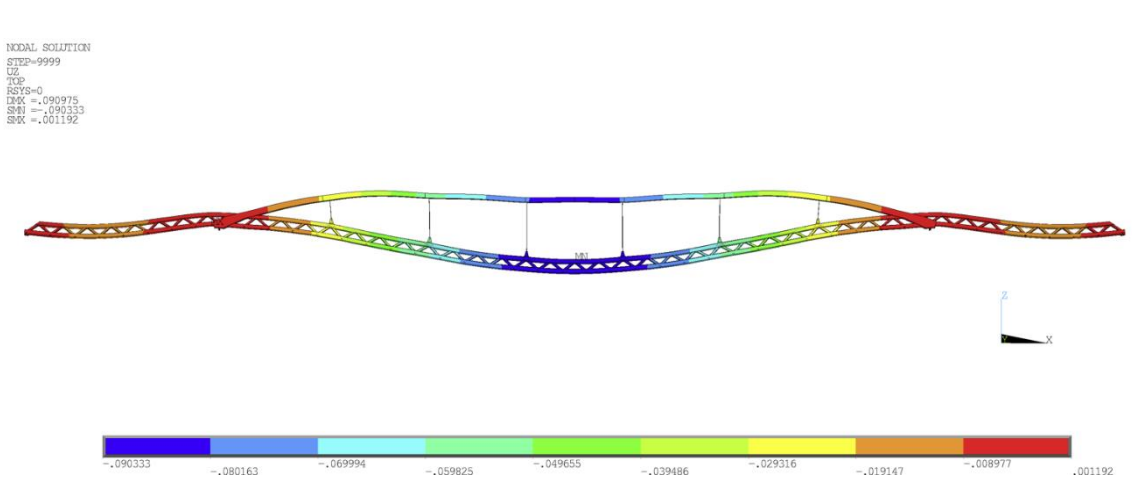

Plošný model:

**Obrázok 53:** Priehyb od K2 na plošnom modeli

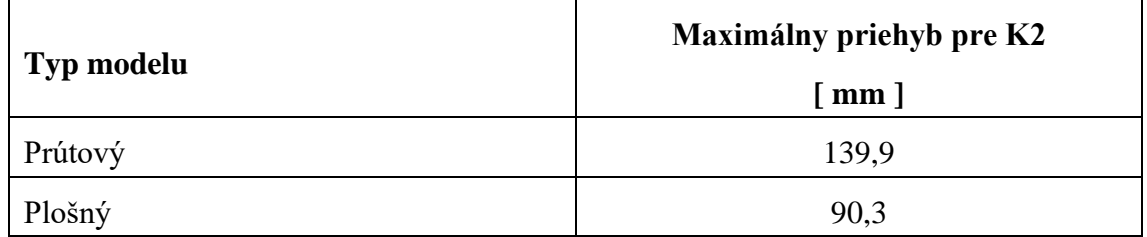

**Tabuľka 14:** Hodnoty maximálneho priehybu od K2

#### **Priehyb od kombinácie K3 – chodci na okrajoch**

Ďalší skúmaný stav je s umiestnením chodcov do krajných polí lávky, za pôsobení vetra z jednej strany a vlastnej tiaže. Vzniká tak najväčší možný priehyb v týchto poliach. Maximálny priehyb však ostáva uprostred rozpätia. Ten je však značne nižší od ostatných posudzovaných kombinácií.

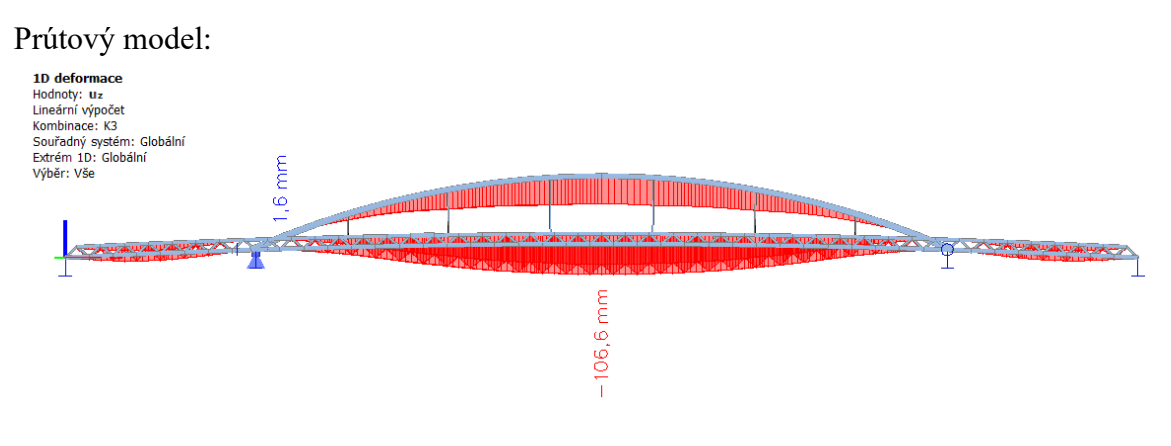

**Obrázok 54:** Priehyb od K3 na prútovom modeli

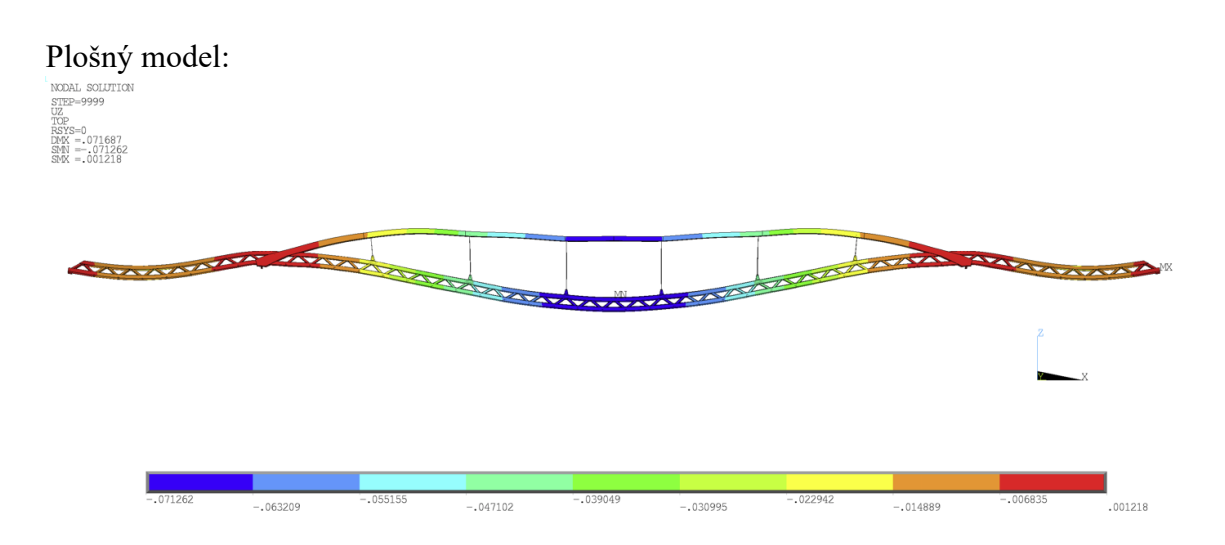

**Obrázok 55:** Priehyb od K3 na plošnom modeli

| Typ modelu | Maximálny priehyb pre K3<br>$\mu$ mm $\mu$ |
|------------|--------------------------------------------|
| Prútový    | 106,6                                      |
| Plošný     | 71,3                                       |

**Tabuľka 15:** Hodnoty maximálneho priehybu od K3

#### **Priehyb od kombinácie K4 – chodci šach**

Posledný stav zahŕňa nepravidelné rozmiestnenie chodcov, takzvaný šach (viď obrázok 28 v kapitole 4.2.2), ďalej vietor v jednom smere a vlastnú hmotnosť. Najväčší posun vzniká opäť uprostred. Výsledky však ukazujú, že pre túto konštrukciu nie je tento stav kritický.

#### Prútový model:

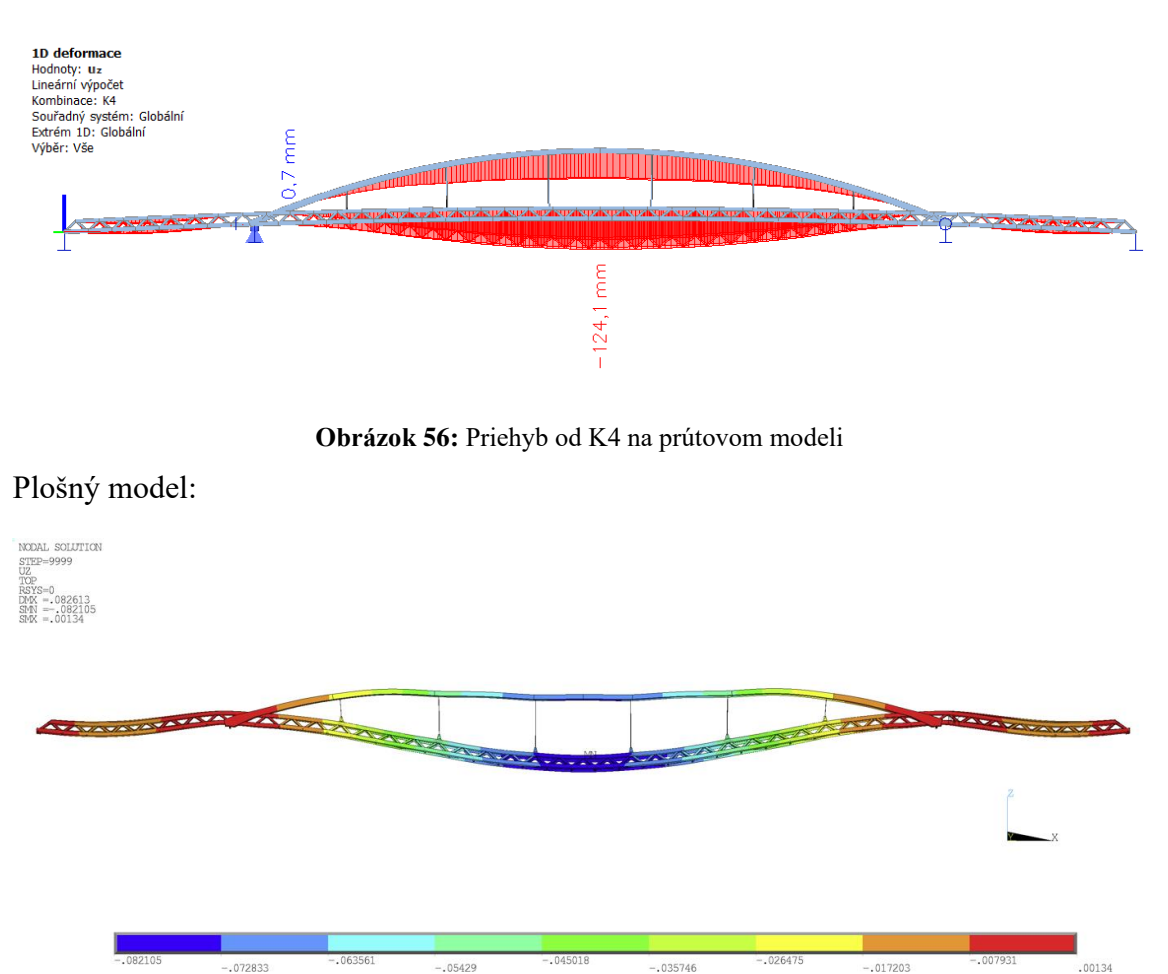

**Obrázok 57:** Priehyb od K4 na plošnom modeli

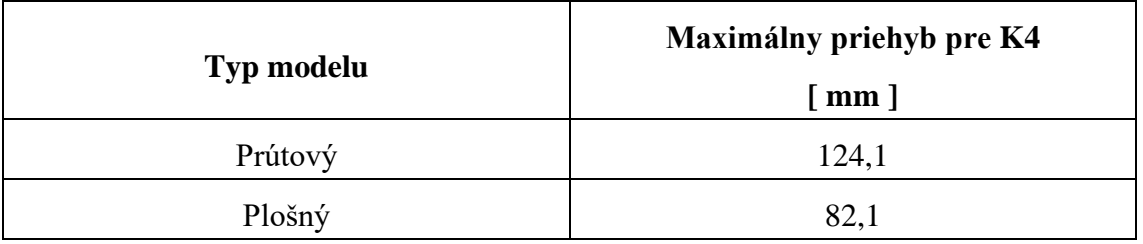

**Tabuľka 16:** Hodnoty maximálneho priehybu od K4

Z výsledkov deformácií je možné zhodnotiť aká kombinácia zaťaženia je kritická pre ďalšiu analýzu.

Niektoré hodnoty ukazujú značné rozdiely výsledkov medzi oboma modelmi. Z veľkej časti to môže byť spôsobené spresnením geometrie po získaní dokumentácie. Konkrétne ide o zužovanie mostovky smerom k stredu lávky a takisto aj úbytkom zaťaženia aplikovaného na tejto ploche. Toto tvrdenie nám dokazujú aj výsledky od osamelého zaťaženia. Ďalej sa predpokladá, že plošný model dáva presnejšie hodnoty.

# **6.2 VNÚTORNÉ SILY**

Ako najkritickejšia sa ukázala kombinácia K2, kde vzniká najväčší priehyb v oboch modelových situáciách. Predpokladáme teda, že tu budú pôsobiť aj najväčšie ohybové momenty, a preto bude práve tento zaťažovací stav vyšetrený na priebeh všetkých vnútorných síl. Pre vyobrazenie je použitý integračný dielec prútového modelu a porovnávané sú len reakcie, ktoré sú možné u doskostenového modelu získať z tabuľky.

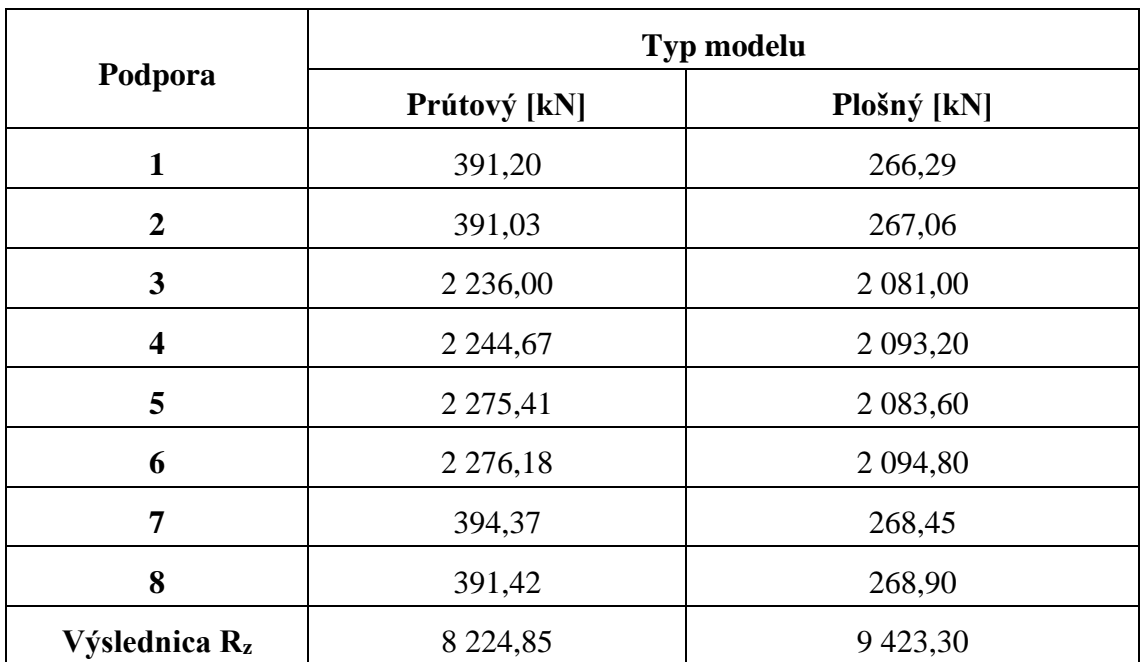

#### **Reakcie od kombinácie K2**

**Tabuľka 17:** Hodnoty reakcií na prútovom a plošnom modeli

#### **Normálové sily od kombinácie K2**

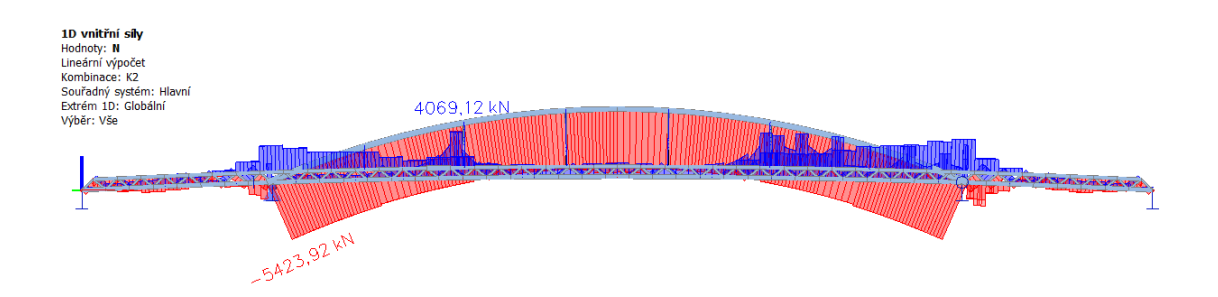

**Obrázok 58:** Priebeh normálových síl na prútovom modeli

 $N_{max} = 4069,14 kN$ 

 $N_{min} = -5424,00 kN$ 

#### **Celkové posúvajúce sily od kombinácie K2**

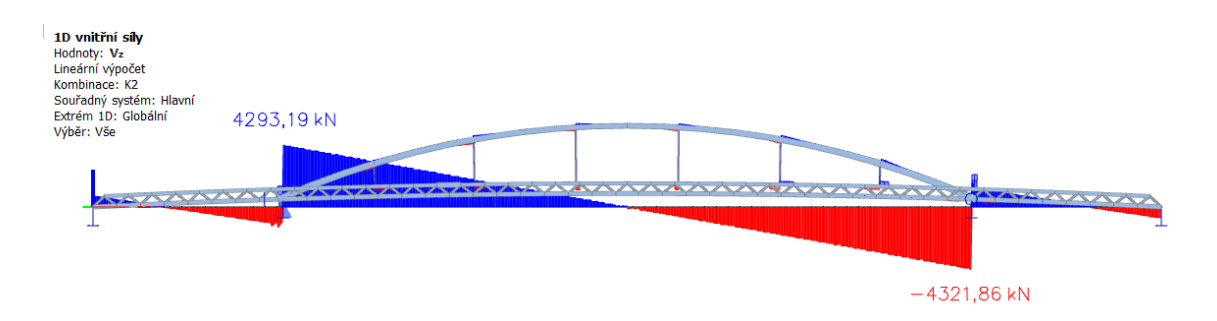

**Obrázok 59:** Priebeh vertikálnych síl na prútovom modeli

 $V_{z,max} = 4\,293,19 \,kN$ 

 $V_{z,min} = -4321,86 kN$ 

#### **Celkové momenty od kombinácie K2**

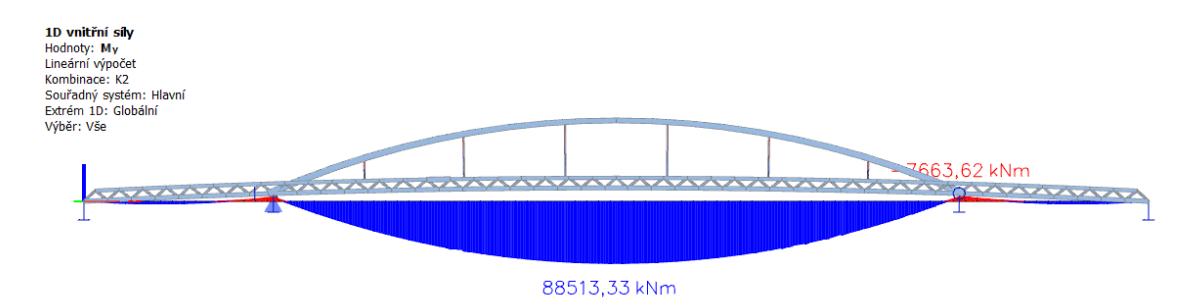

**Obrázok 60:** Priebeh ohybových momentov na prútovom modeli

 $M_{y,max} = 88\,513.33\, kNm$ 

 $M_{y,min} = -7663,63$  kNm

# **7 DYNAMICKÁ ANALÝZA**

Modálna analýza je dôležitá, hlavne pre oceľové konštrukcie, kde môže vzniknúť rezonancia, teda zhoda vlastnej frekvencie konštrukcie s frekvenciou od síl zo zaťaženia. V prípade lávky je to hlavne vietor či chodci. Tí môžu kráčať, bežať, poskakovať atď. Podľa normy ČSN EN 1991-2 Zatížení mostů dopravou (kap.5) uvažujeme s frekvenciou chodcov vo zvislom smere s hodnotou  $1 - 3$ Hz. Vo vodorovnom smere je to hodnota 0,5  $-1,5$  Hz.

Táto kapitola nám teda vyhodnotí vlastné tvary konštrukcie. Budú zobrazené vybrané, spolu odpovedajúce si, vlastné tvary kmitania.

Pretože vybranú lávku nie je možné zjednodušiť na jednostupňový model, je analýza vyhodnotená pomocou výpočtových programov, kde je spočítaných prvých 20 vlastných tvarov a frekvencií  $f$ .

Výchylky  $u_{max}$  konštrukcie boli skúmané od zaťažovacieho stavu ZS1, teda len od vlastnej hmotnosti konštrukcie lávky.

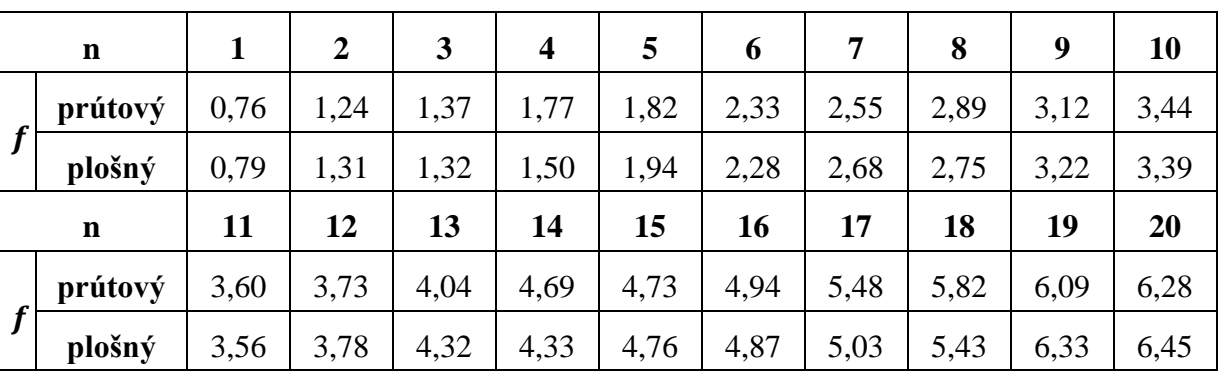

#### **Vlastné frekvencie**

**Tabuľka 18:** Hodnoty frekvencií na prútovom a plošnom modeli

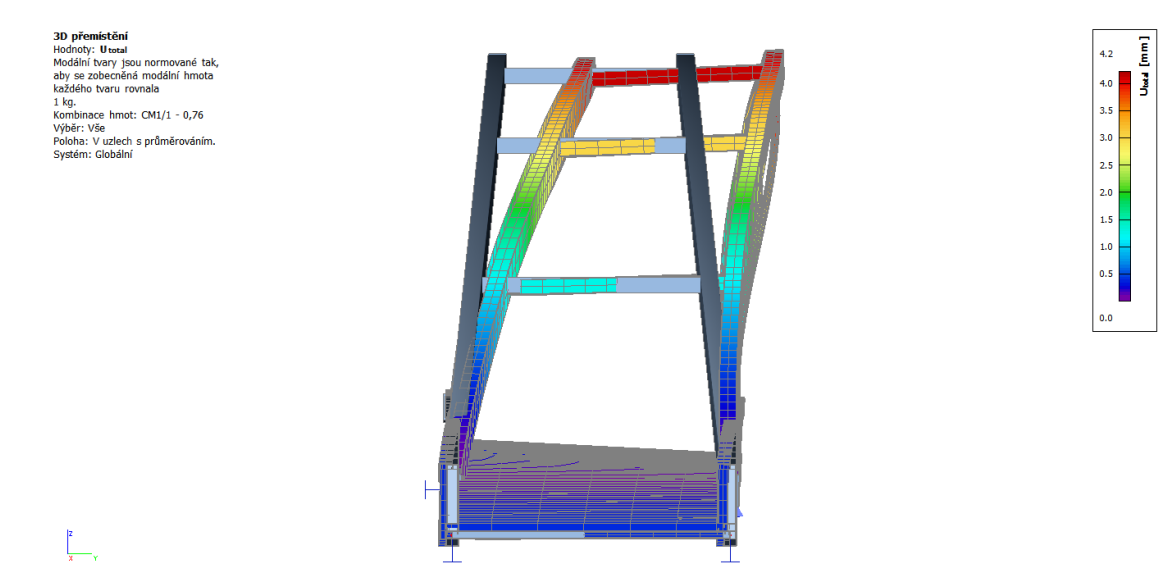

**Obrázok 61:** Prvý vlastný tvar na prútovom modeli

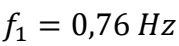

 $u_{max,1} = 4.2$ 

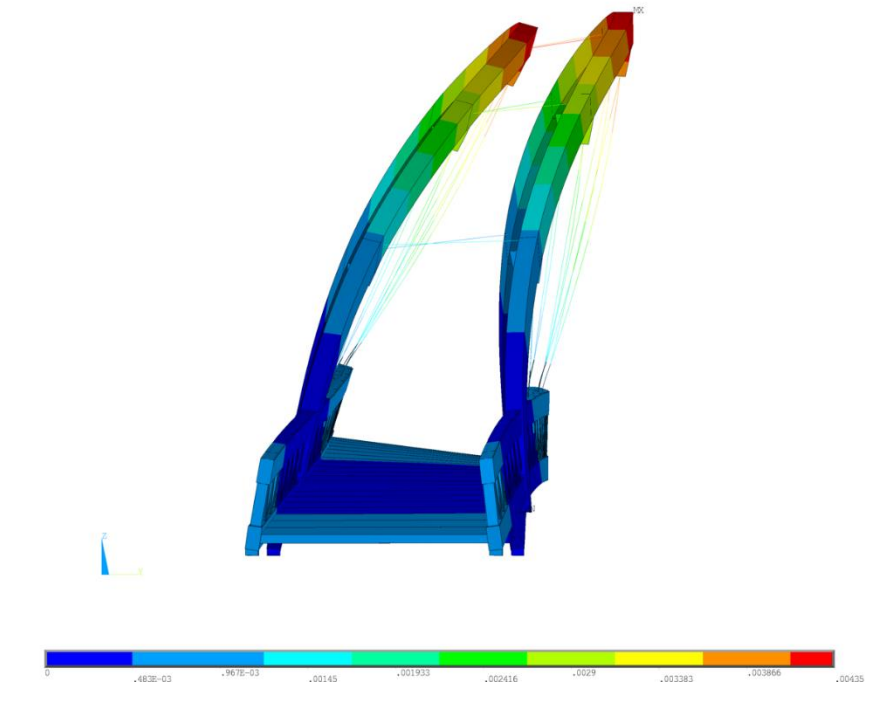

**Obrázok 62:** Prvý vlastný tvar na plošnom modeli

 $f_1 = 0.79 Hz$ 

 $u_{max,1} = 4.3$ 

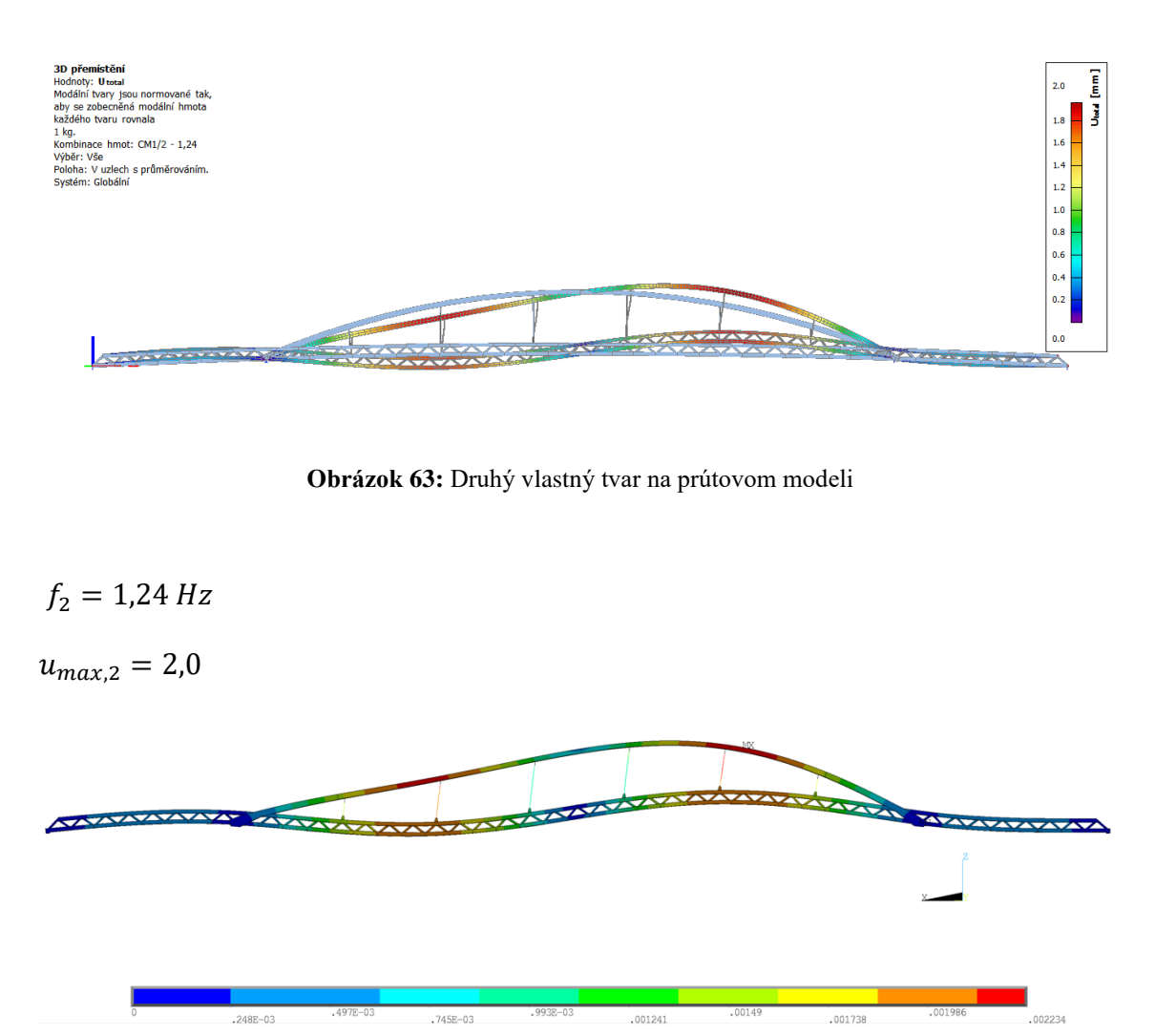

**Obrázok 64:** Druhý vlastný tvar na plošnom modeli

 $f_2 = 1,43 Hz$ 

 $u_{max,2} = 2,2$ 

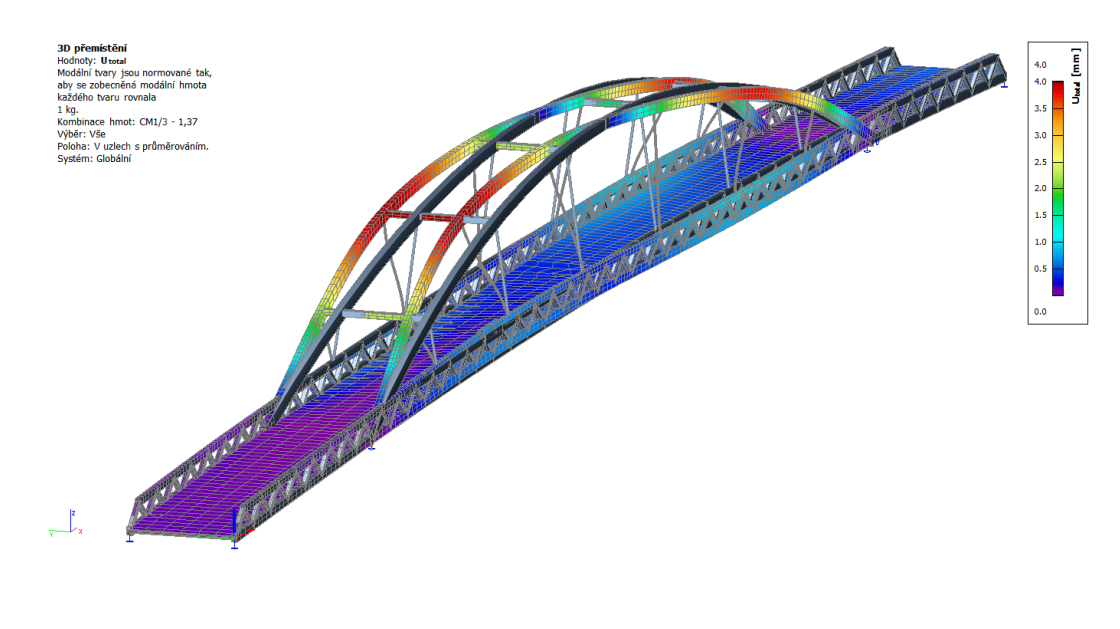

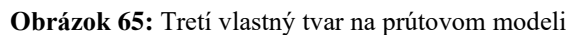

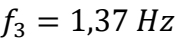

 $u_{max,3} = 4,0$ 

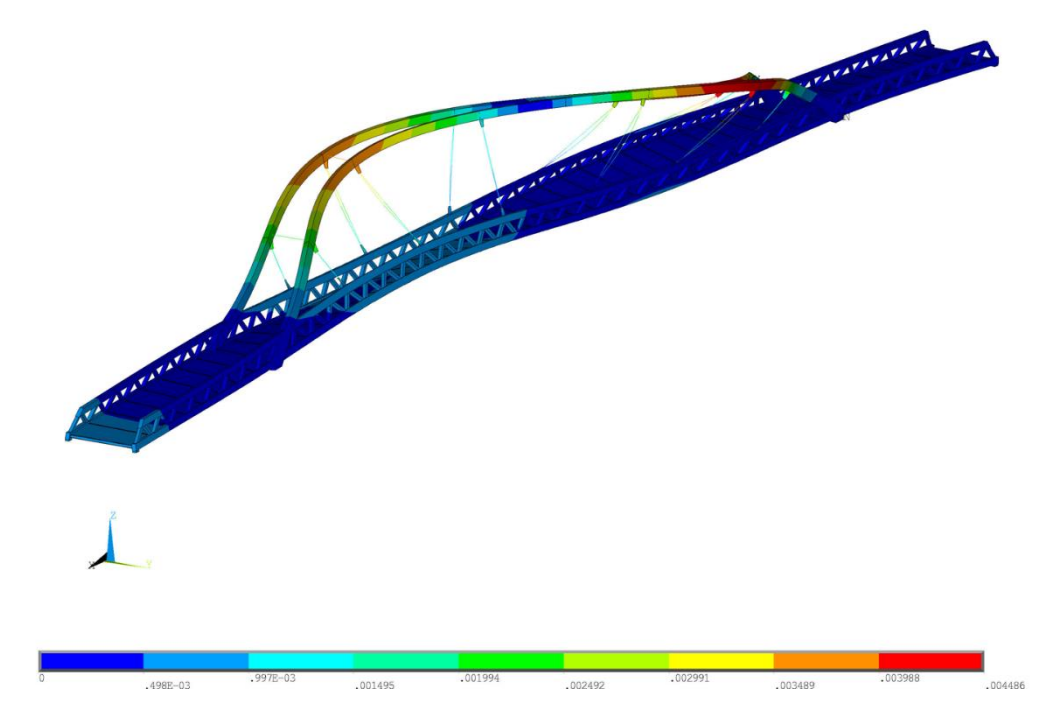

**Obrázok 66:** Tretí vlastný tvar na plošnom modeli

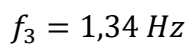

 $u_{max,3} = 4.5$ 

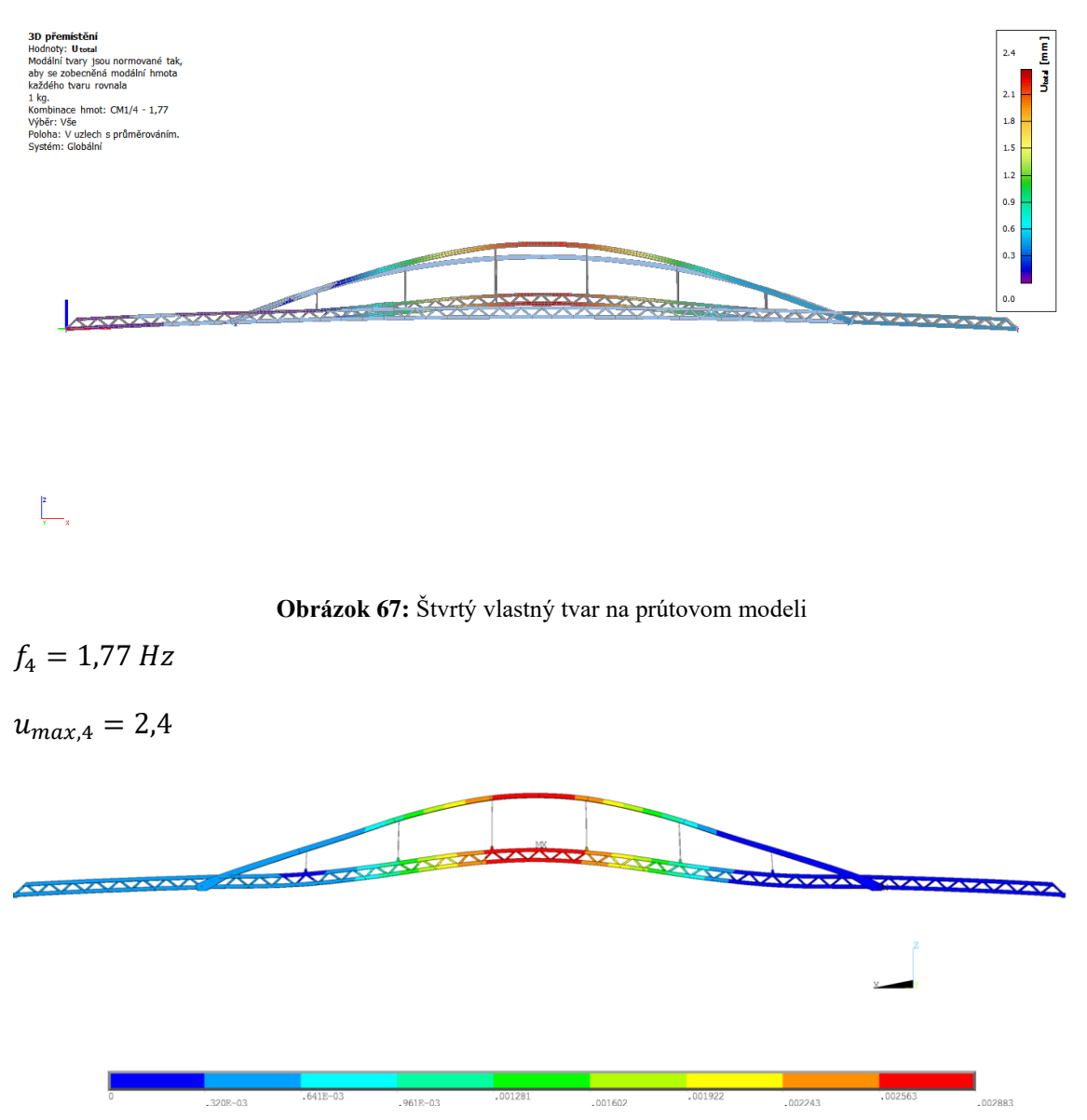

**Obrázok 68:** Štvrtý vlastný tvar na plošnom modeli

 $f_4 = 1,94 Hz$ 

 $u_{max,4} = 2.9$ 

**3D přemístění**<br>Hodnoty: **Utotal**<br>Modální tvary jsou norm<br>aby se zobecněná modá<br>každého tvaru rovnala ié tak,<br>imota ce hmot: CM1/5 - 1,82 :<br>uzlech s nrůměrováním اناتات<br>Slobálr

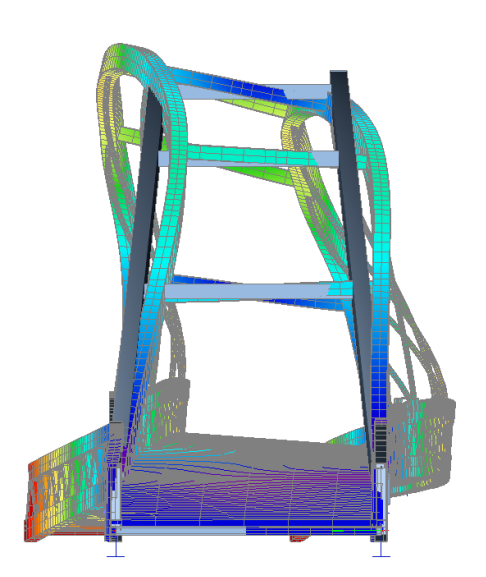

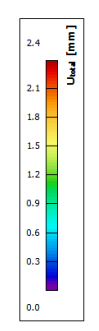

**Obrázok 69:** Piaty vlastný tvar na prútovom modeli

 $f_5 = 1,82 Hz$ 

 $\frac{1}{x}$ 

 $u_{max,5} = 2,4$ 

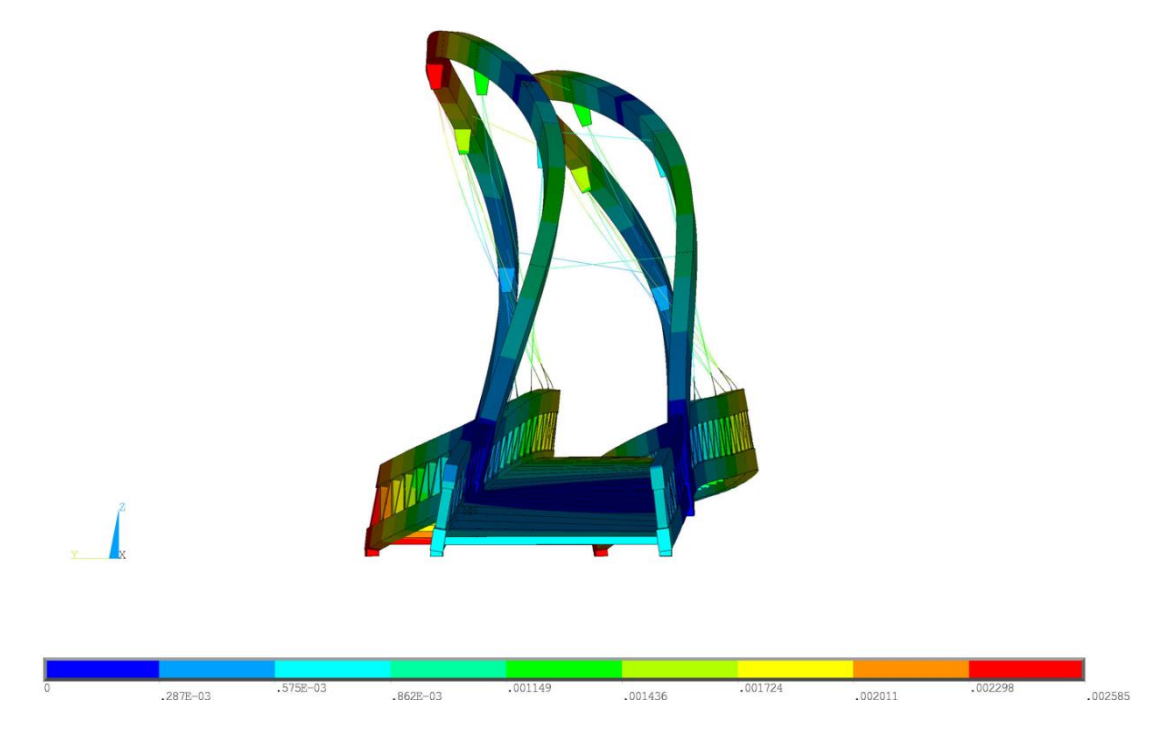

**Obrázok 70:** Piaty vlastný tvar na plošnom modeli

 $f_5 = 1,94 Hz$ 

 $u_{max,5} = 2,6$ 

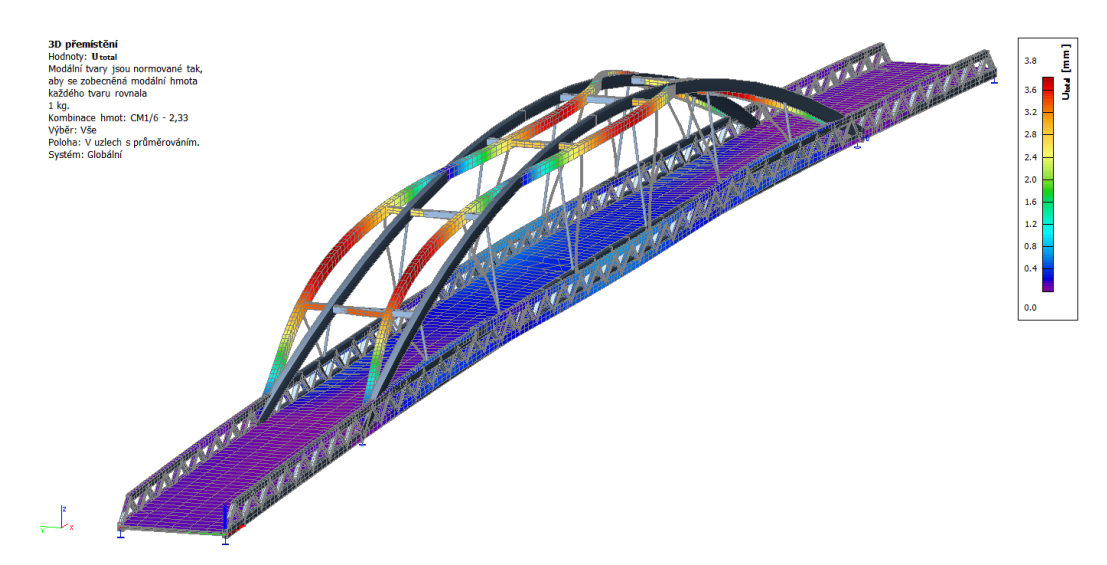

**Obrázok 71:** Šiesty vlastný tvar na prútovom modeli

 $f_6 = 2.33 Hz$  $u_{max,6} = 3.8$ 

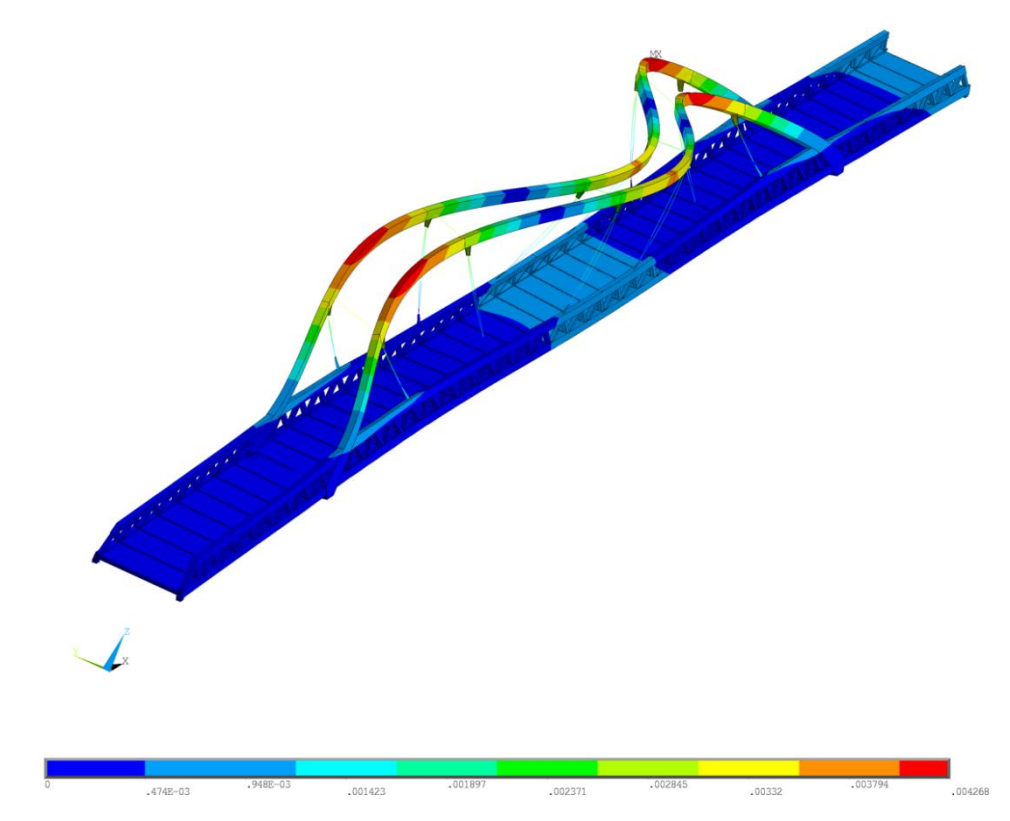

**Obrázok 72:** Šiesty vlastný tvar na plošnom modeli

 $f_6 = 2,28 \ Hz$ 

 $u_{max,6} = 4,3$ 

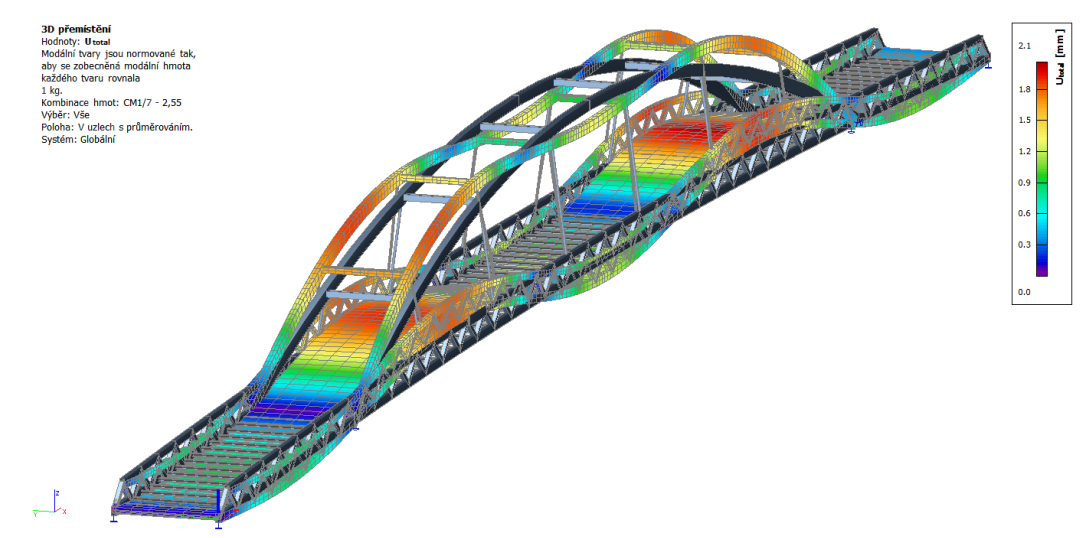

**Obrázok 73:** Siedmy vlastný tvar na prútovom modeli

 $f_7 = 2,55 Hz$  $u_{max,7} = 2,1$ 

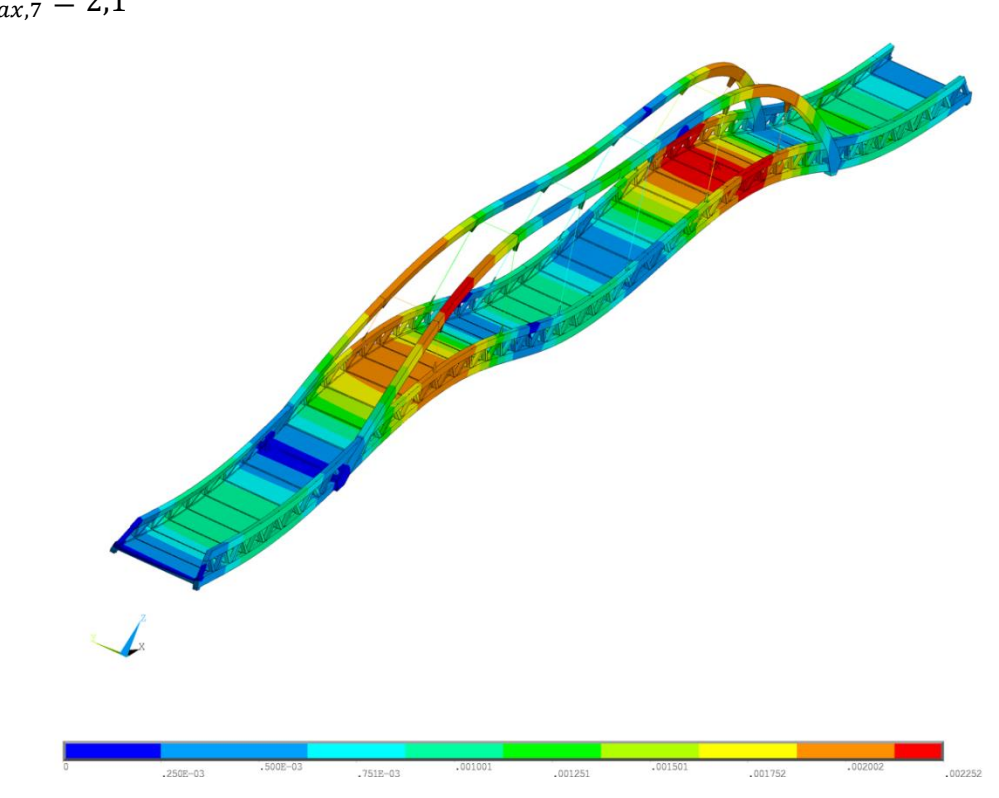

**Obrázok 74:** Siedmy vlastný tvar na plošnom modeli

 $f_7 = 2,68 Hz$ 

 $u_{max,7} = 2,3$ 

### **9. tvar kmitania** E .<br>ary jsou normované tak<br>ecněná modální hmota  $\mathbf{J}$ ce hmot: CM1/9 - 3,12  $2.4$ /še<br>V uzlech s průměrováním<br>: Globální  $2.1$  $1.8$  $1.5$  $1.2$ Road Charles  $\frac{z}{x}$

**Obrázok 75:** Deviaty vlastný tvar na prútovom modeli

$$
f_9=3.33\ Hz
$$

 $u_{max,9} = 3,0$ 

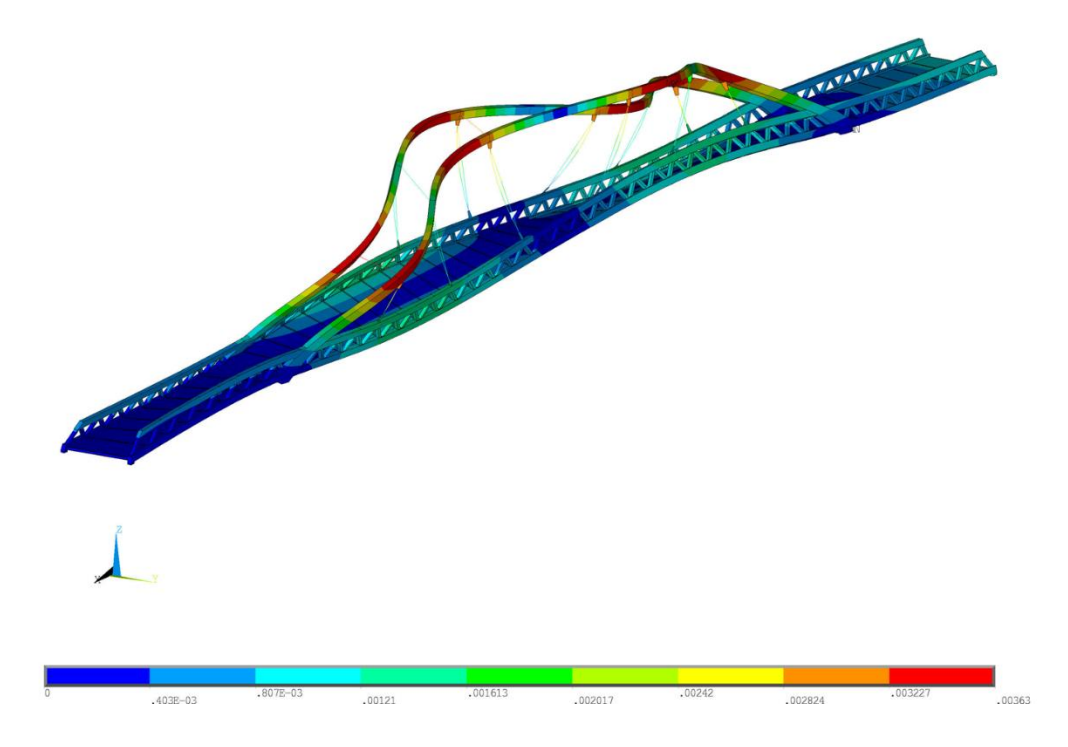

**Obrázok 76:** Deviaty vlastný tvar na plošnom modeli

 $f_9 = 3,22 Hz$ 

 $u_{max,9} = 3,1$ 

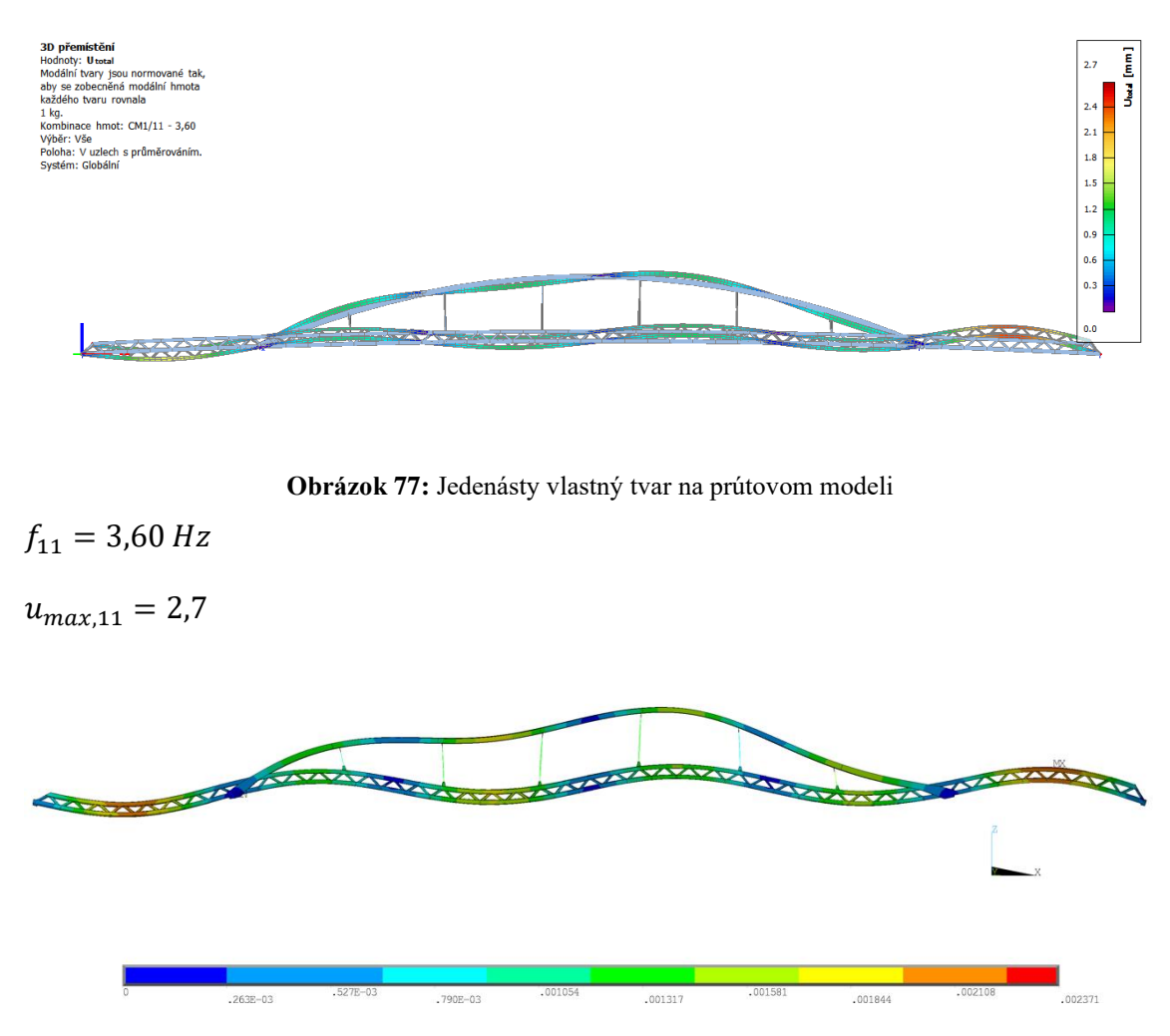

**Obrázok 78:** Jedenásty vlastný tvar na plošnom modeli

$$
f_{11}=3,56\,Hz
$$

 $u_{max,11} = 2,4$ 

Boli vyčíslené vlastné frekvencie a im zodpovedajúce vlastné tvary. Pozorovaná je dobrá zhoda frekvencií a tvarov kmitania na oboch riešených modeloch. Hodnoty vlastných frekvencií sú blízke frekvencii chôdze a bolo by preto vhodné vplyv dynamického zaťaženia hlbšie preveriť.

# **8 ZÁVER**

Hlavným cieľom práce bola tvorba dvoch výpočtových modelov konštrukcie lávky Veľká Morava vo vybraných programoch a ich porovnanie. Modely sa líšia v spôsobe spracovania, teda jeden uvažuje jednotlivé dielce ako prúty a druhý má dielce modelované plošnými elementami.

Zostaveniu prútového modelu predchádzalo štúdium geometrie z dostupných podkladov, zhodnotenie, výber a výpočet vhodného zaťaženia podľa platných noriem. Následne bolo možné zostaviť vybrané kombinácie týchto zaťažení.

Ďalšia časť práce bola venovaná ručným výpočtom napätia. Zvolené boli tri prierezy, na ktorých bolo spočítané normálové či šmykové napätie. Výsledky boli porovnávané s hodnotami z výpočtového programu. Hodnoty boli získané z prútového modelu v programe Scia Engineer. Výsledné hodnoty ukazujú odchýlky iba v jednotkách percent. Tieto chyby mohli vzniknúť zaokrúhľovaním v ručnom výpočte či zjednodušovaním geometrie prierezov s oblúkmi (vo výpočtovom programe je prierez počítaný metódou konečných prvkov, a preto je každý oblúk vlastne lomená čiara). Overili sme tak, že prútový model sa správa ako je očakávané, a teda funguje správne.

Posledná časť práce obsahuje statickú a dynamickú analýzu konštrukcie. Skúmané sú priehyby od jednotlivých zaťažovacích stavov a vybraných kombinácií týchto zaťažení. Podarilo sa vybrať kritickú kombináciu K2, kedy na konštrukciu lávky pôsobí vietor sprava, mostovka je po celej ploche zaťažená chodcami a samozrejme pôsobením vlastnej tiaže konštrukcie. Z tejto kombinácie sú následne odčítané priebehy vnútorných síl. Hodnoty výsledkov ukazujú rozdiely medzi oboma modelmi. Dôvodom je neskoršie získanie projektovej dokumentácie, a teda následným spresnením detailov geometrie. Konkrétne môže tento veľký rozdiel vznikať z dôvodu zužovania mostovky smerom do stredu konštrukcie a s tým spojeným úbytkom zaťaženia aplikovaného na tejto ploche.

Z úloh v oblasti dynamiky bola spočítaná modálna analýza, teda vyčíslenie vlastných frekvencií a im zodpovedajúcich vlastných tvarov. Je možné pozorovať veľmi dobrú zhodu frekvencií a tvarov kmitania na oboch riešených modeloch. Možno konštatovať, že riešená konštrukcia má vlastné frekvencie blízke frekvencii chôdze a bolo by preto vhodné vplyv dynamického zaťaženia hlbšie preveriť.

V závere je možné konštatovať, že tvorba plošného modelu získa realistickejšie výsledky a zobrazí presnejšie správanie konštrukcie od rôznych účinkov zaťaženia. Výhodou je tiež možnosť analýzy spojov a detailov. Pre prax je však prútový model výhodnejší z hľadiska prácnosti a s tým spojeným časovým trvaním tvorby modelu voči presnosti výsledkov. Vhodným kompromisom by bolo spracovanie globálnej analýzy ako prútový model a jednotlivé detaily riešiť doskostenami.
# **9 PRÍLOHY**

#### **Príloha 1**

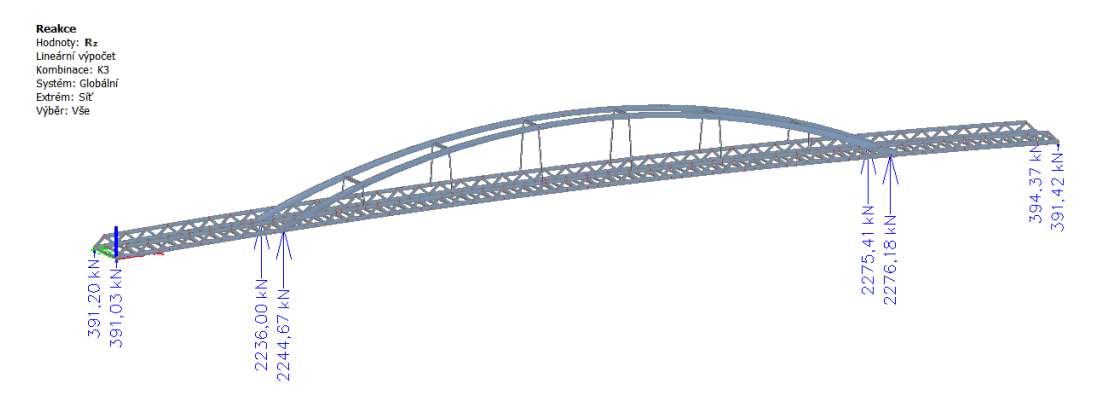

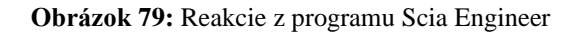

<span id="page-72-0"></span>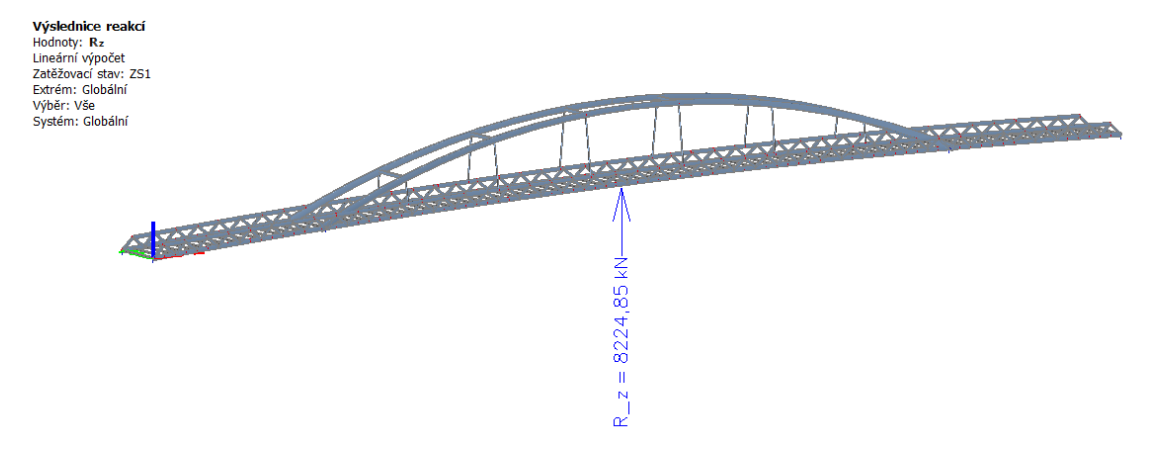

**Obrázok 80:** Výslednica reakcií z programu Scia Engineer

<span id="page-72-1"></span>PRINT REACTION SOLUTIONS PER NODE

\*\*\*\*\* POST1 TOTAL REACTION SOLUTION LISTING \*\*\*\*\*

CALCULATED LOAD CASE=  $31$ 

THE FOLLOHING X, Y, Z SOLUTIONS ARE IN THE GLOBAL COORDINATE SYSTEM

| NODE   | FX        | FY     | FZ           | НХ     | H٧     | ĦΖ     |
|--------|-----------|--------|--------------|--------|--------|--------|
| 43966  | $-13490.$ | 12878. | 0.20810E+007 |        |        |        |
| 56432  |           |        | 0.26629E+006 |        |        |        |
| 115627 | 13834.    |        | 0.20932E+007 |        |        |        |
| 127345 |           |        | 0.26706E+006 |        |        |        |
| 186700 |           |        | 0.20836E+007 |        |        |        |
| 199162 |           |        | 0.26845E+006 |        |        |        |
| 258300 |           | 11385. | 0.20948E+007 |        |        |        |
| 270014 |           |        | 0.26890E+006 |        |        |        |
| total  | VALUES    |        |              |        |        |        |
| VALUE  | 343.44    | 24263. | 0.94233E+007 | 0.0000 | 0.0000 | 0.0000 |

**Obrázok 81:** Hodnoty síl v uzloch podpôr v programe ANSYS Mechanical APDL

### **Príloha 2**

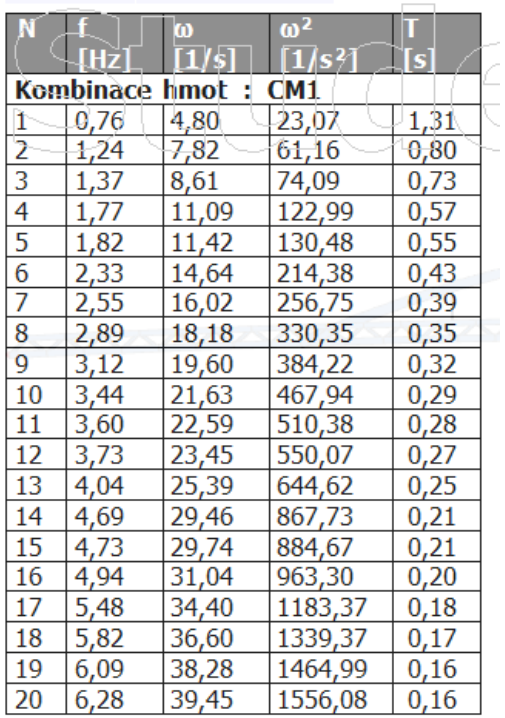

## Vlastní frekvence

**Obrázok 82:** Hodnoty vlastných frekvencií v programe Scia Engineer

| SET, LIST Command            |                                    |           |            |  |  |  |  |  |  |  |
|------------------------------|------------------------------------|-----------|------------|--|--|--|--|--|--|--|
| File                         |                                    |           |            |  |  |  |  |  |  |  |
|                              |                                    |           |            |  |  |  |  |  |  |  |
| <b>xiciolojok</b>            | INDEX OF DATA SETS ON RESULTS FILE |           | *****      |  |  |  |  |  |  |  |
| TIME/FREQ<br>SET             | LOAD.<br>STEP                      | SUBSTEP   | CUMULATIVE |  |  |  |  |  |  |  |
| 0.79205<br>1                 |                                    |           |            |  |  |  |  |  |  |  |
| 1.3119                       |                                    |           |            |  |  |  |  |  |  |  |
| 23456789<br>1.3273           |                                    | 123456789 | 123456789  |  |  |  |  |  |  |  |
| 1.5046                       |                                    |           |            |  |  |  |  |  |  |  |
| 1.9415                       |                                    |           |            |  |  |  |  |  |  |  |
| 2.2831                       |                                    |           |            |  |  |  |  |  |  |  |
| 2.6853                       |                                    |           |            |  |  |  |  |  |  |  |
| 2.7468                       |                                    |           |            |  |  |  |  |  |  |  |
| 3.2201                       |                                    | 10        |            |  |  |  |  |  |  |  |
| 10<br>3.3906<br>11<br>3.5625 |                                    | 11        | 10<br>11   |  |  |  |  |  |  |  |
| 12<br>3.7848                 |                                    | 12        | 12         |  |  |  |  |  |  |  |
| 13<br>4.3184                 |                                    | 13        | 13         |  |  |  |  |  |  |  |
| 14<br>4.3287                 |                                    | 14        | 14         |  |  |  |  |  |  |  |
| 15<br>4.7586                 |                                    | 15        | 15         |  |  |  |  |  |  |  |
| 16<br>4.8714                 |                                    | 16        | 16         |  |  |  |  |  |  |  |
| 17<br>5.0287                 |                                    | 17        | 17         |  |  |  |  |  |  |  |
| 5.4343<br>18                 |                                    | 18        | 18         |  |  |  |  |  |  |  |
| 19<br>6.3267                 |                                    | 19        | 19         |  |  |  |  |  |  |  |
| 6.4517<br>20                 |                                    | 20        | 20         |  |  |  |  |  |  |  |
|                              |                                    |           |            |  |  |  |  |  |  |  |

**Obrázok 83:** Hodnoty vlastných frekvencií v programe ANSYS Mechanical APDL

# **ZOZNAM OBRAZOVÝCH PRÍLOH**

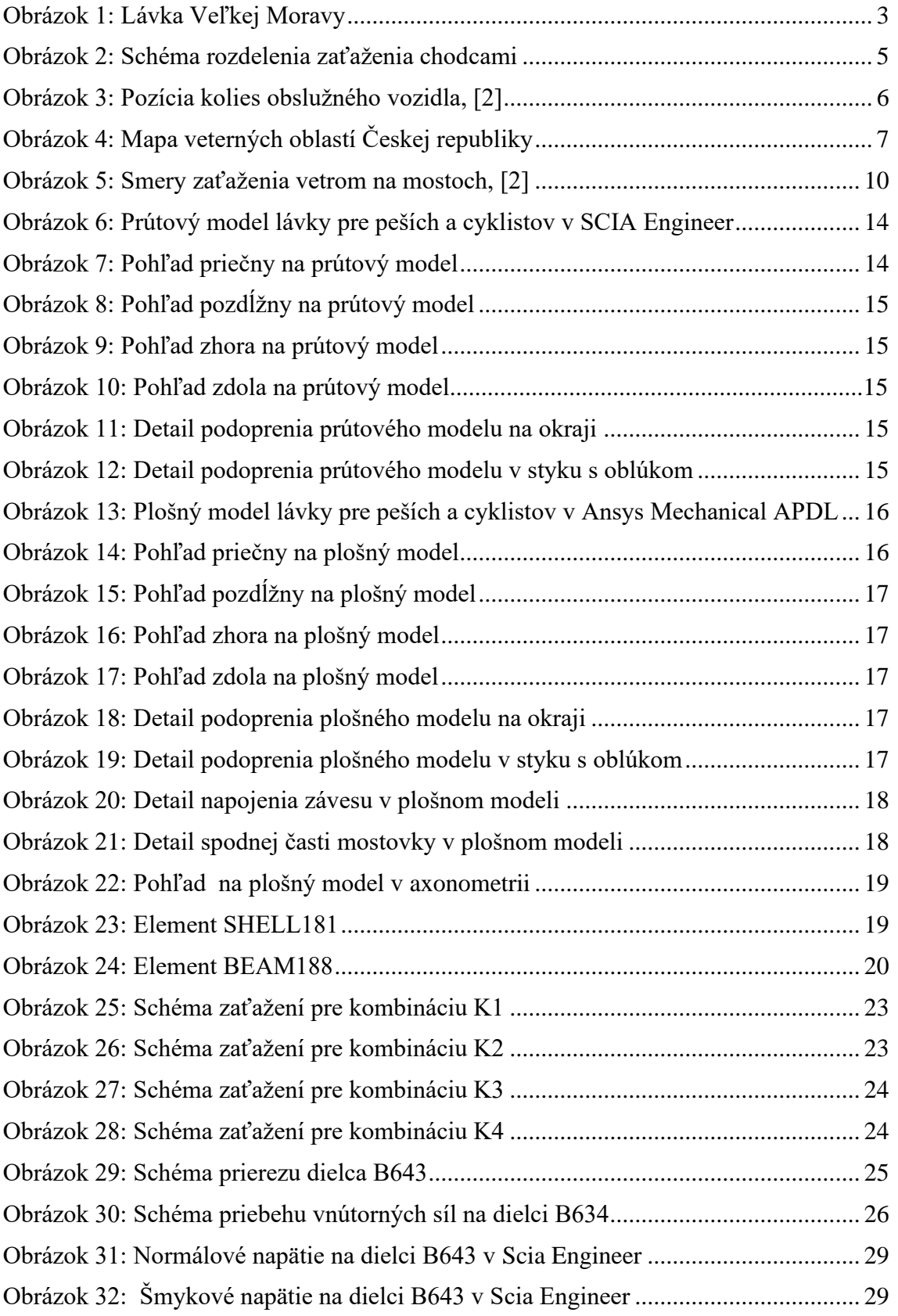

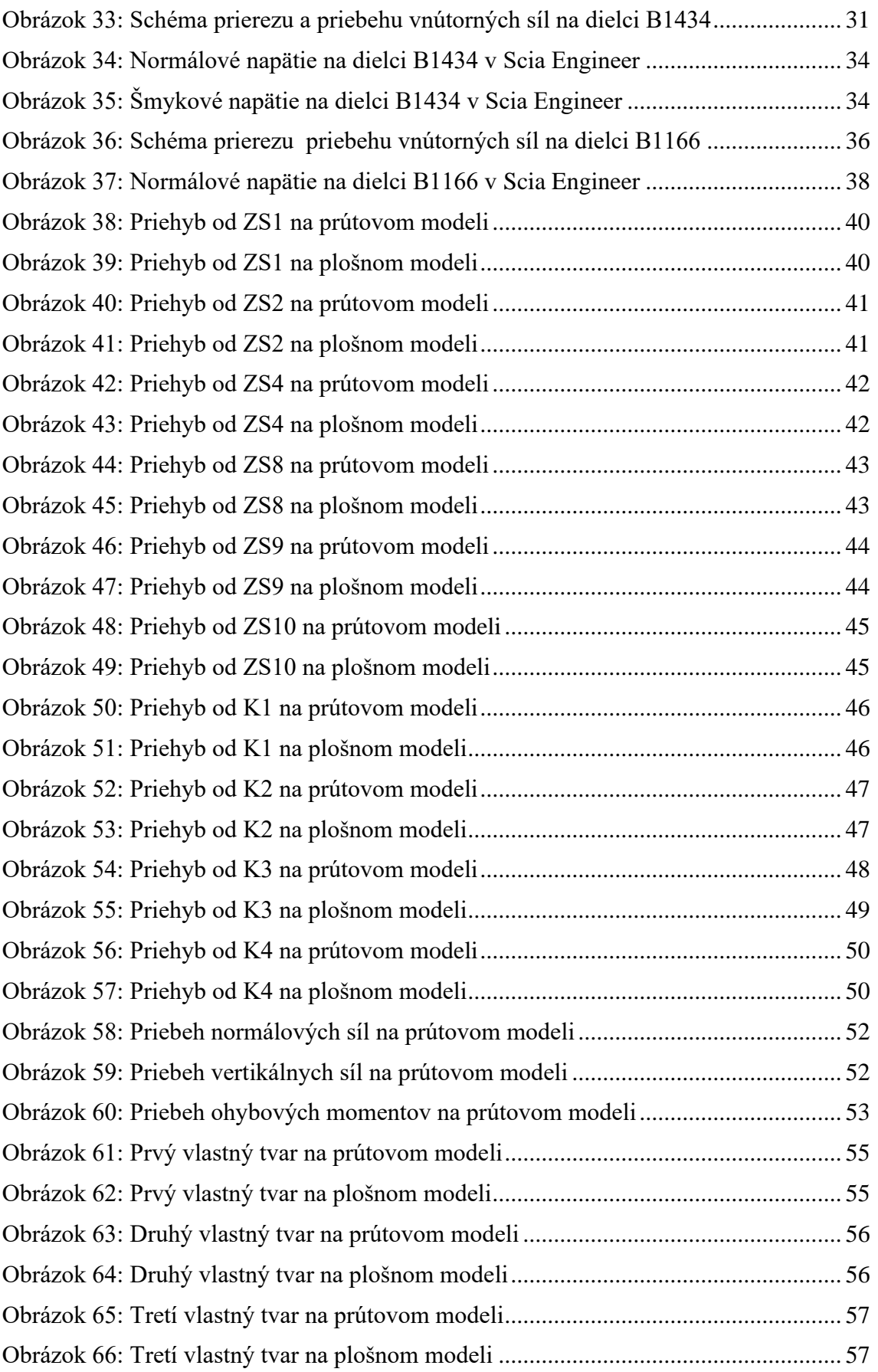

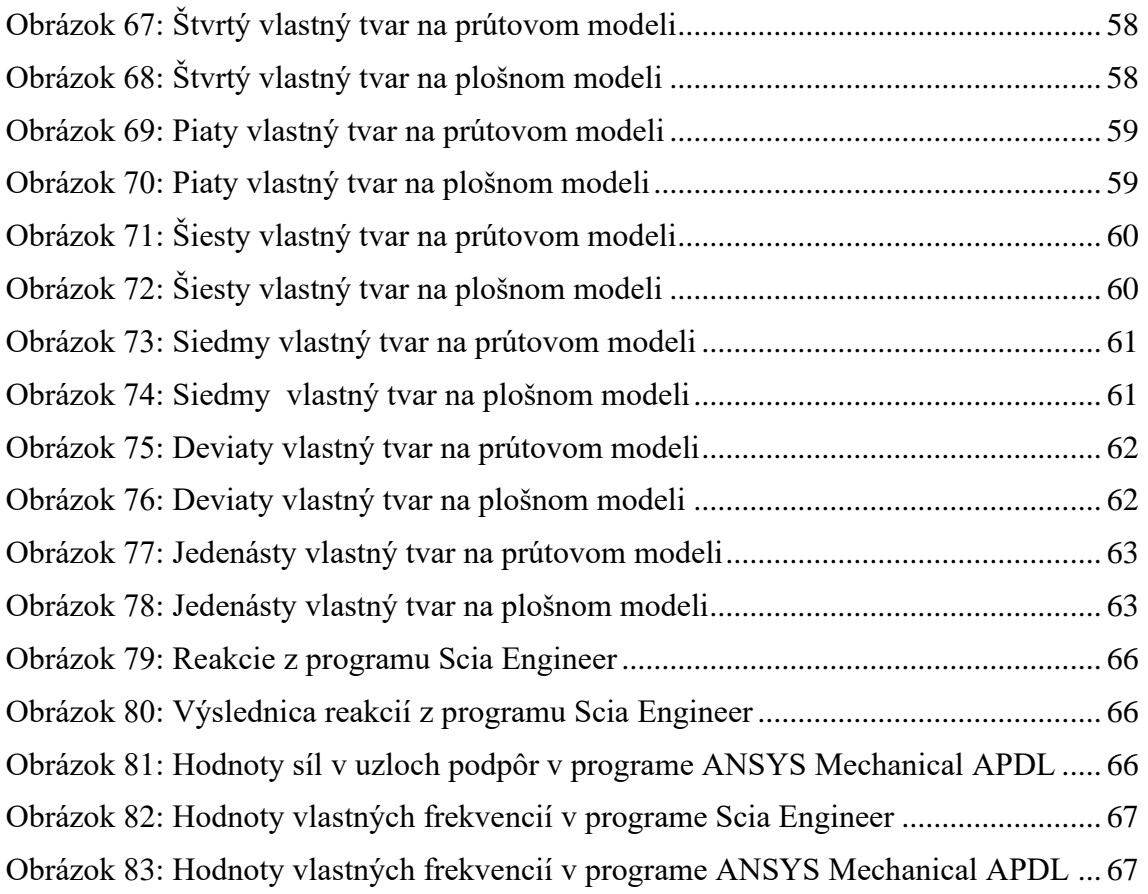

## **ZOZNAM TABULIEK**

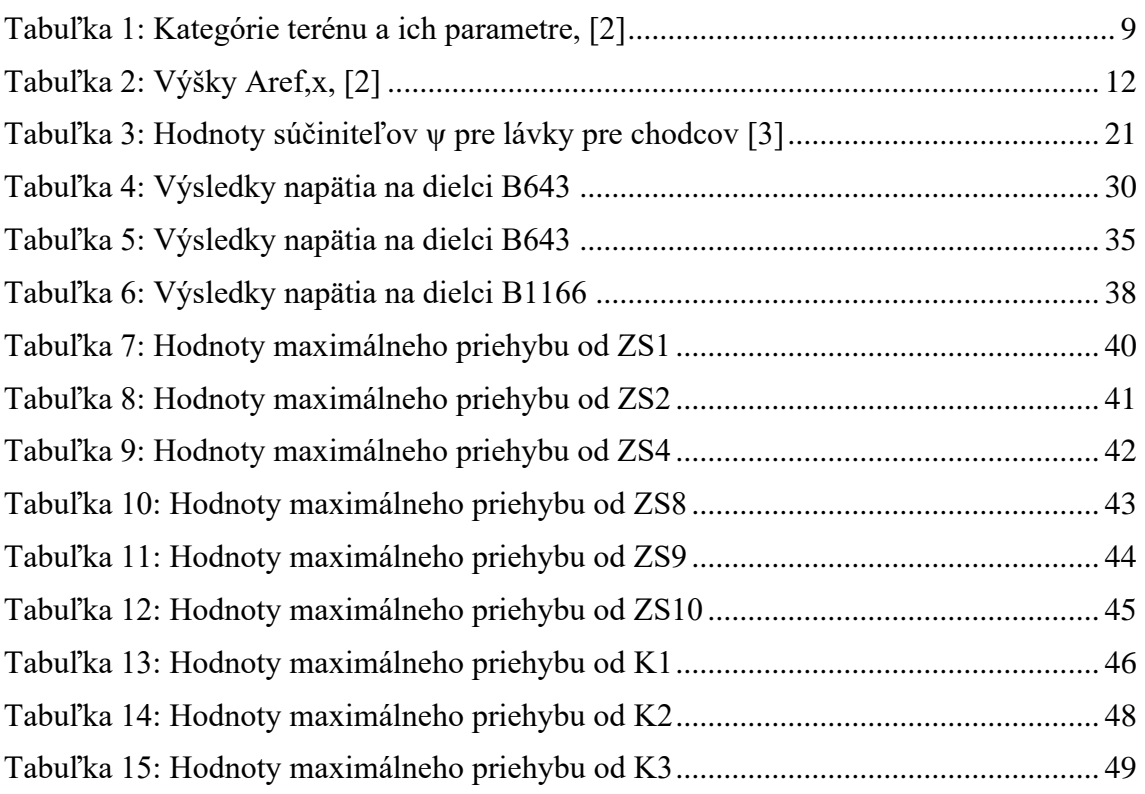

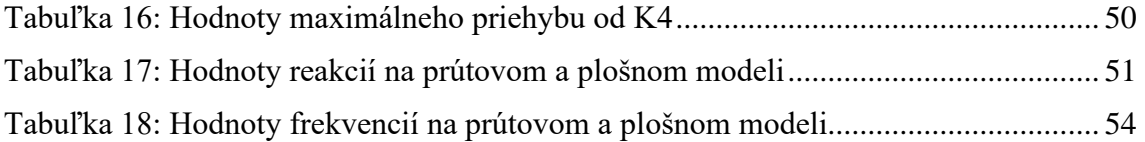

## **ZDROJE OBRAZOVÝCH PRÍLOH**

- Obrázok 1: *Lávka cez rieku Morava.* [online]. [cit. 14.12.2022]. Dostupné z: [https://stavokov.sk/lavka-cez-rieku-morava/.](https://stavokov.sk/lavka-cez-rieku-morava/)
- Obrázok 3: ČSN EN 1991-1-4. *Eurokód 1: Zatížení konstrukcí - Část 1-4: Obecná zatížení - Zatížení větrem.* Praha: Český normalizační institut, 2007
- Obrázok 4: *Větrná a sněhová mapa.* [online]. [cit. 25.5.2021]. Dostupné z: [http://www.sticka.cz/mapy/.](http://www.sticka.cz/mapy/)
- Obrázok 5: ČSN EN 1991-1-4. *Eurokód 1: Zatížení konstrukcí - Část 1-4: Obecná zatížení - Zatížení větrem.* Praha: Český normalizační institut, 2007
- Obrázok 23: *Element SHELL181.* [online]. [cit. 14.12.2022]. Dostupné z:. https://ansyshelp.ansys.com/.
- Obrázok 24: *Element BEAM188.* [online]. [cit. 14.12.2022]. Dostupné z:. https://ansyshelp.ansys.com/.

## **ZDROJE TABUĽKOVÝCH PRÍLOH**

- Tabuľka 1: ČSN EN 1991-1-4. *Eurokód 1: Zatížení konstrukcí - Část 1-4: Obecná zatížení - Zatížení větrem.* Praha: Český normalizační institut, 2007
- Tabuľka 2: ČSN EN 1991-1-4. *Eurokód 1: Zatížení konstrukcí - Část 1-4: Obecná zatížení - Zatížení větrem.* Praha: Český normalizační institut, 2007
- Tabuľka 3: ČSN EN 1990 ed.2 (73 002). Eurokód: Zásady navrhování konstrukcí, Český normalizační institut, 2021

# **ZOZNAM POUŽITÝCH ZDROJOV**

### **Norma**

- [1] ČSN EN 1991-2. *Eurokód 1: Zatížení konstrukcí - Část 2: Zatížení mostů dopravou.* Praha: Český normalizační institut, 2005
- [2] ČSN EN 1991-1-4. *Eurokód 1: Zatížení konstrukcí - Část 1-4: Obecná zatížení - Zatížení větrem.* Praha: Český normalizační institut, 2007
- [3] ČSN EN 1990 ed.2 (73 002). Eurokód: Zásady navrhování konstrukcí, Český normalizační institut, 2021

### **Kniha**

- [4] ŠMIŘÁK, Svatopluk a Bohuslava HLAVINKOVÁ. Pružnost a plasticita 1: příklady. Brno: CERM, 2008, 217 s. : il. ; 30 cm. ISBN 978-80-7204-585-3.
- [5] ŠMIŘÁK, Svatopluk. *Pružnost a plasticita: pro distanční studium. I*. 2. vyd. Brno: CERM, 1999, 210 s. : il. ISBN 80-214-1151-1.